# **OPTIMIZACION EN LA PROGRAMACION DE UN PLC PARA EL PROCESO DE LA CALDERA 6 EN LA EMPRESA CARVAJAL PULPA Y PAPEL (SEDE CAUCA).**

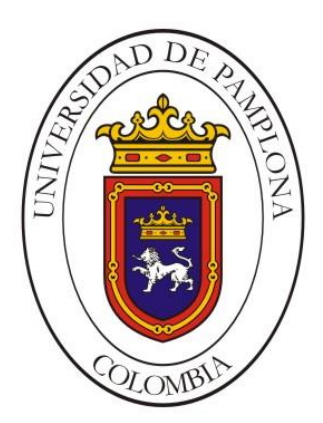

**¨Formando líderes** para la **construcción** de un nuevo **país en paz¨**

# **ALMER YESID SERRATO GAMBOA**

Universidad de Pamplona Facultad de Ingenierías y Arquitectura Departamento de Ingenierías Eléctrica, Electrónica, Sistemas y Telecomunicaciones Ingeniería Electrónica Pamplona, Diciembre de 2017

# **OPTIMIZACION EN LA PROGRAMACION DE UN PLC PARA EL PROCESO DE LA CALDERA 6 EN LA EMPRESA CARVAJAL PULPA Y PAPEL (SEDE CAUCA).**

# **ALMER YESID SERRATO GAMBOA**

Trabajo de grado presentado como requisito parcial para optar al título de: Ingeniero Electrónico

# **Director** FANY YOANA REYES BARRERA Ingeniera Electrónica

Universidad de Pamplona Facultad de Ingenierías y Arquitectura Departamento de Ingenierías Eléctrica, Electrónica, Sistemas y Telecomunicaciones Ingeniería Electrónica Pamplona, Diciembre de 2017

#### **Nota de aceptación:**

El proyecto de grado en modalidad práctica empresarial, optimización en la programación de un PLC para el proceso de la caldera 6 en la empresa Carvajal pulpa y papel (sede cauca). Elaborado y presentado por Almer Yesid Serrato Gamboa, como requisito parcial para optar al título de ingeniero electrónico, fue aprobado por el jurado calificador:

**\_\_\_\_\_\_\_\_\_\_\_\_\_\_\_\_\_\_\_\_\_\_\_\_\_\_\_\_\_\_\_\_\_\_\_\_\_**  Firma del jurado

**\_\_\_\_\_\_\_\_\_\_\_\_\_\_\_\_\_\_\_\_\_\_\_\_\_\_\_\_\_\_\_\_\_\_\_\_\_**  Firma del jurado

**\_\_\_\_\_\_\_\_\_\_\_\_\_\_\_\_\_\_\_\_\_\_\_\_\_\_\_\_\_\_\_\_\_\_\_\_\_**  Firma del jurado

Pamplona, 5 de Diciembre del 2017

**A mis Padres.**

## **TABLA DE CONTENIDO**

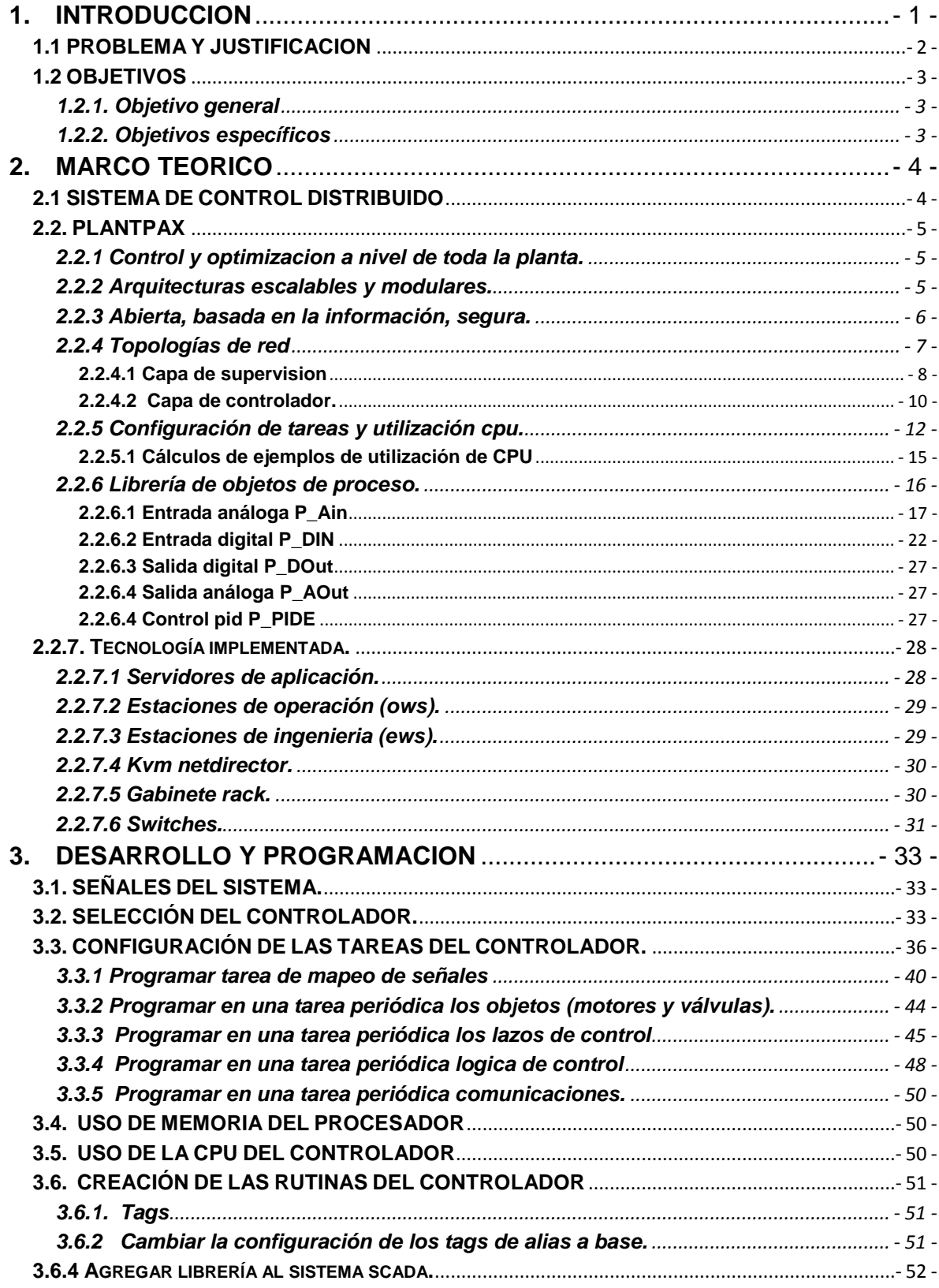

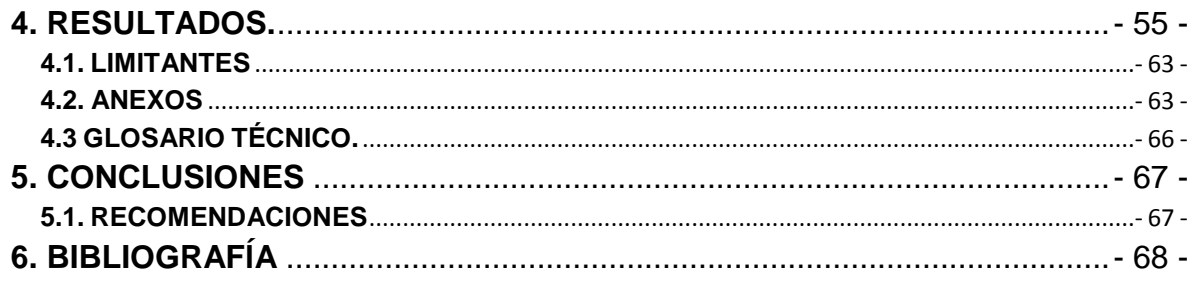

# **Tabla de figuras**

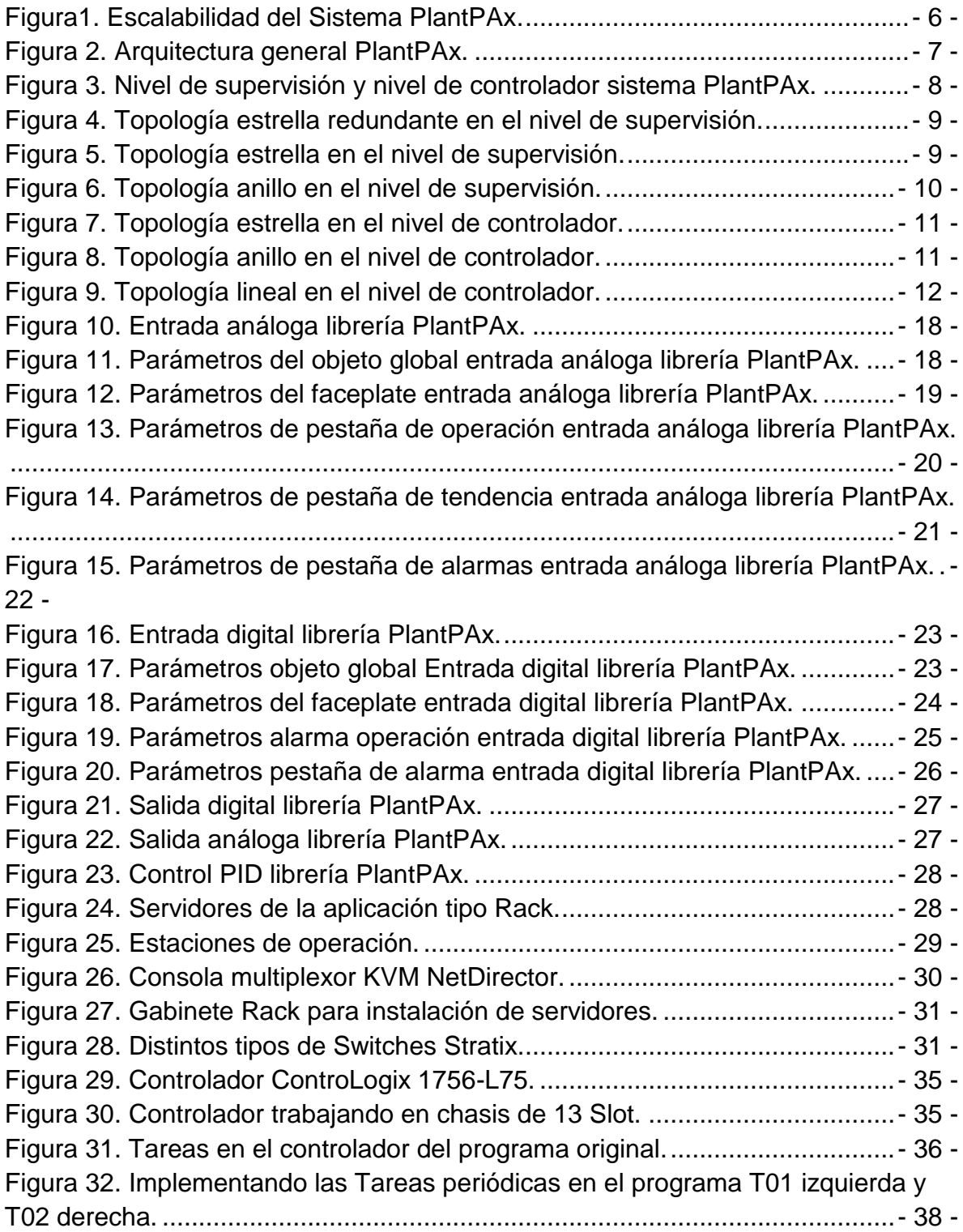

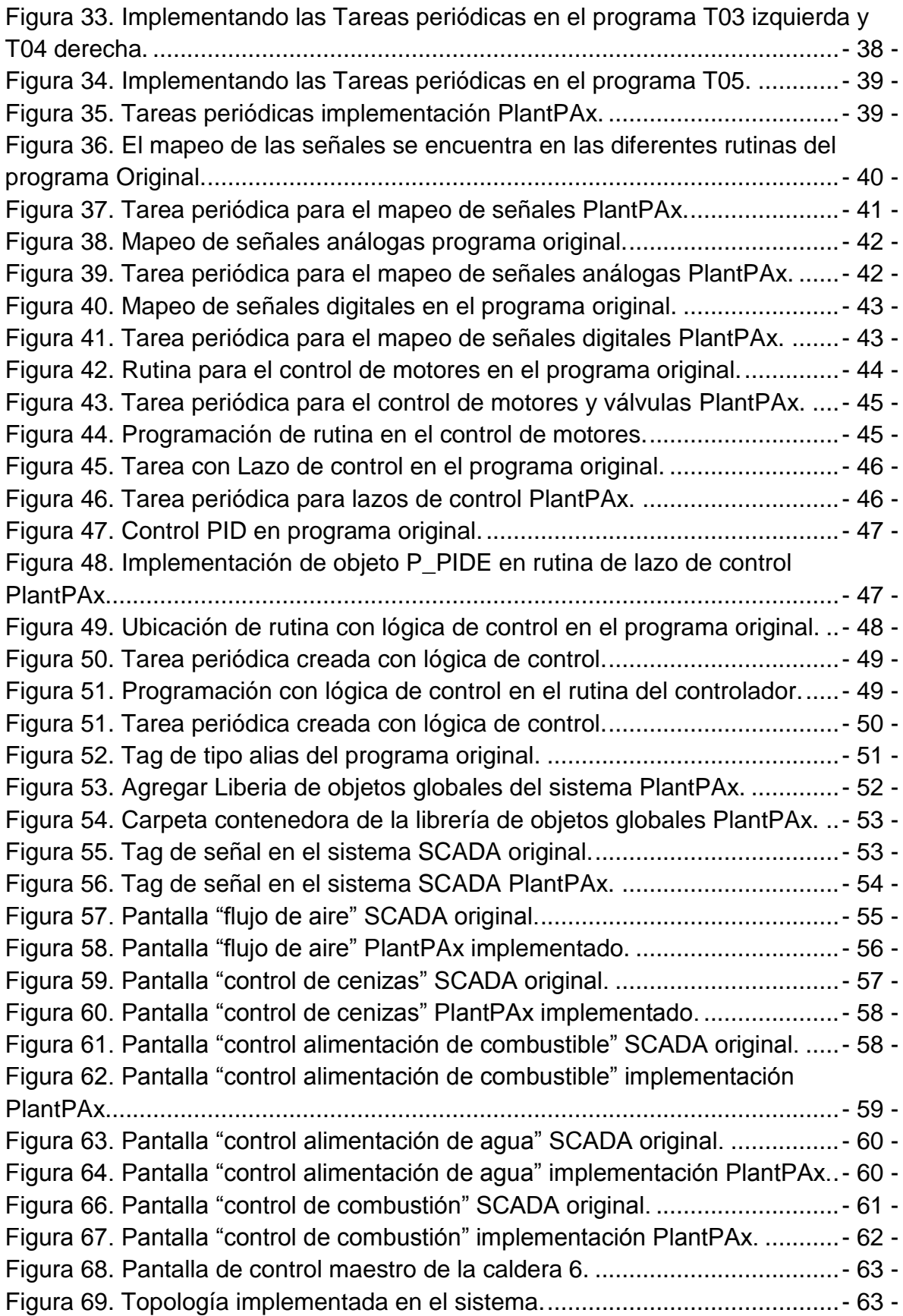

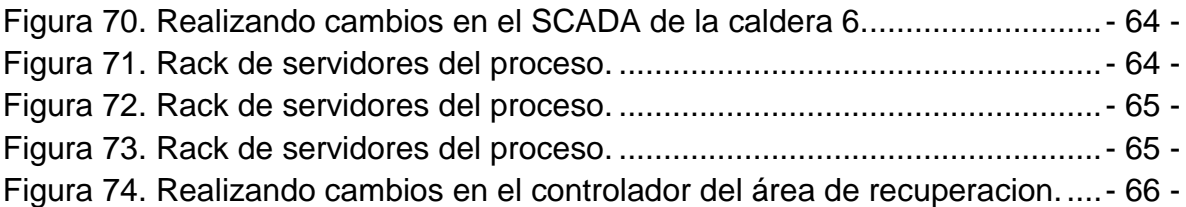

# **Tablas**

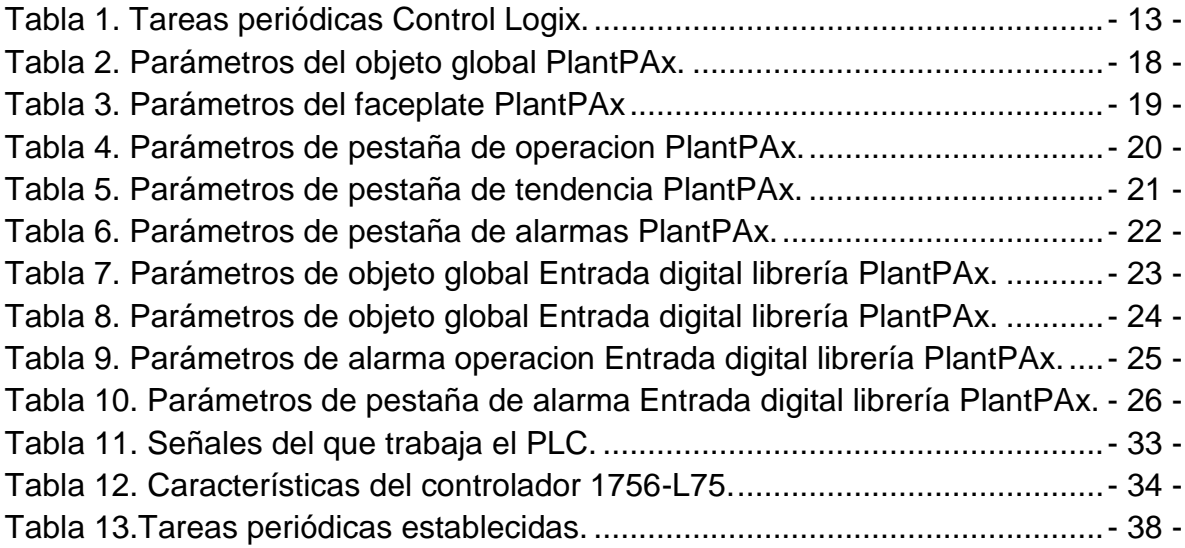

"La humanidad avanza gracias

No solo a los potentes empujones de sus grandes hombres,

Sino también a los modestos impulsos

De cada hombre responsable."

# **Graham Greene**

#### **AGRADECIMIENTOS**

A Dios por darme la fuerza y sabiduría necesaria para llevar a feliz término este proyecto de vida.

A mi padre **ALCIBIADES SERRATO VELEZ** quien cubrió los gastos de mi formación profesional, a mi madre **MERCEDES GAMBOA RUIZ**, quienes desde pequeño con sus consejos ayudaron a mi formación, por ser esas personas que siempre me apoyaron en los momentos difíciles, por ser la motivación y un excelente ejemplo de vida para seguir siempre adelante, este triunfo es de ustedes. Eterna gratitud.

A mis hermana **CATHERINE SERRATO GAMBOA**, quien siempre me impulso a continuar y seguir adelante, me apoyo, y nunca me hizo sentir solo.

A **FANY YOANA REYES BARRERA** mi director de trabajo de grado, por la confianza brindada para el desarrollo del proyecto, por todo el apoyo y confianza que tuvo en mí, porque gracias a su acompañamiento he alcanzado una meta más.

Quiero también agradecerle de una forma muy especial al profesor **Jesús Eduardo Ortiz Sandoval** director del programa de Ingeniería Electrónica, quien siempre me brindó el apoyo incondicional en cuanto a las prestaciones de los servicios necesarios dentro de las instalaciones de la Universidad.

A la empresa **Rocatek S.A.S** por brindarme la oportunidad de llevar a cabo mis prácticas empresariales y formarme en el campo laboral.

Al Ingeniero **Rodrigo Calderón,** a los ingenieros y amigos **Diego Ruiz, Marcos Carrillo** por ser mis guías profesionales y quienes siempre estuvieron dispuestos a colaborar durante la realización del proyecto en la empresa.

A mis compañeros de estudio durante toda etapa de Universidad, en especial un agradecimiento a aquellos que formaron parte de los grupos de trabajo.

A mi familia, a mis profesores, a mis amigos, conocidos y a todas las personas que tal vez olvido en mencionar, mil y mil gracias por su apoyo y cariño.

# <span id="page-12-0"></span>**1. INTRODUCCION**

La situación de la empresa Carvajal pulpa y papel cuenta con unos controladores antiguos y una programación desordenada en el proceso de la Caldera 6. Como consecuencia los PLC se tornan lentos presentando fallas y bloqueos.

Por lo tanto con este proyecto se busca obtener una programación óptima, cambiando los PLC antiguos por unos más modernos que poseen más capacidad de memoria, veloces y los hace compatibles con el sistema de control distribuido PlantPAx.

Por estas razones con la implementación de las prácticas PlantPAx se busca optimizar la programación y funcionamiento en el proceso de la caldera 6 en la empresa Carvajal pulpa y papel. Para con esto obtener una mejora en la etapa de control y supervisión del proceso.

#### <span id="page-13-0"></span>**1.1 PROBLEMA Y JUSTIFICACION**

Actualmente la empresa Carvajal pulpa y papel cuenta con unos controladores desactualizados los cuales trabajan al límite de las exigencias requeridas por la empresa, así mismo impedía la implementación de las prácticas de PlantPAx. No aprovechando el máximo rendimiento de los PLC Allen Bradley.

En la búsqueda de optimizar el funcionamiento, robustez y tecnología se necesita realizar una serie de buenas prácticas, para lograr aprovechar el mejor desempeño de los controladores Allen Bradley por medio de las prácticas de PlantPAx.

Para optimizar el funcionamiento del controlador se hará la sustitución de las tareas continuas por tareas periódicas, así como también del uso de objetos globales de la librería PlantPAx que facilita el control y funcionamiento en el sistema SCADA.

De esta manera obtener una programación más ordenada y optimizada para la ejecución de proceso y control en la empresa de Carvajal pulpa y papel.

Es por esto la empresa Rocatek prepara y capacita ingenieros en el área de automatización industrial enfocados en la familia de PLC´s Allen Bradley. De esta manera implementar conocimientos de automatización industrial, control, instrumentación industrial, comunicaciones y redes industriales, etc.

# <span id="page-14-0"></span>**1.2 OBJETIVOS**

# <span id="page-14-1"></span>**1.2.1. Objetivo general**

Optimización en la programación de un PLC en el proceso de la Caldera 6 para la empresa Carvajal Pulpa y papel.

#### <span id="page-14-2"></span>**1.2.2. Objetivos específicos**

- Programar Nuevo PLC Allen Bradley (1756-L75).
- Documentar la tecnología a implementar en el proceso.
- Realizar un manual de programación para PLC Allen Bradley con RSlogix 5000.
- Realizar un manual de programación para sistema SCADA con Factory Talk view.

# <span id="page-15-0"></span>**2. MARCO TEORICO**

### <span id="page-15-1"></span>**2.1 SISTEMA DE CONTROL DISTRIBUIDO**

Las plantas de proceso enfrentan requisitos y regulaciones de cumplimiento cada vez más estrictos, incluso mientras luchan por mantener la rentabilidad en un mercado global cada vez más competitivo. Los profesionales de control de procesos buscan constantemente formas de mejorar la productividad para enfrentar estos desafíos, pero sus esfuerzos a menudo se vuelven más difíciles mediante el uso de la tecnología del sistema de control distribuido (DCS) que no se ha mantenido al ritmo de los tiempos. Las plataformas DCS tradicionales se han destacado durante mucho tiempo en la gestión y coordinación de múltiples controladores e instrumentos necesarios para las tareas centrales de control de procesos. Pero los gerentes de planta y el personal de hoy buscan una visión integral de las plantas, no solo de variables de proceso, sino de datos e información integrados en sistemas de automatización complementarios, como control y distribución de energía, equipos deslizados, sistemas de accionamiento, control discreto de alta velocidad y la seguridad. La integración de estas plataformas de control dispares requiere mucho tiempo, es costosa y difícil de justificar utilizando la arquitectura y las herramientas tradicionales. Mientras tanto, el mantenimiento de sistemas de automatizaciones dispares y múltiples también ejerce presión sobre los recursos de la planta, la flexibilidad y la capacidad de respuesta. [1]

En términos generales los DCS trabajan con una sola Base de Datos integrada para todas las señales, variables, objetos gráficos, alarmas y eventos del sistema. En los DCS la herramienta de ingeniería para programar el sistema es sólo una y opera de forma centralizada para desarrollar la lógica de sus controladores o los objetos gráficos de la monitorización. Desde este puesto de ingeniería se cargan los programas de forma transparente a los equipos del sistema.

La plataforma de programación es multi-usuario de forma que varios programadores pueden trabajar simultáneamente sobre el sistema de forma segura sin conflictos de versiones. Todos los equipos del sistema (ordenadores, servidores, controladores) están sincronizados contra un mismo reloj patrón, de forma que todas las medidas, alarmas y eventos tienen una misma marca de tiempo. El software de control DCS dispone de herramientas para la gestión de la información de planta, integrándola verticalmente hacia la cadena de toma de decisiones y otros sistemas ubicados más arriba en la jerarquía de la producción.

#### <span id="page-16-0"></span>**2.2. PLANTPAX**

A medida que la tecnología evoluciona, es necesario aumentar la productividad y acabar con los problemas de eficiencia de sus procesos para seguir siendo competitivo. Debe poder integrar de forma transparente el personal, los procesos y la tecnología en una empresa conectada, para responder mejor a los numerosos retos que debe superar.

El sistema PlantPAx tiene todas las capacidades básicas que se esperan en un sistema de control distribuido (DCS) de clase mundial. El sistema se basa en una arquitectura basada en estándares mediante el uso de componentes de Arquitectura Integrada que permiten un control multidisciplinario y una integración de primer nivel con la cartera de control inteligente de motores Rockwell Automation.

El sistema PlantPAx®, un DCS moderno le ayuda a responder a los retos clave del mercado mediante:

- Control y optimización a nivel de toda la planta.
- Arquitecturas escalables y modulares.
- Abierta, basada en la información y segura.

#### <span id="page-16-1"></span>**2.2.1 Control y optimizacion a nivel de toda la planta.**

Mediante la implementación de un único sistema de control a nivel de toda la planta, es posible aumentar la eficiencia y la productividad en todas las capas de sus operaciones. El sistema PlantPAx utiliza una plataforma de automatización común para integrar de manera transparente las áreas de proceso críticas y el resto de su planta. Conecta el control de procesos, discreto, de alimentación, de información y de seguridad en una única infraestructura para toda la planta. De esta manera no es necesario emplear diversos sistemas de control, lo que mejora significativamente la optimización y reduce el coste total de propiedad (TCO).

#### <span id="page-16-2"></span>**2.2.2 Arquitecturas escalables y modulares.**

El DCS moderno PlantPAx ofrece una amplia gama de opciones de arquitectura para incrementar la flexibilidad. Se puede emplear la misma plataforma para estaciones individuales o para grandes arquitecturas distribuidas. También ofrece capacidades escalables del sistema (interface hombre-máquina, gestión de lotes y recopilación de datos que no requieren un servidor o una estación de trabajo), ideales para equipos modulares de proceso y rápida integración. [2]

Rockwell Automation caracteriza un DCS según su tamaño o clase de arquitectura. Una clasificación 'caracterizada' produce datos de rendimiento del sistema y recomienda configuraciones de hardware y software. Esta sección describe cómo las clases de la oferta de arquitectura PlantPAx escalabilidad del sistema mientras se organizan productos de IA para proporcionar un DCS de control eficiente en toda la planta. [3]

Las clases de arquitectura que se muestra en la Figura 1 incluyen las siguientes:

- Arquitectura del sistema con una sola estación que actúa como estación de operación (OWS) y estación de ingeniería (EWS).
- Arquitectura de sistema distribuida para un solo servidor con varias estaciones de operación (OWS) y estaciones de ingeniería (EWS).
- Arquitectura de sistema distribuida para varios servidores y varias estaciones de operación (OWS) y estaciones de ingeniería (EWS).

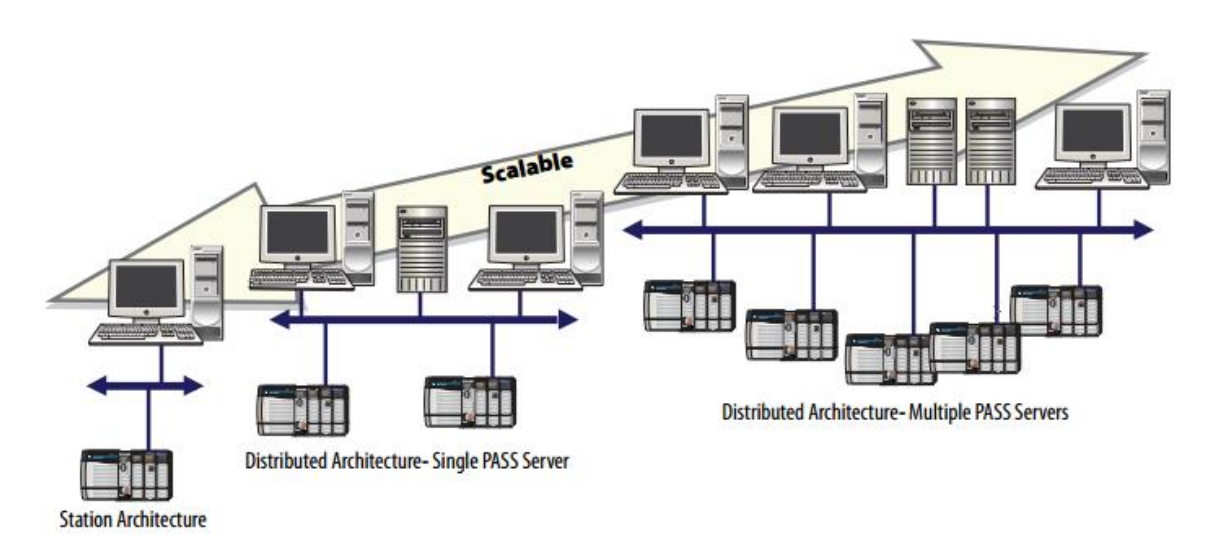

*Figura1. Escalabilidad del Sistema PlantPAx.*

# <span id="page-17-1"></span><span id="page-17-0"></span>**2.2.3 Abierta, basada en la información, segura.**

El DCS moderno PlantPAx se basa en normas de comunicación abiertas que aprovechan EtherNet/IP como conexión principal. Como resultado, la información en tiempo real está directamente disponible en toda la empresa, lo que permite tomar mejores decisiones empresariales. Un DCS moderno contribuye a aumentar la productividad al ofrecer producción inteligente y visibilidad en los sistemas a nivel empresarial, lo que ayuda a aumentar la eficiencia. Además, le permite utilizar productos comerciales estándar y facilita la implementación de la tecnología más innovadora de IT para aumentar la productividad. Se basa en la seguridad industrial, desde los dispositivos de la planta hasta el nivel empresarial. [3]

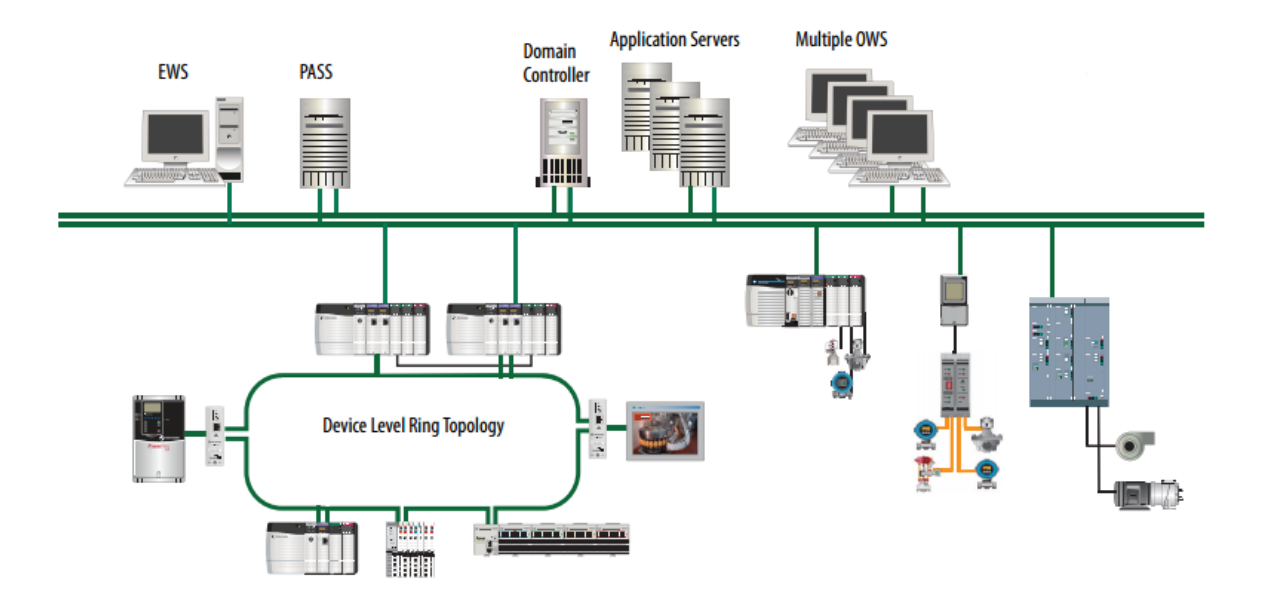

*Figura 2. Arquitectura general PlantPAx.*

<span id="page-18-1"></span>Tomado de: Automation, R. (2016c). Sistema de control distribuido PlantPAx Guia de seleccion, (April). [4]

### <span id="page-18-0"></span>**2.2.4 Topologías de red**

Cada capa presenta componentes de infraestructura específicos para conectar todos los segmentos. Entre estos componentes se incluyen switches administrados, convertidores de medios físicos, cables y encaminadores. Se necesitan switches administrados, que pueden configurarse en varias topologías como se puede observar en la Figura 3.

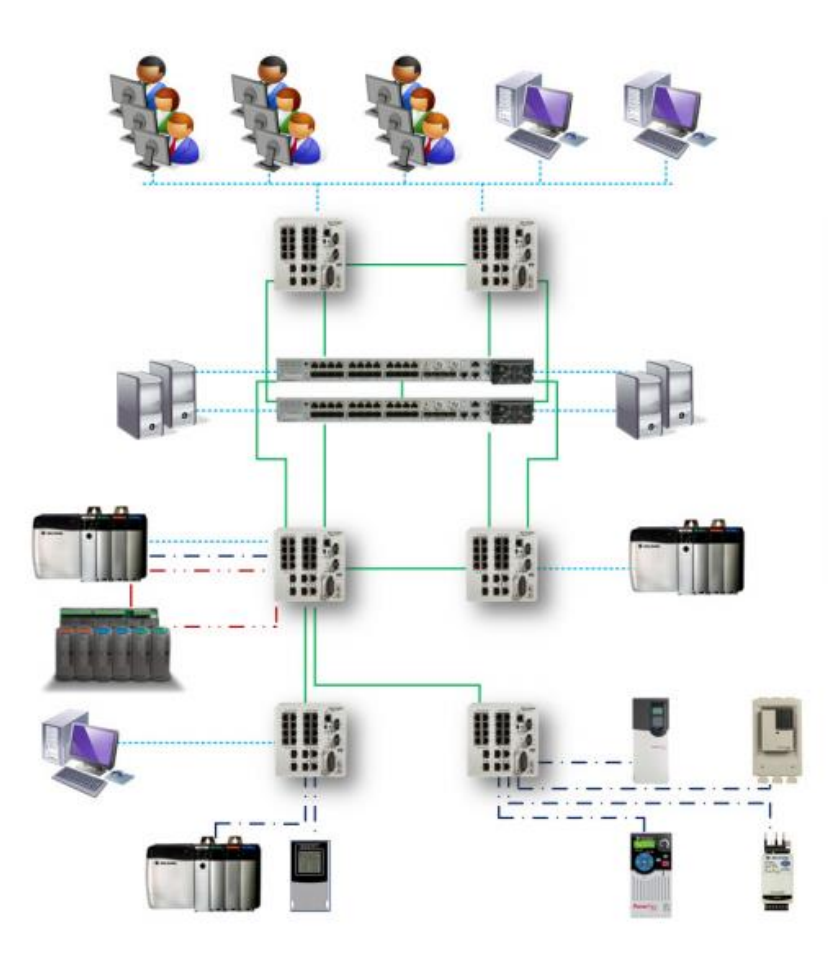

*Figura 3. Nivel de supervisión y nivel de controlador sistema PlantPAx.*

<span id="page-19-1"></span>Tomado de: Automation, R. (2016c). Sistema de control distribuido PlantPAx Guia de seleccion, (April). [4]

# <span id="page-19-0"></span>**2.2.4.1 Capa de supervision**

#### **2.2.4.1.1 Estrella redundante.**

La configuración de la topología en estrella redundante en el nivel de supervisión se puede observar en la figura 4.

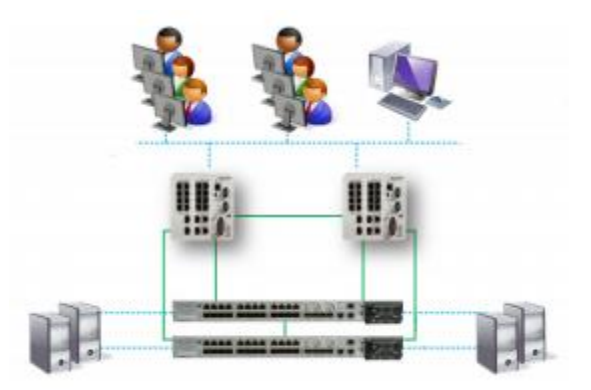

*Figura 4. Topología estrella redundante en el nivel de supervisión.*

<span id="page-20-0"></span>Tomado de: Automation, R. (2016c). Sistema de control distribuido PlantPAx Guia de seleccion, (April). [4]

Características de la topología:

- Mejor adaptada para obtener alta disponibilidad con switches de distribución redundantes.
- Ruta directa entre switches de distribución de capa 3 y switches de acceso de capa 2.
- Retirada adicional de dispositivos de red (cualquiera de la red excepto el switch de capa 3) sin que esto afecte a la red.

### **2.2.4.1.2 Estrella.**

La configuración de la topología en estrella en el nivel de supervisión se puede observar en la figura 5.

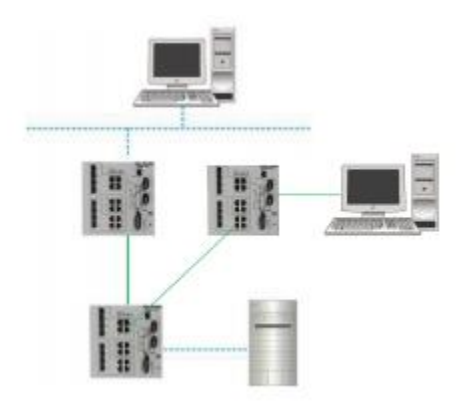

*Figura 5. Topología estrella en el nivel de supervisión.*

<span id="page-20-1"></span>Tomado de: Automation, R. (2016c). Sistema de control distribuido PlantPAx Guia de seleccion, (April). [4]

Características de la topología:

- Sensible a un único punto de fallo debido a la existencia de un único switch centralizado
- Retirada adicional de dispositivos de red (cualquiera de la red excepto el switch de capa 3) sin que afecte a la red
- Aumento de capacidad de puertos en el switch para añadir más dispositivos.
- Sin sistema secundario simultáneo para el encaminamiento.

### **2.2.4.1.3 Anillo.**

La configuración de la topología en anillo en el nivel de supervisión se puede observar en la figura 6.

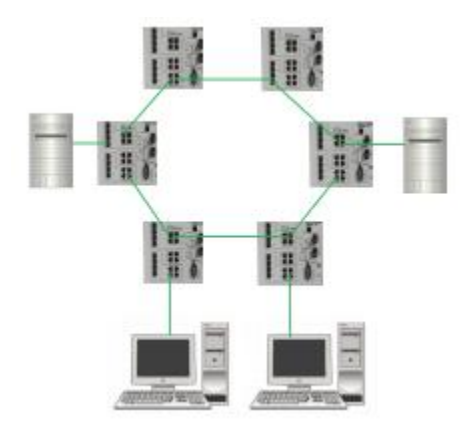

*Figura 6. Topología anillo en el nivel de supervisión.*

<span id="page-21-1"></span>Tomado de: Automation, R. (2016c). Sistema de control distribuido PlantPAx Guia de seleccion, (April). [4]

Características de la topología:

- La configuración de red cambia automáticamente de una topología en anillo a una topología lineal en caso de pérdida de comunicación.
- La red cambia automáticamente de una topología lineal a una topología en anillo una vez restablecida la comunicación.
- Al obtener acceso al switch de capa 3 es posible abordar la centralización de la resolución de problemas, así los como cambios o problemas.

# <span id="page-21-0"></span>**2.2.4.2 Capa de controlador.**

#### **2.2.4.2.1 Estrella.**

La configuración de la topología en estrella en el nivel de controlador se puede observar en la figura 7.

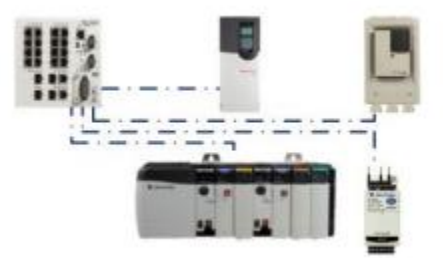

*Figura 7. Topología estrella en el nivel de controlador.*

<span id="page-22-0"></span>Tomado de: Automation, R. (2016c). Sistema de control distribuido PlantPAx Guia de seleccion, (April). [4]

Características de la topología:

- Fácil de diseñar, configurar e implementar
- Ruta directa entre el switch de acceso capa 2 y el dispositivo final
- Es posible retirar y añadir dispositivos finales sin que esto afecte al resto de la red
- Al obtener acceso al switch de capa 3 es posible abordar la centralización de la resolución de problemas, así los como cambios o problemas.

#### **2.2.4.2.1 Anillo (dlr)**

La configuración de la topología en anillo en el nivel de controlador se puede observar en la figura 8.

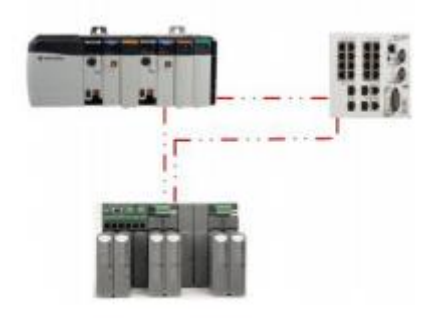

*Figura 8. Topología anillo en el nivel de controlador.*

<span id="page-22-1"></span>Tomado de: Automation, R. (2016c). Sistema de control distribuido PlantPAx Guia de seleccion, (April). [4]

Características de la topología:

- Ofrece un nivel de tolerancia a fallos que permite la existencia un único punto de fallo.
- La desconexión de un dispositivo de una red DLR actúa como una interrupción en el anillo.
- Si los dispositivos de la red DLR controlan varios componentes del equipo y hay más de cuatro nodos, tenga en cuenta el impacto de la desactivación de un panel, rack, adaptador o dispositivo que pudiera producirse como parte de los procedimientos de mantenimiento regular.

 El uso de una topología en estrella puede resultar más adecuado para asegurarse de que este tipo de acciones de mantenimiento no afecten a las operaciones, en comparación con una red DLR de gran tamaño.

## **2.2.4.2.2 Lineal.**

La configuración de la topología en lineal en el nivel de controlador se puede observar en la figura 9.

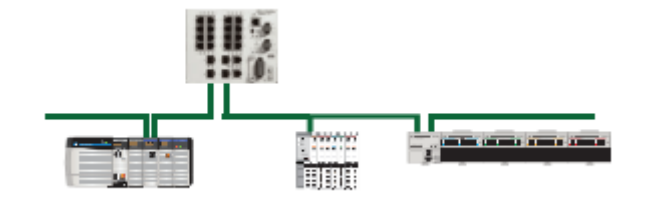

*Figura 9. Topología lineal en el nivel de controlador.*

<span id="page-23-1"></span>Tomado de: Automation, R. (2016c). Sistema de control distribuido PlantPAx Guia de seleccion, (April). [4]

Características de la topología:

- Bajo costo de implementación.
- Sensible a un único punto de fallo.
- Mínima cantidad de cable requerida. [4]

#### <span id="page-23-0"></span>**2.2.5 Configuración de tareas y utilización cpu.**

- Use tareas periódicas solamente, con un número mínimo de tareas que se utilizan para definir la velocidad de ejecución, tareas más rápidas que obtienen una mayor prioridad (número más bajo).
- Configure la supervisión de la utilización de su controlador mediante el uso de la instrucción Add-On L\_CPU.
- Especifique un intervalo de paquete solicitado (RPI) que sea dos veces más rápido que la ejecución de la tarea o según las propiedades inherentes de la señal que se está midiendo. Por ejemplo, una tarea de 500 ms requiere un RPI de 250 ms en cada tarjeta de E / S, pero las mediciones de temperatura se pueden configurar más lentamente ya que es poco probable que cambien eso rápidamente
- Limite el número de comandos de copia síncrona (CPS) ya que estos los comandos actúan como una interrupción para el controlador. Las tareas que intentan interrumpir una instrucción CPS se retrasan hasta que se completa la instrucción.
- Use la codificación compatible para configurar tarjetas de módulo de E / S. Sin embargo, en un entorno validado, puede usar una coincidencia exacta para la incrustación.

Como se muestra en Tabla 1, se usa una convención de nomenclatura para que las tareas se enumeren en la aplicación Studio 5000 Logix Designer en el orden del período de ejecución: de más rápido a más lento independientemente de las tareas utilizadas. Se crea una tarea dedicada para controlar el estado del controlador y otras tareas. Le recomendamos que elimine tareas que no se utilizan o cree tareas que solo requiera la aplicación.

| Name                     | <b>Type</b> | Period (ms) | <b>Priority (lower number</b><br>yields higher priority) | Watchdog (ms) | <b>Disable Automatic</b><br><b>Output Processing</b> |
|--------------------------|-------------|-------------|----------------------------------------------------------|---------------|------------------------------------------------------|
| Task A 50ms              | Periodic    | 50          |                                                          | 150           | <b>Unchecked</b>                                     |
| Task B 100ms             |             | 100         | 6                                                        | 300           |                                                      |
| Task C 250ms             |             | 250         |                                                          | 750           |                                                      |
| Task D 500ms             |             | 500         | 8                                                        | 1500          |                                                      |
| Task E 1s                |             | 1000        | 9                                                        | 3000          |                                                      |
| Task F 2s                |             | 2000        | 10                                                       | 6000          |                                                      |
| Task G 5s                |             | 5000        | 11                                                       | 15,000        |                                                      |
| Task H 10s               |             | 10,000      | 12                                                       | 30,000        |                                                      |
| <b>Controller Status</b> |             | 1000        | 13                                                       | 3000          |                                                      |

*Tabla 1. Tareas periódicas Control Logix.*

<span id="page-24-0"></span>Cada tarea que existe y no está inhibida tiene una sobrecarga de ejecución. Para dimensionar el sistema PlantPAx, estimamos esta sobrecarga como 1000 μs por tarea. El PSE calcula la utilización de la CPU calculando el tiempo de CPU requerido para la cantidad seleccionada de estrategias de control en cada tarea.

Aunque un proyecto puede contener múltiples tareas, el controlador ejecuta solo una tarea a la vez. Si se desencadena una tarea periódica o de evento mientras se está ejecutando otra, la prioridad de cada tarea le dice al controlador qué hacer. Asegúrese de que sus prioridades de tareas periódicas sean únicas.

Recomendamos que el tiempo de ejecución total de todas las tareas sea inferior a la mitad del tiempo de ejecución de la tarea de menor prioridad o la tarea más lenta. Por ejemplo, tiene unos pocos cientos de puntos de E / S en un controlador y un bucle rápido en una tarea de 15 ms que se ejecuta cada 0,5 ms. Su otro código no puede ser mayor a 6.5 ms.

Siga estas pautas para la ejecución de tareas:

 Nunca use tareas continuas. Utilice tareas periódicas solamente, con un número mínimo de tareas para definir la velocidad de ejecución, tareas más rápidas que obtengan una mayor prioridad (número más bajo). De forma predeterminada, se crea una tarea continua en la aplicación Studio 5000 Logix Designer. Esta tarea continua debe ser eliminada. Si se deja como predeterminado, la tarea continua se ejecuta en el fondo del controlador como la tarea de menor prioridad. Cualquier tiempo de CPU de controlador que no esté asignado a otras operaciones o tareas se usa para ejecutar la tarea continua. Cuando la tarea continua se completa, se reinicia automáticamente y solo puede detenerse mediante un segmento de tiempo de tara del sistema. El segmento de tiempo de tara del sistema define la cantidad de tiempo que el controlador tiene disponible para la comunicación. Por lo tanto, un segmento de tiempo de sobrecarga interrumpe la tarea continua de comunicación con los paneles de operador, el procesamiento de instrucciones MSG y el procesamiento de instrucciones de alarma. Esto limita la flexibilidad del controlador para aplicar recursos para manejar condiciones anormales en la comunicación. Sin embargo, el intervalo de tiempo indirecto se omite cuando una tarea continua no está configurada.

Eliminación de la tarea continua:

\* Mejora la previsibilidad de la disponibilidad de la CPU del controlador para la comunicación con el sistema.

\* Proporciona una vista más precisa de la carga del controlador en tiempo de ejecución. Con la tarea continua, la carga del controlador siempre es 100%. \* Reduce la cantidad de conmutación de tareas que mejora la aplicación general y el rendimiento del sistema.

- Las operaciones basadas en el tiempo, como un algoritmo PID, no funcionan con precisión cuando se ejecutan en una tarea continua.
- No use más de tres tareas periódicas para mantener la CPU óptima actuación. El procesamiento por lotes puede requerir más tareas, pero recomendamos que las tareas periódicas sean tareas de eventos si no están en un controlador redundante.

El PSE utiliza un modelo de dimensionamiento para estimar la utilización de la CPU del controlador en un entorno de producción. Este cálculo es el siguiente:

- El tiempo de ejecución de la tarea es 1000 μs + suma de los tiempos de ejecución de la estrategia de control asignados a la tarea.
- El tiempo total de ejecución del controlador es una suma de los tiempos de ejecución de la tarea normalizado para la tarea más lenta. Por ejemplo: 250 ms Tiempo de ejecución de la tarea \* 4 + 500 ms Tiempo de ejecución de la tarea \* 2 + 1000 ms Tiempo de ejecución de la tarea (si se utilizan 3 tareas: 250 ms, 500 ms y 1000 ms).
- Las tareas sin estrategias de control asignadas se ignoran. Se asume que estas tareas no se crean o están inhibidas en el controlador.
- La utilización de CPU es un porcentaje del tiempo de ejecución del controlador / más lento tasa de tareas.

Las tareas de mayor prioridad interrumpen las tareas de menor prioridad si es necesario ejecutarlas. Cuando la tarea interrumpida está en progreso, llamamos a esta tarea cambio. Un cambio de tarea agrega la sobrecarga de ejecución también. Si sus tareas más rápidas tienen mayor prioridad, la conmutación de tareas no ocurre en controladores de tamaño adecuado. (Un controlador de tamaño adecuado es cuando el tiempo total de ejecución de todas las tareas es menos de la mitad de la tasa de tareas más rápida). Por lo tanto, el modelo de dimensionamiento de PSE no tiene en cuenta la conmutación de tareas al estimar la utilización. Cuando las tareas periódicas tienen la misma prioridad, la tarea del controlador cambia cada 1 ms hasta que se completen las tareas, cada interruptor agrega 250 -> 25 μs. Es por eso que es importante que las tareas periódicas tengan prioridades separadas. En Logix, tiene hasta 15 prioridades definidas por el usuario. Tenga en cuenta que queremos que la carga de la CPU en un entorno de producción sea del 75% o menos. Es importante mantener el 25% de la capacidad de la CPU como reserva para manejar ediciones en línea, cambio de servidor de datos, etc. El PSE proporciona una advertencia cuando la CPU calculada carga> 70%. Una superposición de tareas es cuando una tarea se interrumpe con demasiada frecuencia o demasiado tiempo como para que no se complete su ejecución antes de que se active nuevamente.

#### <span id="page-26-0"></span>**2.2.5.1 Cálculos de ejemplos de utilización de CPU**

Los siguientes ejemplos muestran cómo la configuración afecta el modelo de dimensionamiento y la utilización real de la CPU. Para todos los escenarios, estamos asumiendo un controlador 1756-L7x que está ejecutando 100 bucles PID (ejecución de 575 μs por bucle).

Ejemplo 1: 100 bucles PID en una única tarea periódica 100 ms:

Tiempo de ejecución de la tarea: 1000 μs + (100 bucles PID  $*$  575 μs) = 58,500 μs.

CPU = 58,500 μs / 100,000 μs = 58.5% de carga.

Ejemplo 2: 100 bucles PID divididos equitativamente para dos tareas periódicas @ 100 ms pero con la misma prioridad:

Tarea 1 Ejecución: 1000 μs + (50 bucles PID \* 575 μs) = 29,750 μs

Tarea 2 Ejecución: 1000 μs + (50 bucles PID \* 575 μs) = 29,750 μs

El cambio de tarea ocurre cada 1 milisegundo hasta que ambas tareas se completen. Para este ejemplo, estimamos que la sobrecarga para un cambio de tarea es de 25 μs.

47 interruptores de tareas \* 25 μs = 1175 μs

Tiempo total de ejecución: 29,750 μs + 29,750 μs + 1175 μs = 60,675 μs

 $CPU = 60,675 \text{ µs} / 100,000 \text{ µs} = 61\%$ 

En este escenario, la carga está bien. Sin embargo, dado que el PSE asume una configuración de tarea adecuada, no tiene en cuenta el impacto de la tara adicional de tarea o el cambio de tarea.

Ejemplo 3: 100 bucles PID divididos en partes iguales para dos tareas periódicas, primero @ 50 ms, segundo @ 250 ms:

Tarea 1 Tiempo de ejecución: 1000 μs + (50 bucles PID \* 575 μs) = 29,750 μs

Tarea 2 Tiempo de ejecución: 1000 μs + (50 bucles PID \* 575 μs) = 29,750 μs

Ejecución total por 250 ms = ((29,750 μs \* 5) +29,750 μs) = 178,500 μs

Utilización de CPU: 178,500 μs / 250,000 μs = 71.4% En este escenario, la carga no está bien (> 70%). Sin embargo, esto coincide con el cálculo de PSE que le da una advertencia.

Ejemplo 4: bucles divididos equitativamente a 10 tareas periódicas @ 100 ms y diferentes prioridades:

Ejecución de tareas por tarea: 1000 μs + (10 bucles PID \* 575 μs) = 6750 μs

Tiempo total de ejecución: 10 \* 6750 μs = 67,500 μs

 $CPU = 67,500 \text{ µs} / 100,000 \text{ µs} = 67.5\%$ 

En este ejemplo, la carga está cerca del límite deseado, pero sigue estando bien (<70%). El PSE asume una configuración de tarea adecuada, pero no tiene en cuenta el impacto de la tara adicional de la tarea o la conmutación de tareas (aumento aproximado del 20% en la carga de la CPU).

El objetivo de las recomendaciones del sistema PlantPAx y el PSE es simplificar el tamaño del sistema y garantizar que todo funcione como se espera. Esta es una necesidad crítica. Si bien los ejemplos son simples; ilustran cómo la configuración puede afectar la carga. [3]

#### <span id="page-27-0"></span>**2.2.6 Librería de objetos de proceso.**

La Biblioteca de objetos de proceso de Rockwell Automation es una biblioteca predefinida de código de controlador (instrucciones de complemento), elementos de visualización (objetos globales) y plantillas que le permiten ensamblar rápidamente aplicaciones grandes con estrategias comprobadas, funcionalidad avanzada y rendimiento conocido.

La Biblioteca de objetos de proceso ofrece estos beneficios:

- Proporciona diseños de ingeniería reutilizables.
- Simplifica el desarrollo del proceso con lógica lista para el controlador.
- Proporciona visualización del dispositivo y la información de diagnóstico.

Diseño reutilizable: el conjunto de instrucciones le permite controlar, monitorear y solucionar problemas del proceso con poco esfuerzo de ingeniería. Las instrucciones adicionales proporcionan módulos de código, con funcionalidad predefinida, para monitorear y controlar dispositivos. El desarrollo de un sistema se convierte en la configuración de los objetos prefabricados en lugar de tener que diseñar la funcionalidad para cada herramienta en particular.

Desarrollo simplificado: cada instancia de una instrucción se puede configurar sin cambiar la definición de la fuente. Cada instrucción ha sido diseñada para satisfacer una amplia gama de usuarios. Una vez que los elementos de visualización se agregan a su proyecto, puede configurar dispositivos desde las placas frontales asociadas en lugar de tener que abrir etiquetas de controlador.

Visualización de datos en tiempo real: los objetos globales proporcionan acceso a placas frontales que le permiten ver cómo funciona el dispositivo en condiciones de tiempo real. Las alarmas y la información de diagnóstico alertan a los operadores para monitorear condiciones específicas para decisiones comerciales bien informadas. [5]

# <span id="page-28-0"></span>**2.2.6.1 Entrada análoga P\_Ain**

Este bloque es empleado para monitorear un valor análogo de una entrada análoga de un módulo del controlador, proporciona diferente tipos de alarmas cuando el valor las excede como alto alto, alto, bajo bajo y bajo. Además sirve para linealizar el valor de la entrada en unidades de ingeniería, el boque de entrada análoga se puede ilustra en la Figura 10.

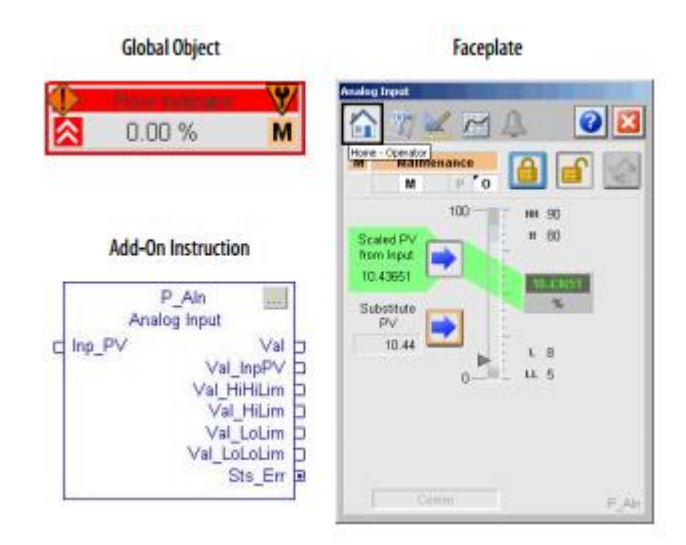

#### *Figura 10. Entrada análoga librería PlantPAx.*

<span id="page-29-0"></span>Tomado de: Automation, R. (2017b). Rockwell Automation Library of Process Objects, (February). [5]

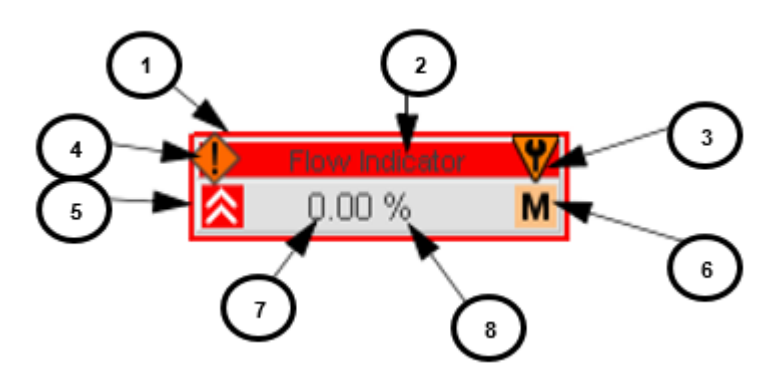

*Figura 11. Parámetros del objeto global entrada análoga librería PlantPAx.*

<span id="page-29-1"></span>Tomado de: Automation, R. (2017b). Rockwell Automation Library of Process Objects, (February). [5]

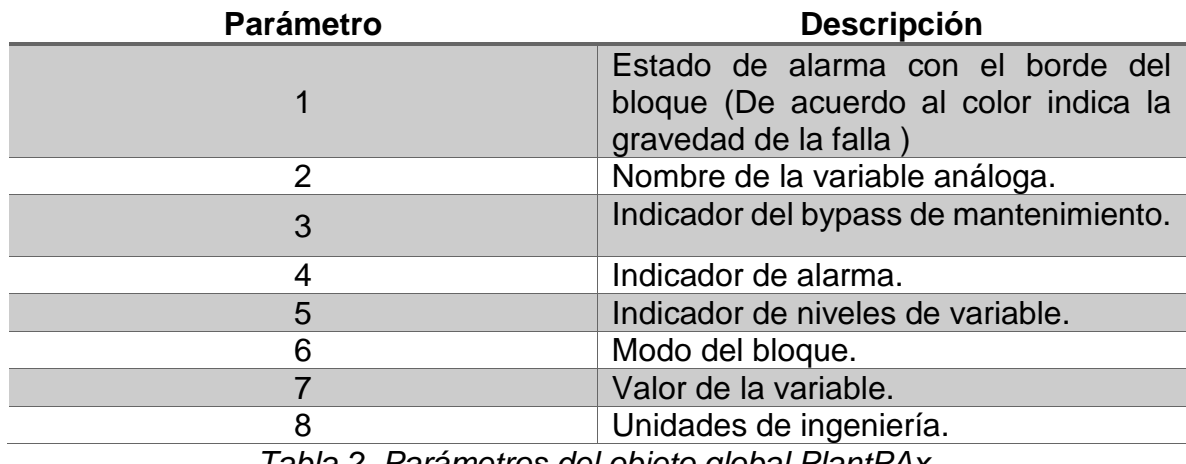

<span id="page-29-2"></span>*Tabla 2. Parámetros del objeto global PlantPAx.*

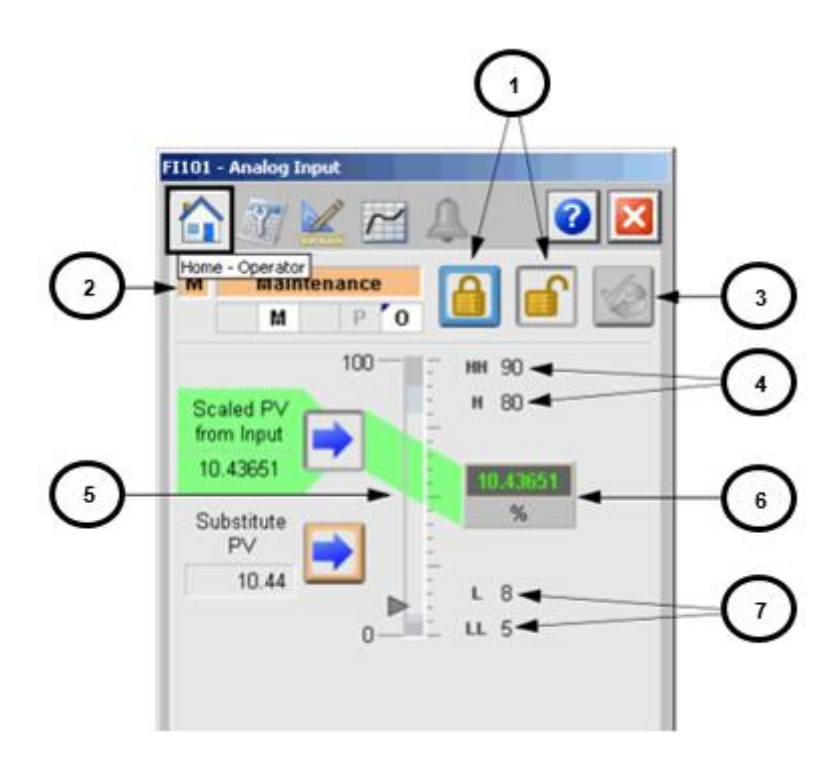

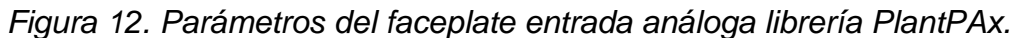

<span id="page-30-0"></span>Tomado de: Automation, R. (2017b). Rockwell Automation Library of Process Objects, (February). [5]

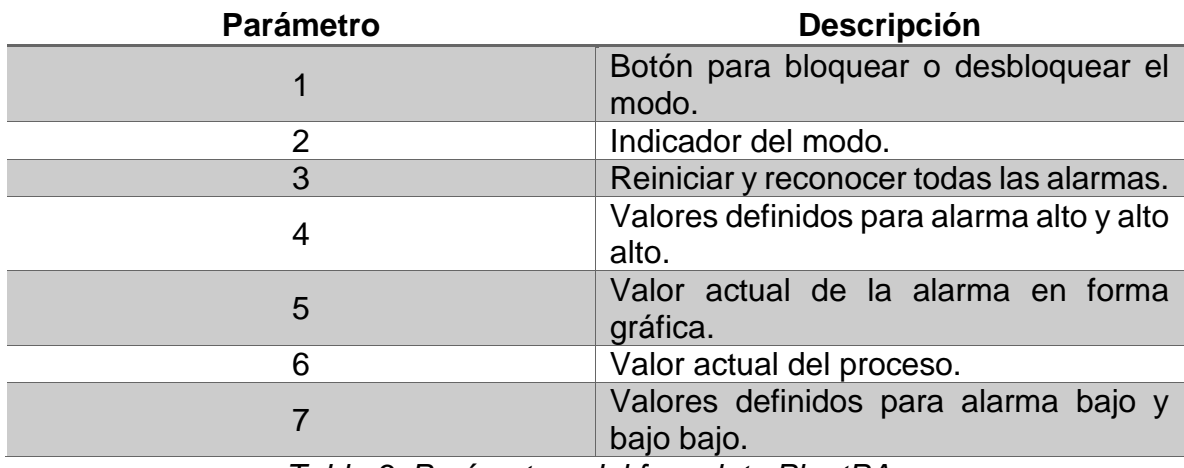

*Tabla 3. Parámetros del faceplate PlantPAx*

<span id="page-30-1"></span>En la Tabla 3 se ilustra acerca de los parámetros correspondientes al faceplate del objeto de la entrada análoga de la librería PlantPAx que se observa en la Figura 12.

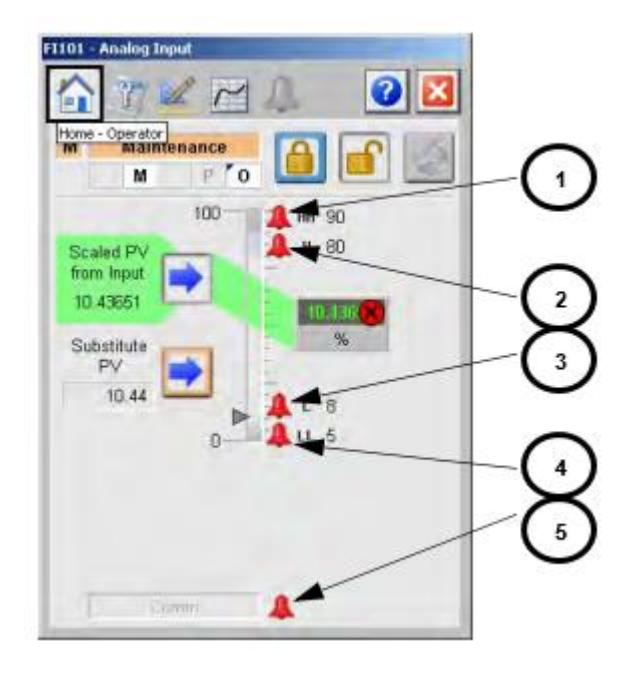

<span id="page-31-0"></span>*Figura 13. Parámetros de pestaña de operación entrada análoga librería PlantPAx.*

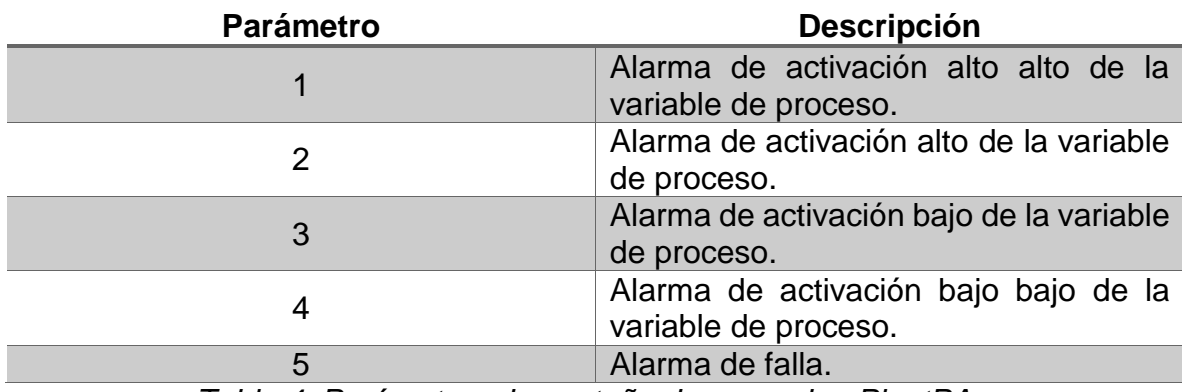

*Tabla 4. Parámetros de pestaña de operacion PlantPAx.*

<span id="page-31-1"></span>La Tabla 4 ilustra acerca de los parámetros correspondientes al faceplate en la pestaña de operación del objeto de la entrada análoga como se observa en la Figura 13.

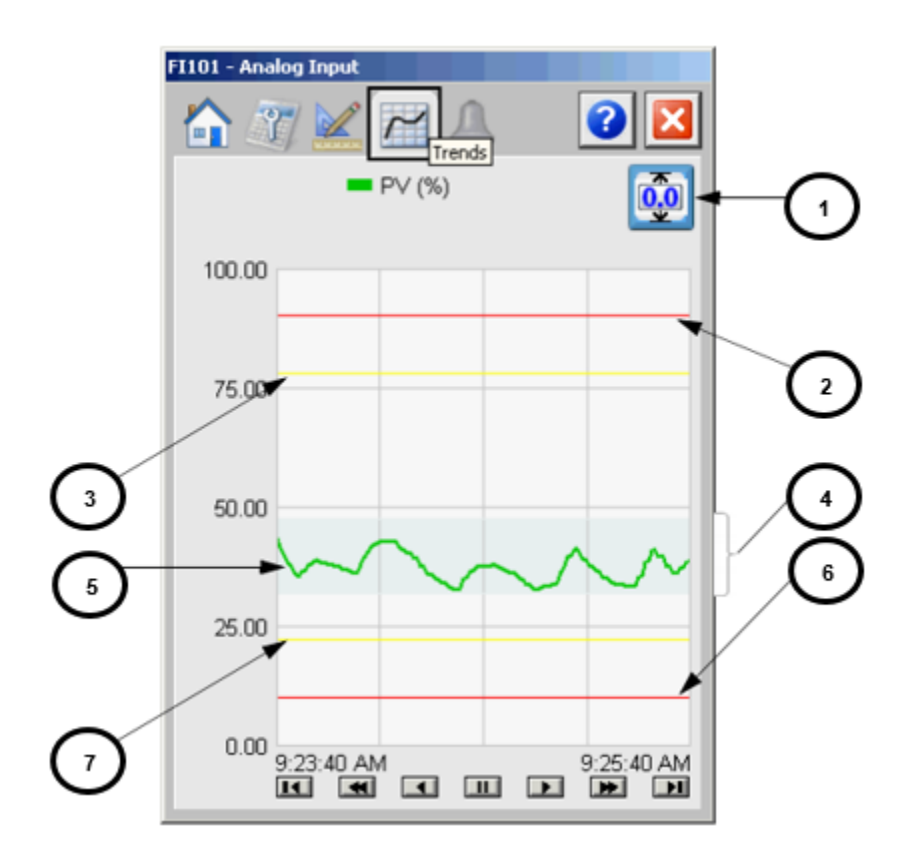

<span id="page-32-0"></span>*Figura 14. Parámetros de pestaña de tendencia entrada análoga librería PlantPAx.*

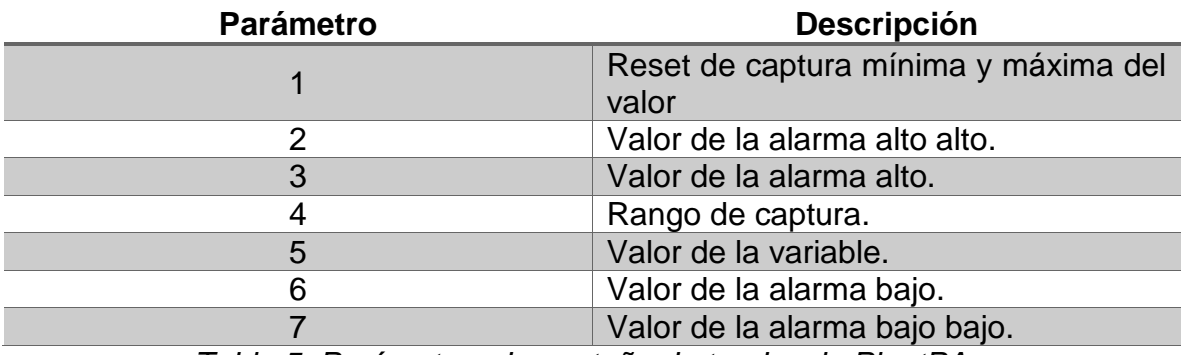

*Tabla 5. Parámetros de pestaña de tendencia PlantPAx.*

<span id="page-32-1"></span>En la Tabla 5 se ilustra acerca de los parámetros correspondientes al faceplate del objeto de la entrada análoga en la pestaña de tendencia de la librería PlantPAx como se observa en la figura 14.

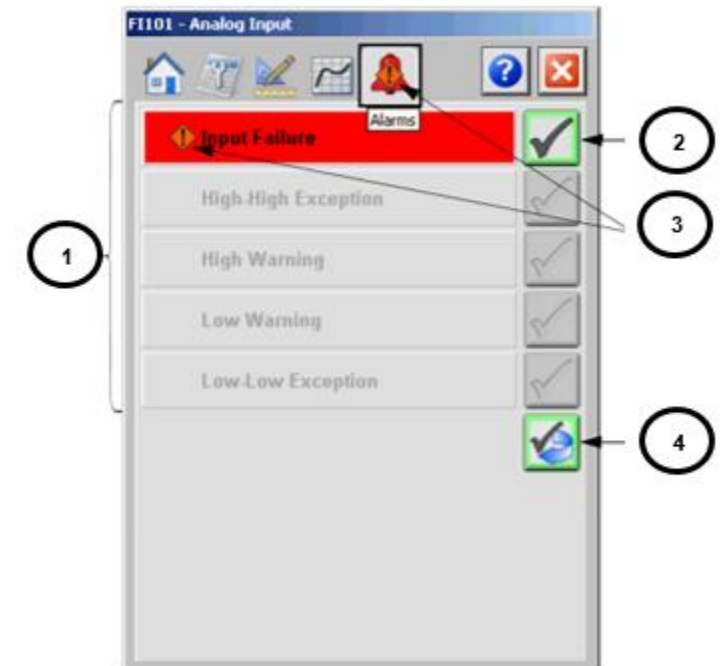

<span id="page-33-1"></span>*Figura 15. Parámetros de pestaña de alarmas entrada análoga librería PlantPAx.*

| <b>Parámetro</b> | <b>Descripción</b>                                            |  |  |
|------------------|---------------------------------------------------------------|--|--|
|                  | Nombres de las alarmas                                        |  |  |
|                  | Botón para reconocer una alarma<br>independiente.             |  |  |
| 3                | Botón para reiniciar y reconocer todas<br>las alarmas activas |  |  |
|                  | Indicador de gravedad de alarma                               |  |  |

*Tabla 6. Parámetros de pestaña de alarmas PlantPAx.*

<span id="page-33-2"></span>En la Tabla 6 se ilustra acerca de los parámetros correspondientes al faceplate del objeto de la entrada análoga en la pestaña de tendencia de la librería PlantPAx como se observa en la figura 15.

#### <span id="page-33-0"></span>**2.2.6.2 Entrada digital P\_DIN**

Este bloque es empleado para monitorear un valor para recibir y procesar un valor de una señal discreta, en la figura 17 se observa el objeto global de la entrada digital, el Faceplate de dicho objeto global y la función en bloques del controlador.

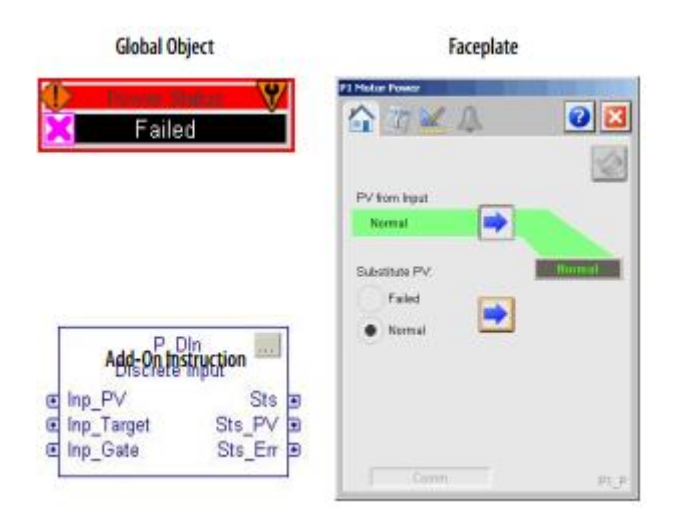

*Figura 16. Entrada digital librería PlantPAx.*

<span id="page-34-0"></span>Tomado de: Automation, R. (2017b). Rockwell Automation Library of Process Objects, (February). [5]

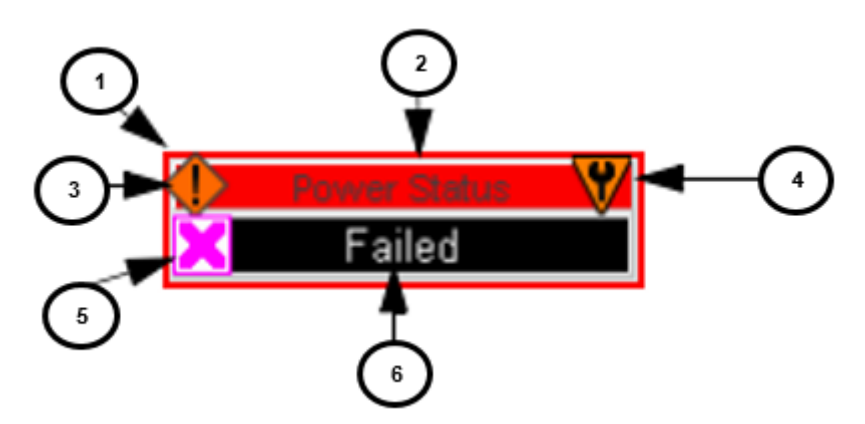

*Figura 17. Parámetros objeto global Entrada digital librería PlantPAx.*

<span id="page-34-1"></span>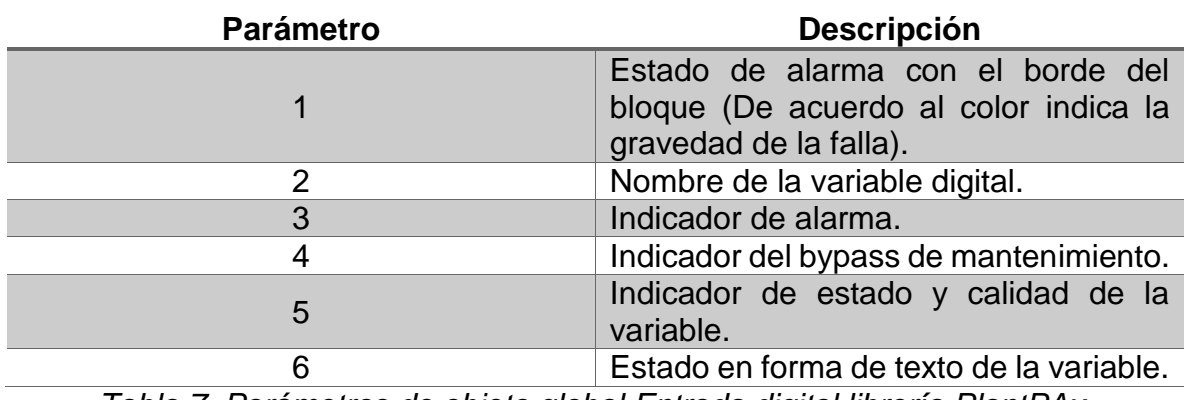

*Tabla 7. Parámetros de objeto global Entrada digital librería PlantPAx.*

<span id="page-34-2"></span>En la Tabla 7 se ilustra acerca de los parámetros correspondientes al objeto global de la entrada digital de la librería PlantPAx como se observa en la figura 17.

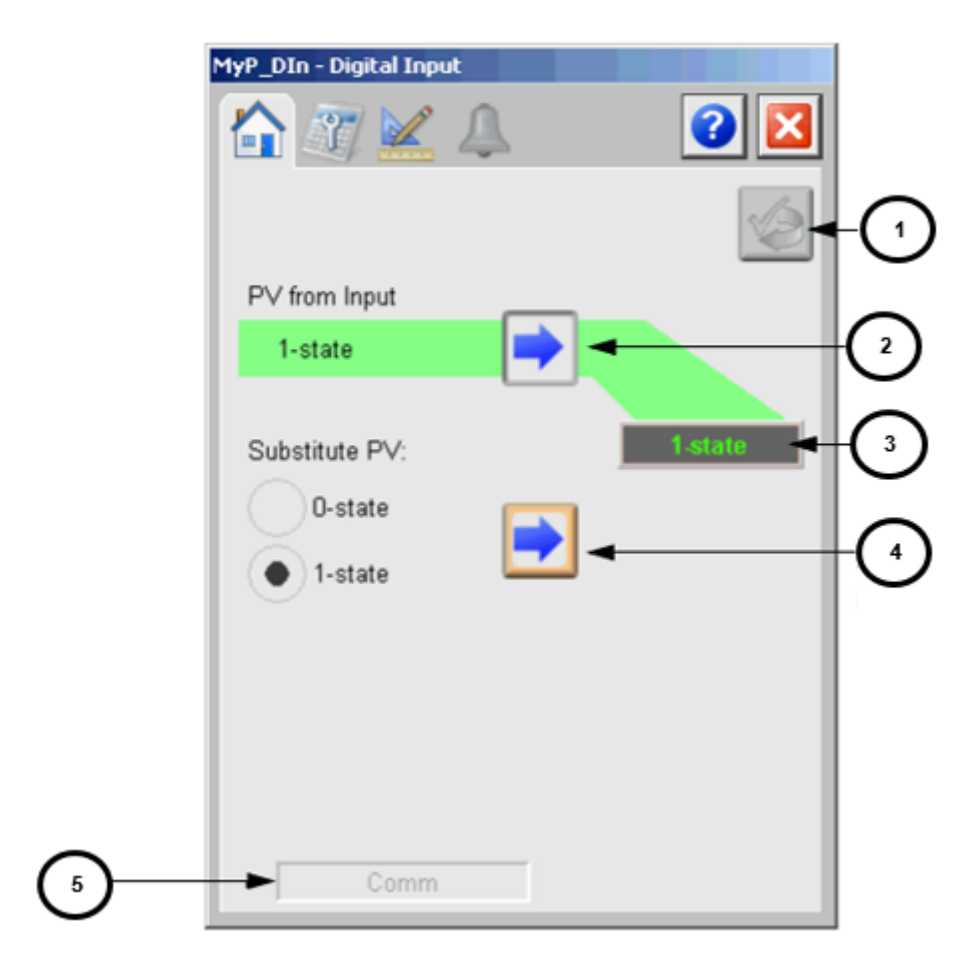

<span id="page-35-0"></span>*Figura 18. Parámetros del faceplate entrada digital librería PlantPAx.*

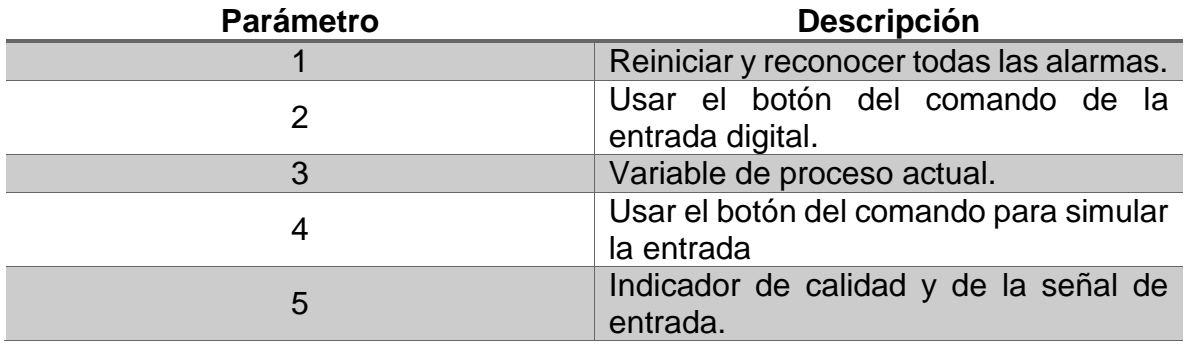

*Tabla 8. Parámetros de objeto global Entrada digital librería PlantPAx.*

<span id="page-35-1"></span>En la Tabla 8 se ilustra acerca de los parámetros correspondientes al faceplate del objeto de la entrada digital en la pestaña de tendencia de la librería PlantPAx como se observa en la figura 18.
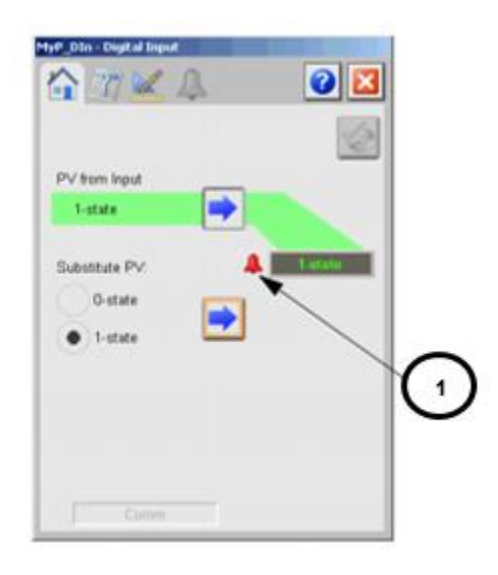

*Figura 19. Parámetros alarma operación entrada digital librería PlantPAx.*

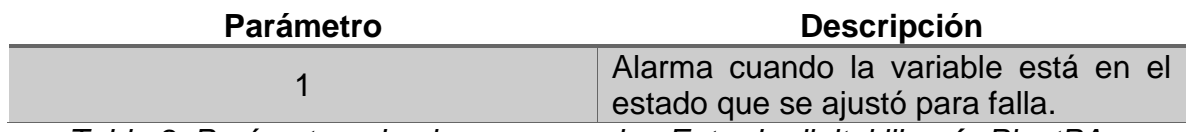

*Tabla 9. Parámetros de alarma operacion Entrada digital librería PlantPAx.*

En la Tabla 9 se ilustra acerca del parámetro correspondiente al faceplate del objeto de la entrada digital en la pestaña de operacion de la librería PlantPAx como se observa en la figura 19.

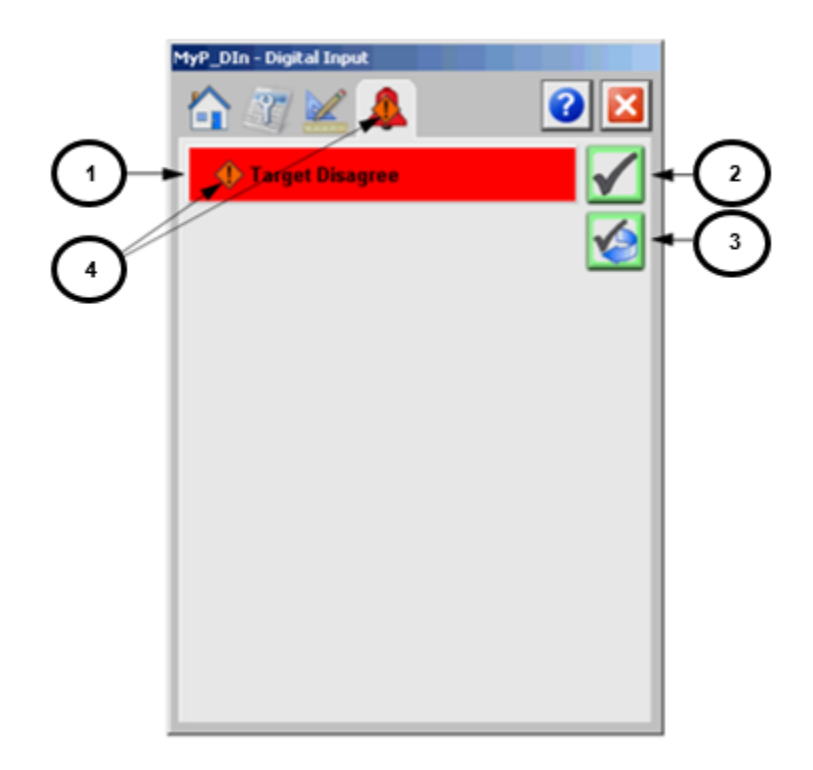

*Figura 20. Parámetros pestaña de alarma entrada digital librería PlantPAx.*

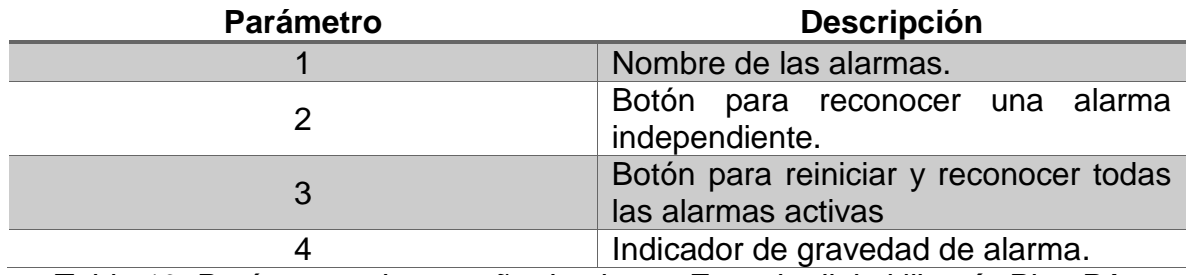

*Tabla 10. Parámetros de pestaña de alarma Entrada digital librería PlantPAx.*

En la Tabla 10 se ilustra acerca de los parámetros correspondientes al faceplate del objeto de la entrada digital en la pestaña de alarma de la librería PlantPAx como se observa en la figura 20.

#### **2.2.6.3 Salida digital P\_DOut**

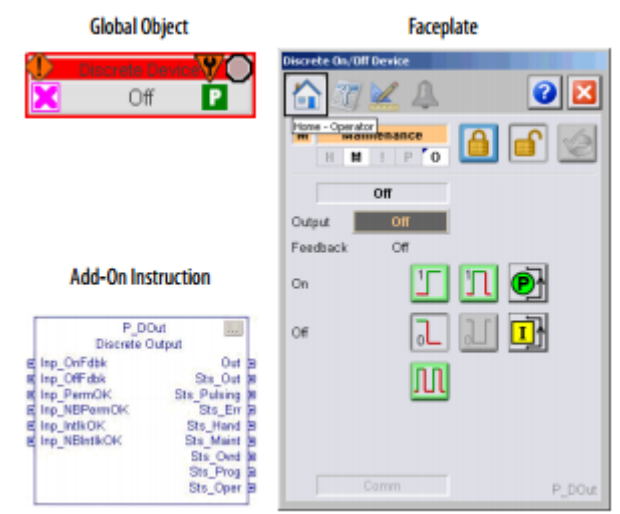

*Figura 21. Salida digital librería PlantPAx.*

Tomado de: Automation, R. (2017b). Rockwell Automation Library of Process Objects, (February). [5]

#### **2.2.6.4 Salida análoga P\_AOut**

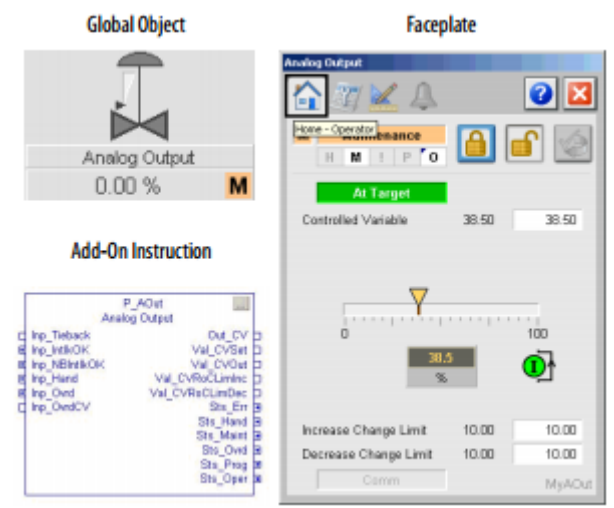

*Figura 22. Salida análoga librería PlantPAx.*

Tomado de: Automation, R. (2017b). Rockwell Automation Library of Process Objects, (February). [5]

### **2.2.6.4 Control pid P\_PIDE**

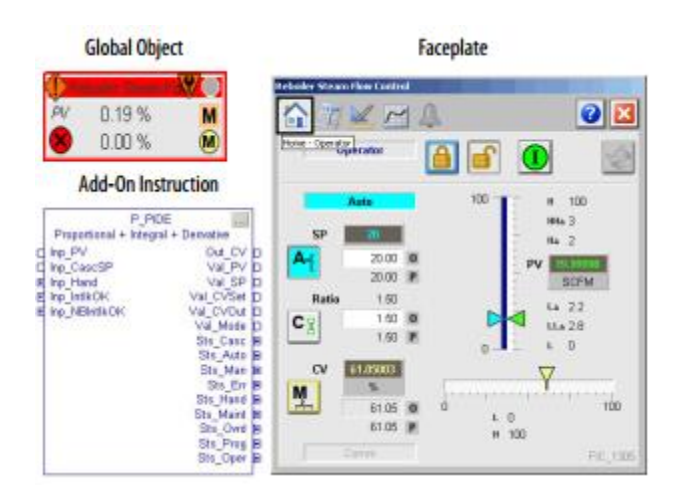

*Figura 23. Control PID librería PlantPAx.*

Tomado de: Automation, R. (2017b). Rockwell Automation Library of Process Objects, (February). [5]

En la Figura 22 y 23 se observan los objetos globales, faceplate y función de bloques para el controlador, para las señales de salida análoga y señales de control PID respectivamente.

# **2.2.7. Tecnología implementada.**

En este apartado se ilustrara los diferentes componentes físicos del sistema PlantPAx implementado así como un poco de sus características.

# **2.2.7.1 Servidores de aplicación.**

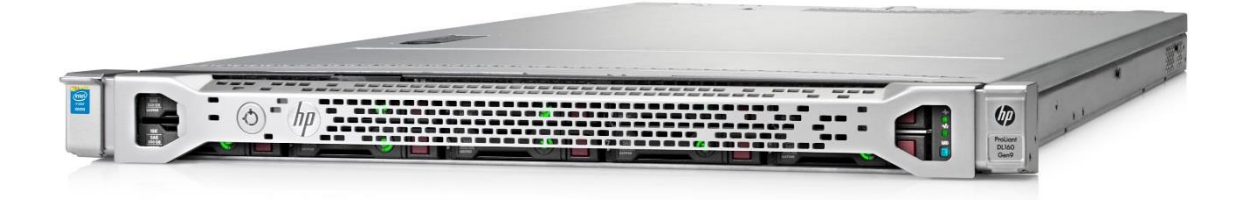

*Figura 24. Servidores de la aplicación tipo Rack.*

# Tomado de:

[http://www.onlinecomputer.com.co/contactos/cotizacionArticulo.php?codigo\\_art=76](http://www.onlinecomputer.com.co/contactos/cotizacionArticulo.php?codigo_art=769503-B21) [9503-B21](http://www.onlinecomputer.com.co/contactos/cotizacionArticulo.php?codigo_art=769503-B21) [8]

Procesador: Procesador Intel Xeon (6-Core) E5-2603v3 - 1.6GHz.

Memoria RAM: Estándar 16GB (2 x 8GB)

Disco Duro HP 1TB 6G SATA 7.2k 3.5in SC MDL HDD.

**2.2.7.2 Estaciones de operación (ows).**

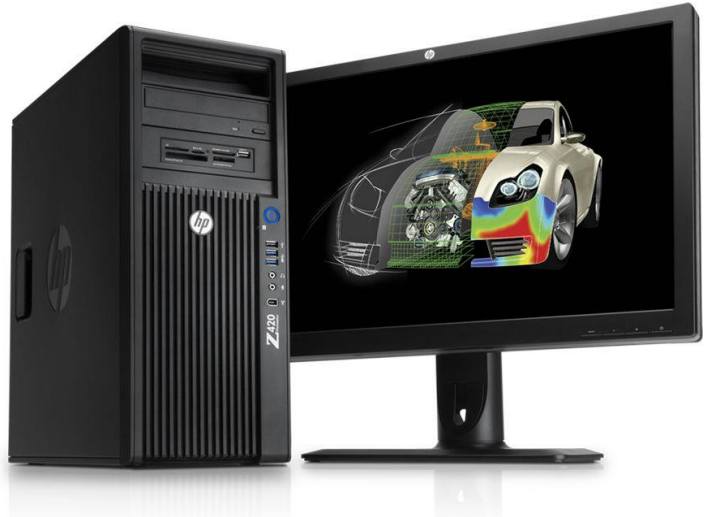

*Figura 25. Estaciones de operación.*

Tomado de:<http://www8.hp.com/co/es/campaigns/workstations/z420.html> [9]

Estaciones de operación tipo torre, WORKSTATION HEWLETT PACKARD Z240 WS Torre.

Procesador: Intel Xeon E3-1230v5

Memoria: 8GB (2x4GB), Max. 64GB DDR4- 2133 nECC RAM,

Disco Duro: 1TB SATA 6Gb/s 7200rpm

Tarjeta Gráfica: Nvidia Quadro K620 2GB Video RAM

## **2.2.7.3 Estaciones de ingenieria (ews).**

Las estaciones de ingeniería (EWS) corresponden a las mismas especificaciones y características de las estaciones de operación (OWS).

#### **2.2.7.4 Kvm netdirector.**

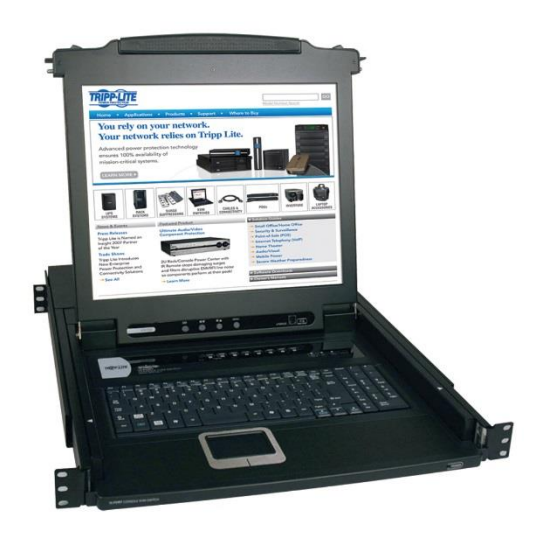

*Figura 26. Consola multiplexor KVM NetDirector.*

Tomado de: [https://www.tripplite.com/netdirector-8-port-1u-rack-mount-console](https://www.tripplite.com/netdirector-8-port-1u-rack-mount-console-kvm-switch-17-in-lcd~B02000817/)[kvm-switch-17-in-lcd~B02000817/](https://www.tripplite.com/netdirector-8-port-1u-rack-mount-console-kvm-switch-17-in-lcd~B02000817/) [10]

Soporta hasta 504 Servidores

LCD de 19 pulgadas

#### **2.2.7.5 Gabinete rack.**

El Rack de gabinete implementado en este proyecto fue fabricado a medida por la empresa INMSA para la utilización de servidores tipo rack y su labor se ve ilustrada en la Figura 27.

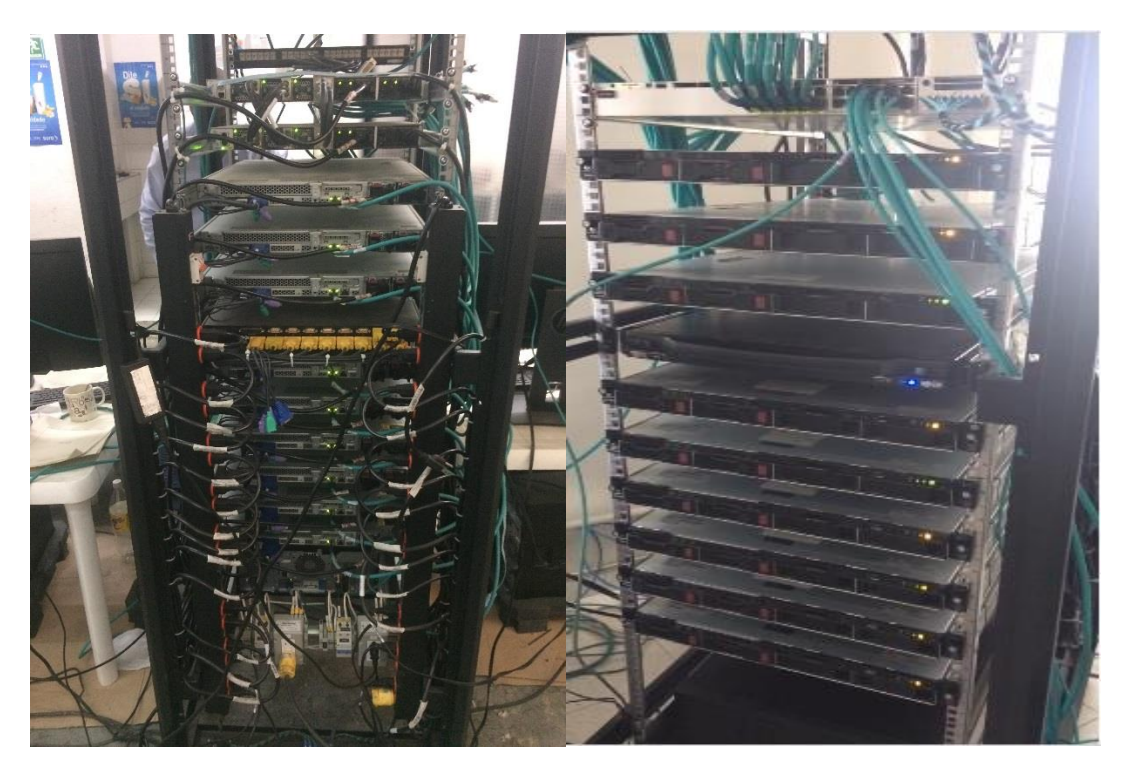

*Figura 27. Gabinete Rack para instalación de servidores.*

# **2.2.7.6 Switches.**

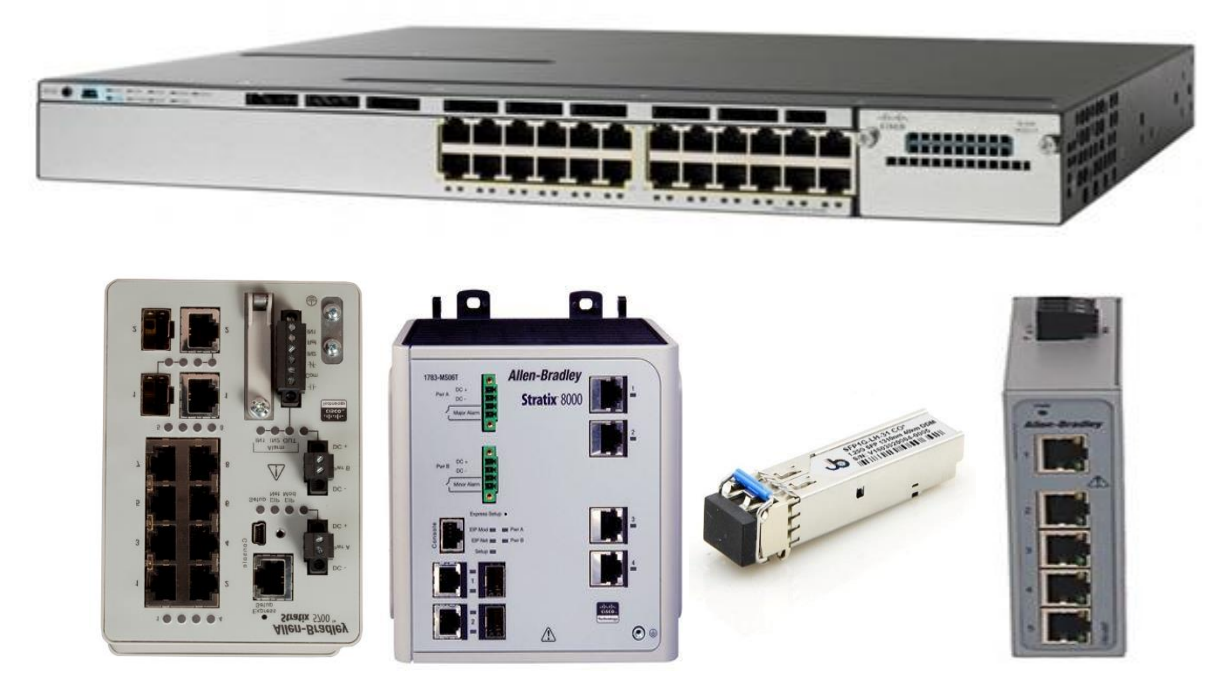

*Figura 28. Distintos tipos de Switches Stratix.*

En general, hay tres elementos principales en la optimización de la programación del PLC.

El primero de ellos es el controlador, autómata o PLC (controlador lógico programable). El objetivo del controlador es realizar una serie de decisiones, de acuerdo a las señales que esté detectando. El controlador lógico recibe órdenes externas y genera m variables de control que se conectan al producto o proceso industrial.

El segundo elemento es la red de comunicación. Este elemento es un conjunto de medios técnicos que permiten la comunicación a distancia entre equipos autónomos (no jerárquica -*master/slave*-).

El tercer elemento es el sistema de adquisición y supervisión de datos (SCADA). Para que el sistema de automatización cumpla con los requisitos que se acaban de indicar no solo ha de tener un equipo HMI sino que además éste ha de estar asociado con un computador en el que se ejecute un programa que se encargue de adquirir la información de los sensores y la almacenada en la memoria de los controladores instalados en las máquinas, así como de gestionar la visualización. [6]

# **3. DESARROLLO Y PROGRAMACION**

#### **3.1. SEÑALES DEL SISTEMA.**

Las señales del sistema se transmiten por diferentes tipos de comunicaciones industriales y se manejan gran cantidad de tipos de señales en las que se encuentran temperatura, presión, nivel, corriente, velocidad, etc.

En términos generales las señales del controlador se establecen en la Tabla 11.

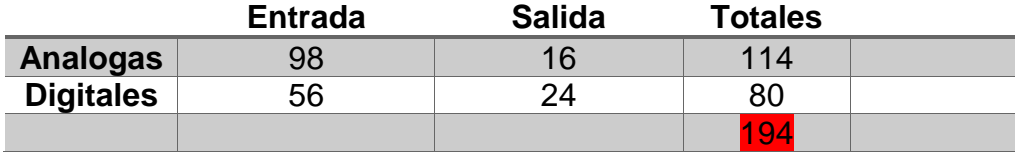

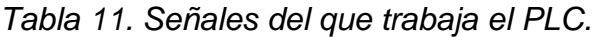

Respecto a las señales análogas ilustradas en la Tabla 11. 48 de ellas son señales locales del autómata, es decir los módulos análogos se encuentran en el mismo Rack que el controlador. 53 se transmiten por ControlNet, 13 se transmiten por FlexIO.

Respecto a las señales digitales ilustradas en la Tabla 11 todas son señales locales del autómata, es decir los módulos digitales se encuentran en el mismo Rack que el controlador.

De las 114 señales análogas totales del controlador, 54 son señales de temperatura, 20 son señales de presión, 20 son señales de flujo, 4 son señales de nivel y las restantes corresponden a otro tipo de variables como puede ser la concentración de gases, posición, etc.

#### **3.2. SELECCIÓN DEL CONTROLADOR.**

La principal consideración para la selección del controlador para la implementación del PlantPAx es la memoria de este, el cual debe tener una disponibilidad del 50% libre.

El controlador ControlLogix proporciona una solución de controlador escalable que es capaz de abordar muchos puntos de I/O. Puede colocar el controlador ControlLogix en cualquier ranura de un chasis de I/O ControlLogix e instalar varios controladores en el mismo chasis como se puede apreciar en la Figura 30..

Los controladores ControlLogix pueden monitorear y controlar I/O a través del chasis ControlLogix, y sobre enlaces de red. Los controladores ControlLogix 5580 tienen un puerto Ethernet incorporado para una conexión directa a dispositivos y redes habilitados para Ethernet, y también admiten módulos de interfaz de comunicación en el chasis local. Para proporcionar comunicación para los

controladores ControlLogix 5570 o ControlLogix 5560, instale el módulo de interfaz de comunicación apropiado en el chasis local.

Los controladores ControlLogix 5580 y ControlLogix 5570 están disponibles con un revestimiento de conformación. Un revestimiento de conformación proporciona una capa de protección contra contaminante y humedad para ayudar a proteger el ensamblaje y prolongar la vida del producto en ambientes duros y corrosivos. Los productos con un revestimiento de conformación tienen un sufijo 'K' al final del número de catálogo. Las características del controlador se observan en la tabla 12. [7]

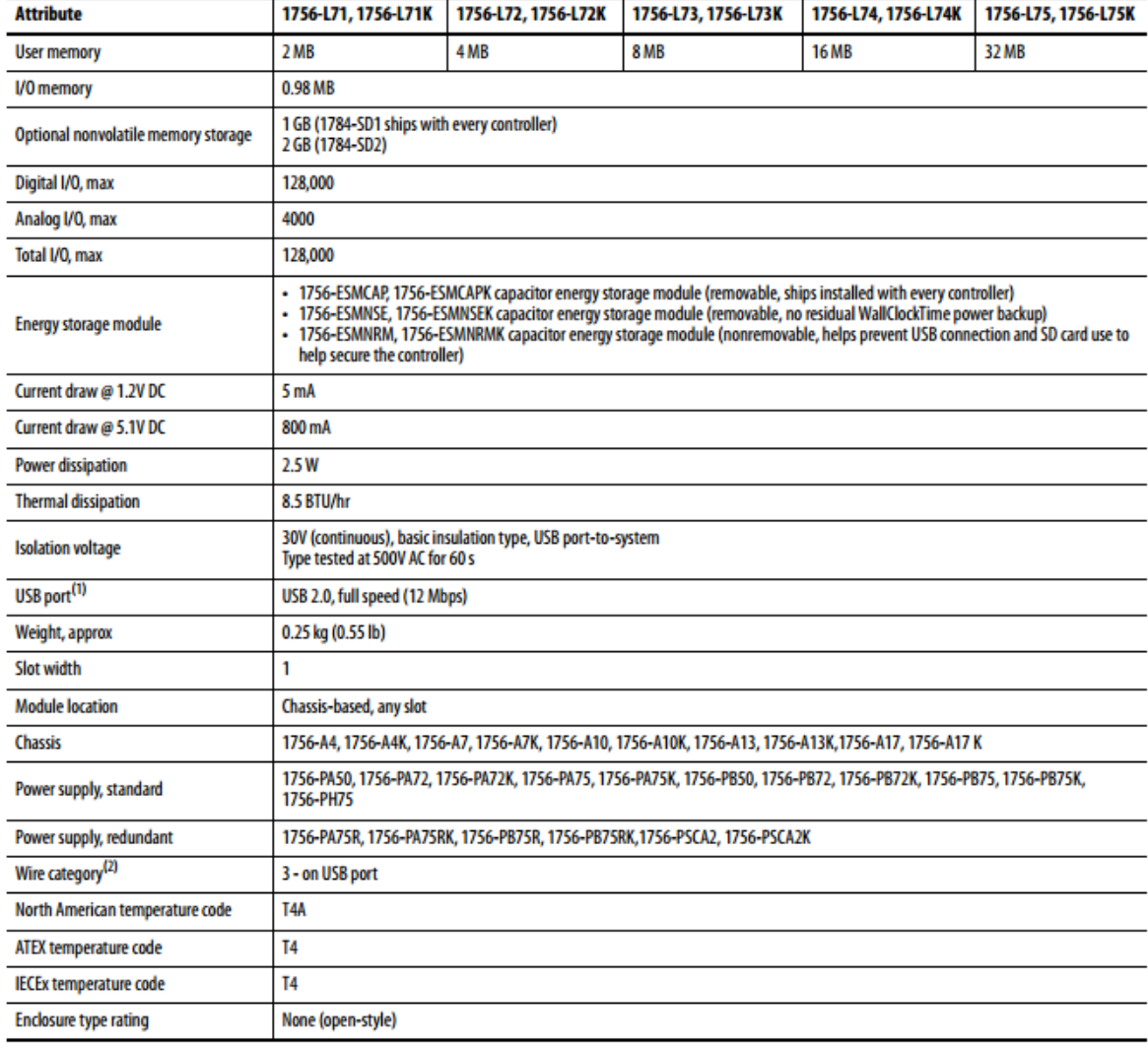

**Technical Specifications - ControlLogix 5570 Controllers** 

*Tabla 12. Características del controlador 1756-L75.*

Tomado de: [http://literature.rockwellautomation.com/idc/groups/literature/documents/td/1756](http://literature.rockwellautomation.com/idc/groups/literature/documents/td/1756-td001_-en-p.pdf) [td001\\_-en-p.pdf](http://literature.rockwellautomation.com/idc/groups/literature/documents/td/1756-td001_-en-p.pdf) [7]

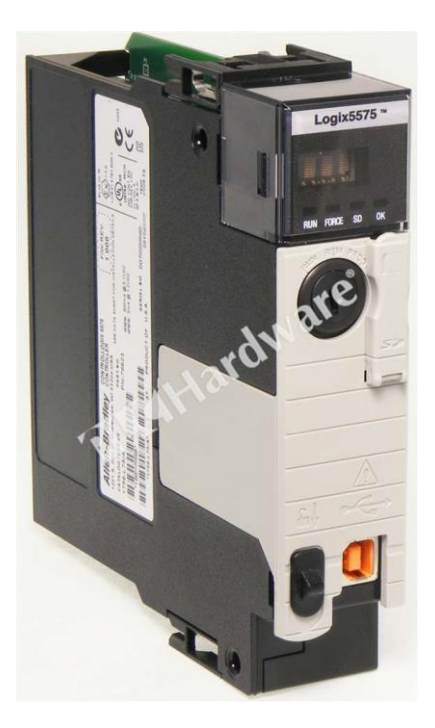

*Figura 29. Controlador ControLogix 1756-L75.*

Tomado de: [https://www.pdfsupply.com/automation/allen-bradley/controllogix/1756-](https://www.pdfsupply.com/automation/allen-bradley/controllogix/1756-L75) [L75](https://www.pdfsupply.com/automation/allen-bradley/controllogix/1756-L75)

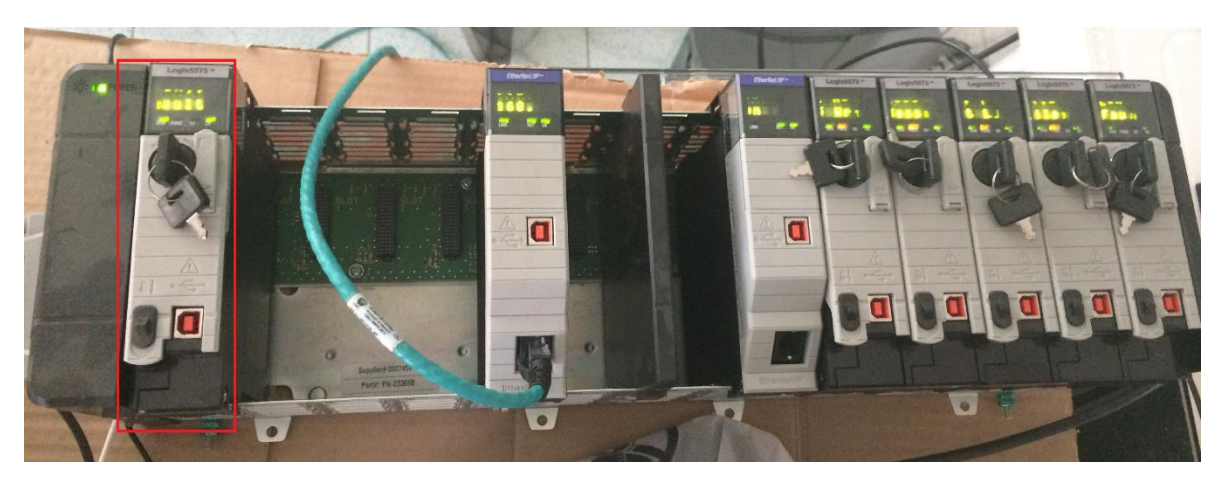

*Figura 30. Controlador trabajando en chasis de 13 Slot.*

En la Figura 30 se puede observar el controlador ControlLogix 1756-L75 utilizado en este proyecto trabajando en un Rack o chasis de 13 Slots, con un módulo Ethernet con el cual se gestiona la comunicación.

# **3.3. CONFIGURACIÓN DE LAS TAREAS DEL CONTROLADOR.**

En el controlador solo se deben usar tareas periódicas, el uso de tareas continuas conlleva a las siguientes desventajas:

- 1. La tarea continua se ejecuta siempre en segundo plano con la prioridad más baja para el controlador, cualquier tiempo que no se destine a otras operaciones u otras tareas se utiliza para la ejecución de la tarea continua. Por esa razón no se tiene control sobre cada cuanto se ejecuta la tarea.
- 2. Luego de que la tarea continua se completa se reinicia automáticamente. Bajo este esquema puede suceder que durante una ejecución el procesador interrumpa la tarea para otras operaciones como la comunicación con dispositivos HMI o el procesamiento de instrucciones de mensajería (MSG). Sucede entonces que la ejecución queda truncada y se debe esperar hasta que se acaben las otras operaciones para continuar. Esto puede causar inconvenientes en rutinas de código donde es importante que se ejecuten sin interrupción todas las líneas de código.

En la figura 31 se puede apreciar cómo están configuradas las tareas (tasks) en el programa original del autómata, en el cual la tarea llamada MainTask está configurada como continua.

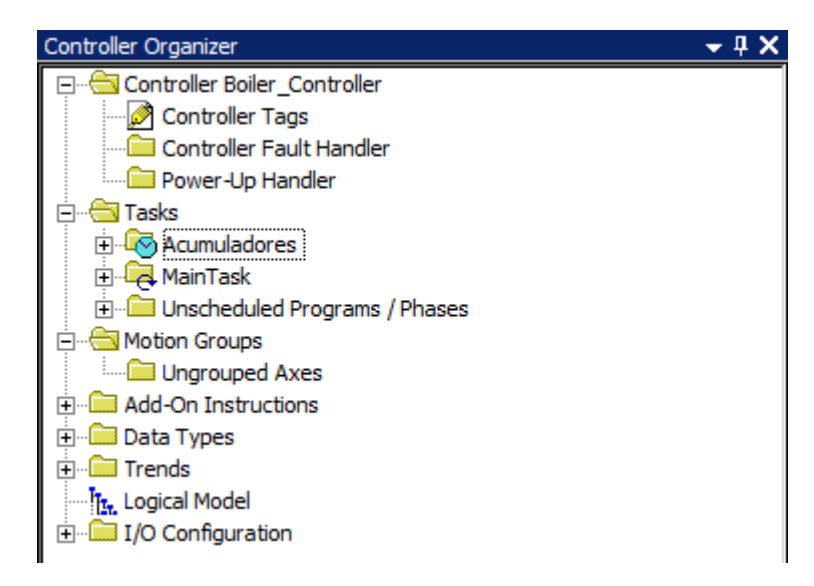

*Figura 31. Tareas en el controlador del programa original.*

Usando solo tareas periódicas se corrigen todos estos problemas y además se adicionan las siguientes ventajas:

- 1. Se mejora la predictibilidad del tiempo libre del controlador para la comunicación con el sistema.
- 2. Se reduce el número de switcheo de tareas con lo que se mejora el desempeño general del controlador.

Los programas y rutinas se tienen que agrupar en las tareas periódicas de acuerdo al tipo de organización que se defina y al tipo de código que contengan, la distribución debe obedecer a lo siguiente:

- 3. Para el control discreto como el de bombas y motores, y para la programación de I/O discreto se deben utilizar tareas con scan rates de 100ms a 250ms.
- 4. Para los lazos de control PID y para la programación del I/O análogo se deben utilizar tareas con scan rates de 250ms a 500ms.

Respecto a la configuración de las tareas periódicas se tienen las siguientes recomendaciones:

- 1. Para mejorar el desempeño del controlador se debe reducir siempre al mínimo el número de tareas utilizadas.
- 2. Para disminuir la cantidad de switcheo de tareas se deben asignar las prioridades de las mismas de acuerdo al scan rate (taza de escaneo). Las tareas que se repiten más rápido deben tener la prioridad más alta (esta se configura ingresando un numero de prioridad más bajo).
- 3. No se debe usar la misma prioridad para múltiples tareas.
- 4. Se deben siempre inhibir o borrar las tareas que no se estén utilizando.
- 5. Para permitir que las operaciones de comunicación tengan una ventana suficiente se debe lograr que la ejecución de todas las rutinas en todas las tareas gaste un tiempo de máximo de la mitad del scan rate de la tarea de más baja prioridad.

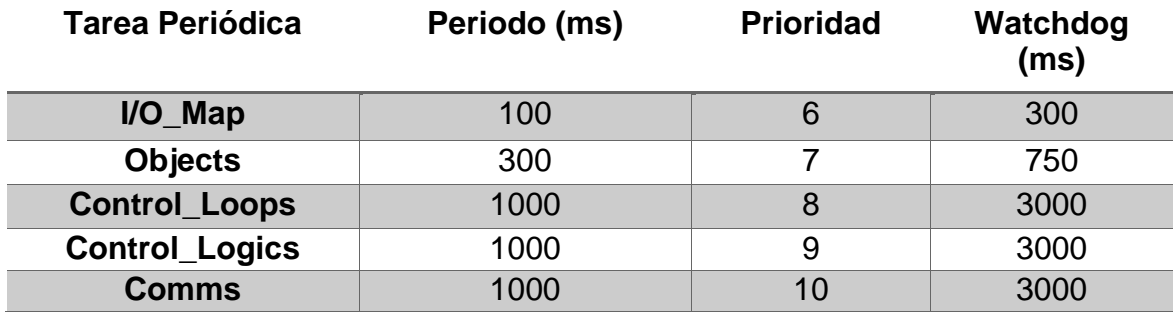

Se establece la siguiente estructura de tareas periódicas.

#### *Tabla 13.Tareas periódicas establecidas.*

- I/O\_Map: mapeo de señales de entradas y salidas físicas del sistema.
- Objects: mapeo de objetos como motores y válvulas.
- Control\_Loops: mapeo de lazos de control (PID).
- Control\_Logics: mapeo de rutinas relacionadas con lógica del sistema (comunicaciones, totalizadores, secuencias de control, etc).
- Mapeo de datos que llegan por comunicaciones.

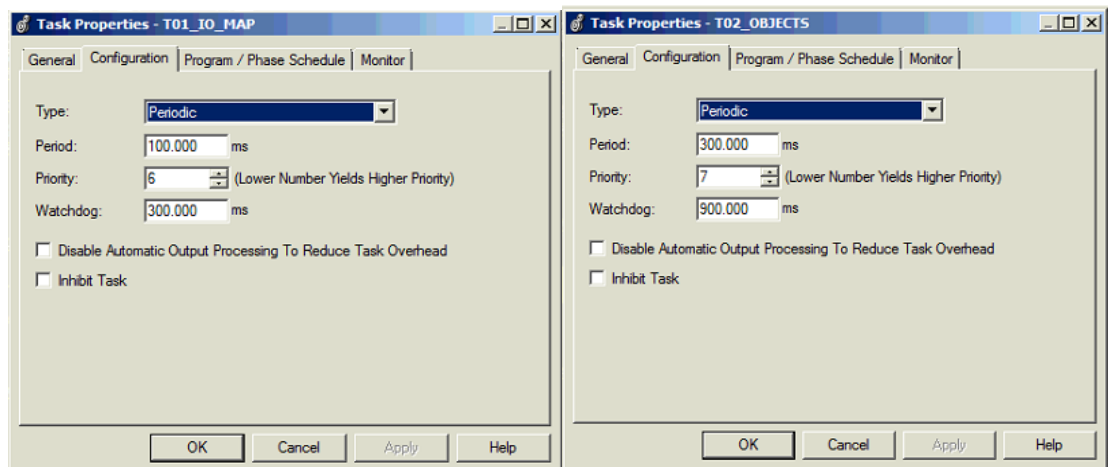

*Figura 32. Implementando las Tareas periódicas en el programa T01 izquierda y T02 derecha.*

En la figura 32 se aprecia la creación de las tareas periódicas T01\_IO\_MAP y T02\_OBJECTS en el controlador haciendo caso a los datos de la tabla 13.

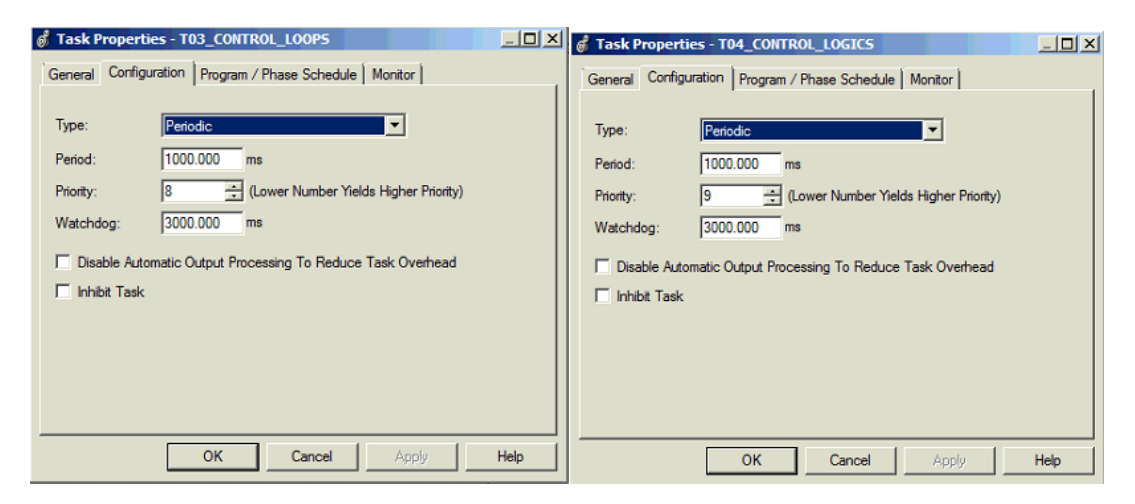

*Figura 33. Implementando las Tareas periódicas en el programa T03 izquierda y T04 derecha.*

En la Figura 33 se aprecia la creación de las tareas periódicas T03\_CONTROL\_LOOP y T04\_CONTROL\_LOGIC en el controlador haciendo caso a los datos de la tabla 13.

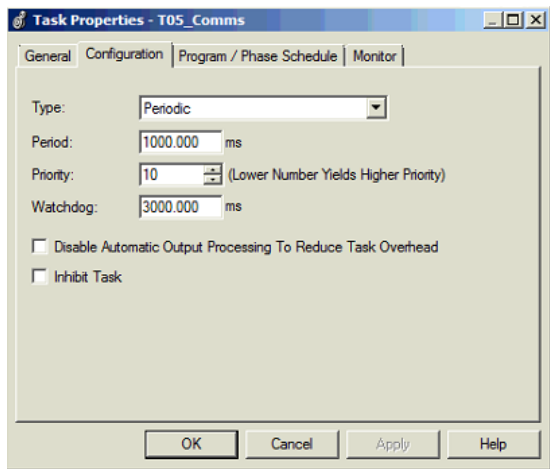

*Figura 34. Implementando las Tareas periódicas en el programa T05.*

En la Figura 34 se aprecia la creación de la tarea periódica T05\_COMMS en el controlador haciendo caso a los datos de la tabla 13.

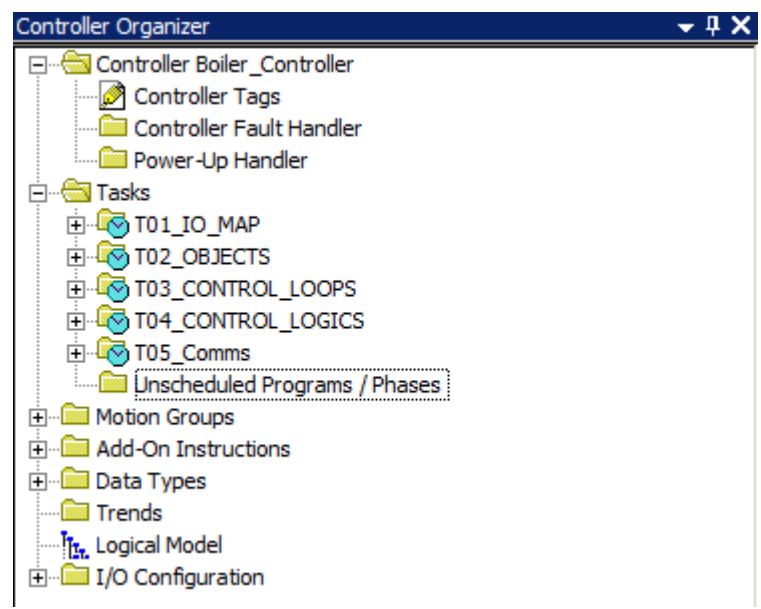

*Figura 35. Tareas periódicas implementación PlantPAx.*

Una vez creada la configuración de las tareas periódicas (Task), estas quedan organizadas en el controlador como se muestran en la Figura 35 con una prioridad dependiendo del tipo de tarea del proceso.

#### **3.3.1 Programar tarea de mapeo de señales**

El tiempo de ejecución de los módulos debe ser el 50% del tiempo de ejecución de las tareas y de la forma en como está organizado el mapeo de señales no se puede asegurar el tiempo intervalo de respuesta del paquete (RPI) recomendado.

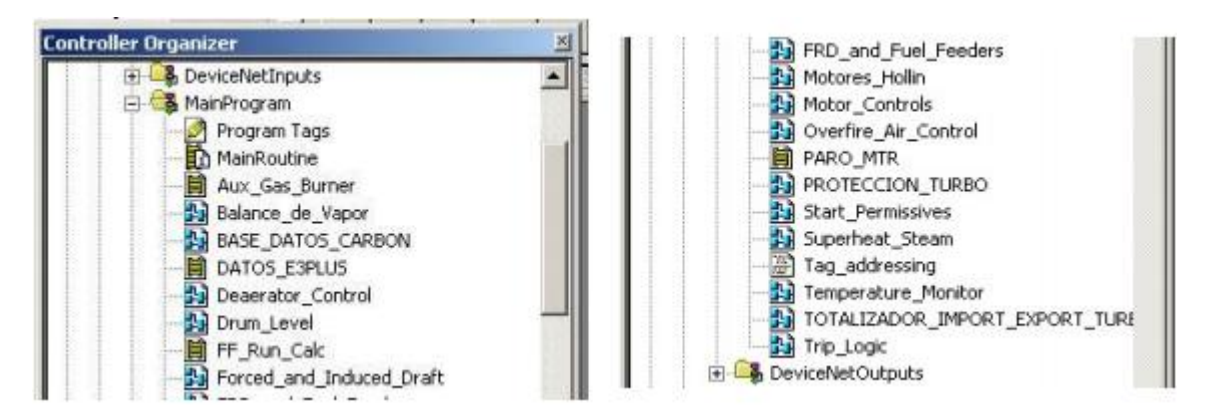

*Figura 36. El mapeo de las señales se encuentra en las diferentes rutinas del programa Original.*

Existen varias rutinas que tienen su propio mapeo interno en líneas donde existe lógica de control como se puede apreciar en la Figura 36. Donde prácticamente todo el proceso está programado en una sola tarea.

Cuando se ejecuta la rutina de IO puede que el modulo no haya hecho su tarea de entregar y recibir información. El RPI de los módulos debe ser el 50% del tiempo de la ejecución de la tarea.

Además se recomienda que la tarea periódica no debe usar la misma prioridad para múltiples tareas.

De esta forma se hace eficiente el envío y recepción de información desde el modulo hasta el programa del controlador.

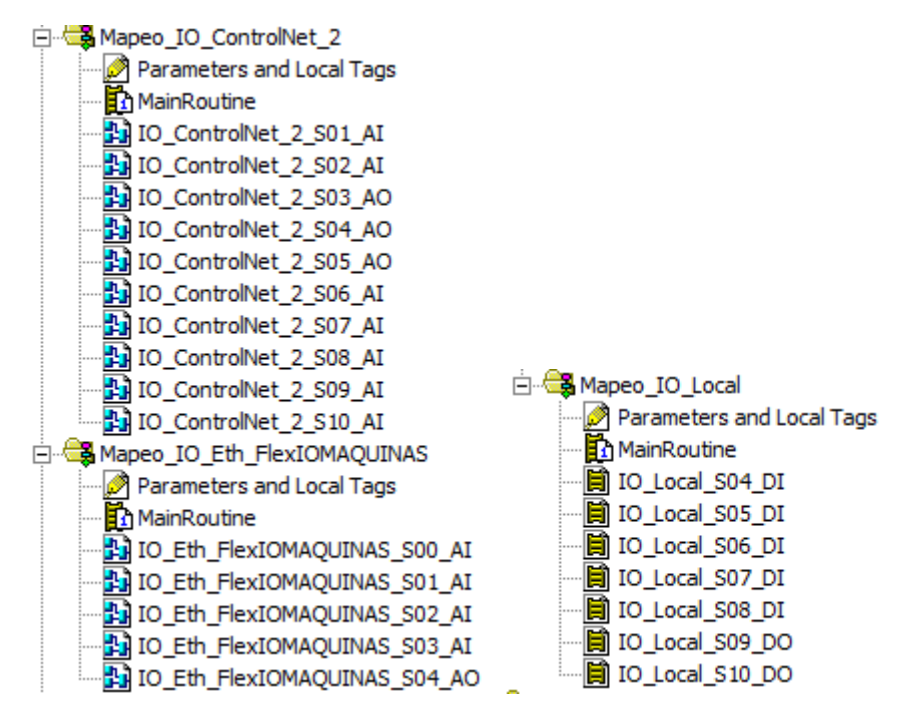

*Figura 37. Tarea periódica para el mapeo de señales PlantPAx.*

En la figura 37 se observa cómo se distribuyó todas las rutinas de mapeo de las señales en una sola tarea para optimizar el funcionamiento del controlador y de misma manera tener una programación más ordenada que facilite la detección y corrección de errores del programa, de igual manera realizar modificaciones.

Los mapeos de las señales se realizaron en programación en bloques y en lógica Ladder para las señales análogas y digitales respectivamente, cabe recordar que la utilización de variables análogas obliga estrictamente al uso de programación en bloques debido a que es el único lenguaje de que contiene las funciones para trabajar con este tipo de señales.

Para la utilización de los objetos de PlantPAx como lo es el P\_Ain, P\_Aout, P\_Din, P\_Dout los cual nos ofrece un control de las señales, además también es capaz de implementarse en el SCADA.

En la parte superior de la Figura 38 se ilustra cómo se realizaba el mapeo de las señales en el programa original, utilizando una función en bloques que dividía la señal de entrada, de esta forma la convertía en la señal del proceso y se la asignaba a un tag del controlador.

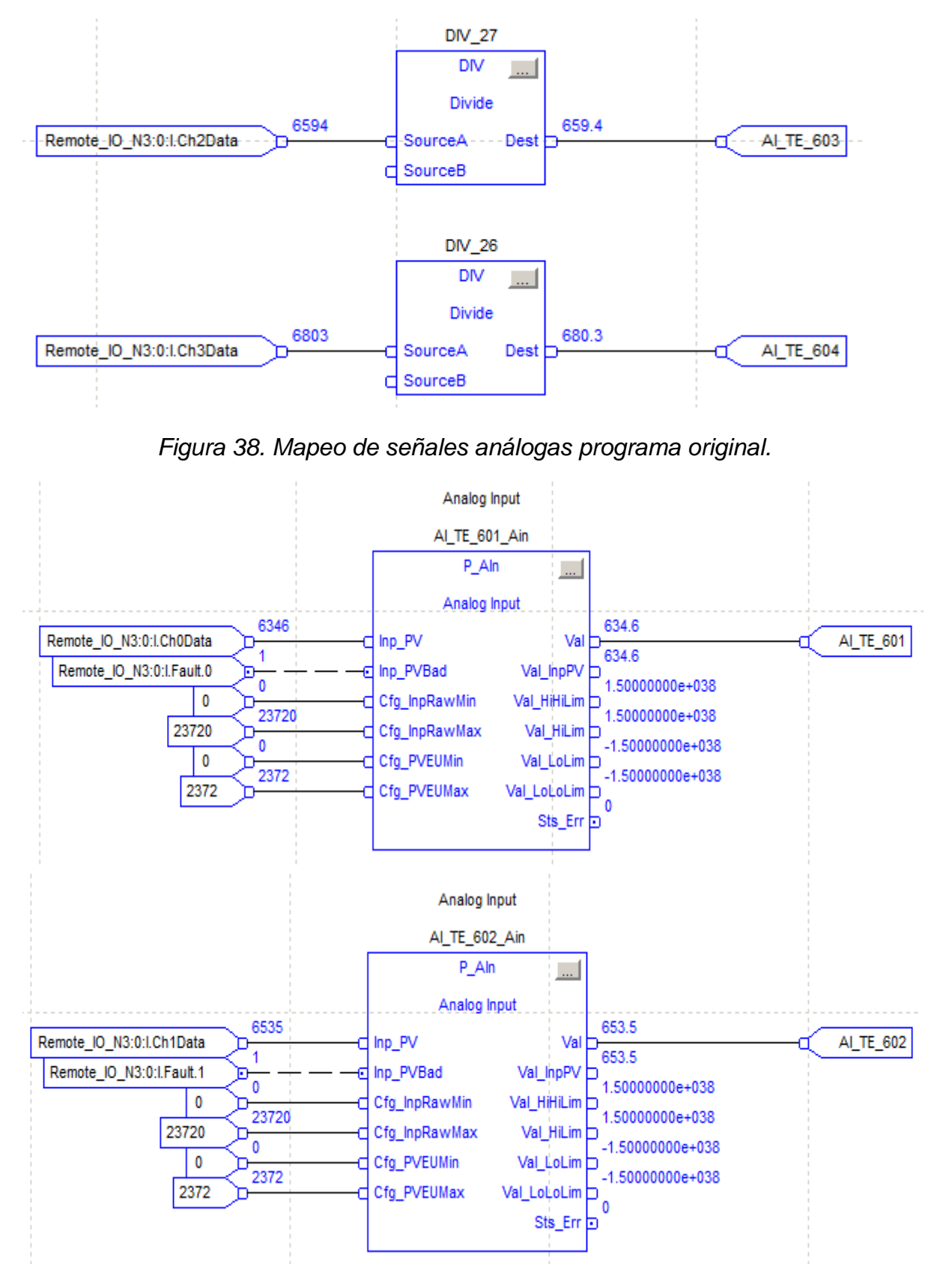

*Figura 39. Tarea periódica para el mapeo de señales análogas PlantPAx.*

En la Figura 39 se ilustra la implementación de la función P\_Ain de la librería PlantPAx para la misma señal de las figura 30. En esta ocasión la señal de entrada es escalizada entre 0 y 23720. Las unidades de ingeniería están dadas entre 0 y 2372 cumpliendo de esta manera que no se vea afectado el valor de la señal al que se le asigna al tag del controlador.

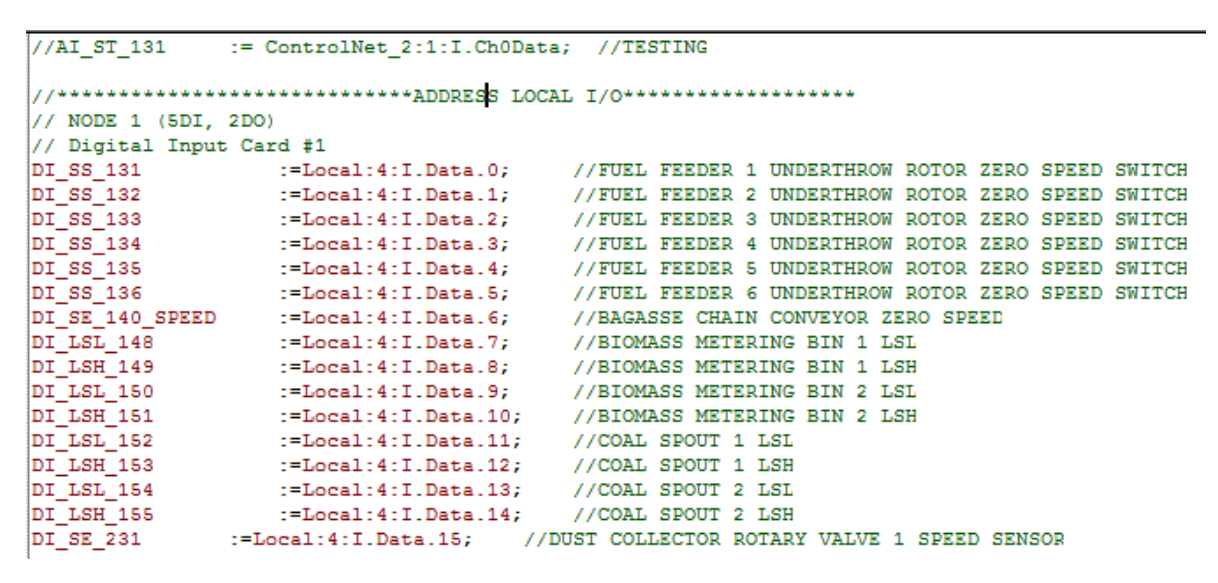

*Figura 40. Mapeo de señales digitales en el programa original.*

En la figura 40 se observa otra rutina de mapeo, con señales locales digitales en el programa original. En este caso la rutina está programada en lenguaje de texto estructurado.

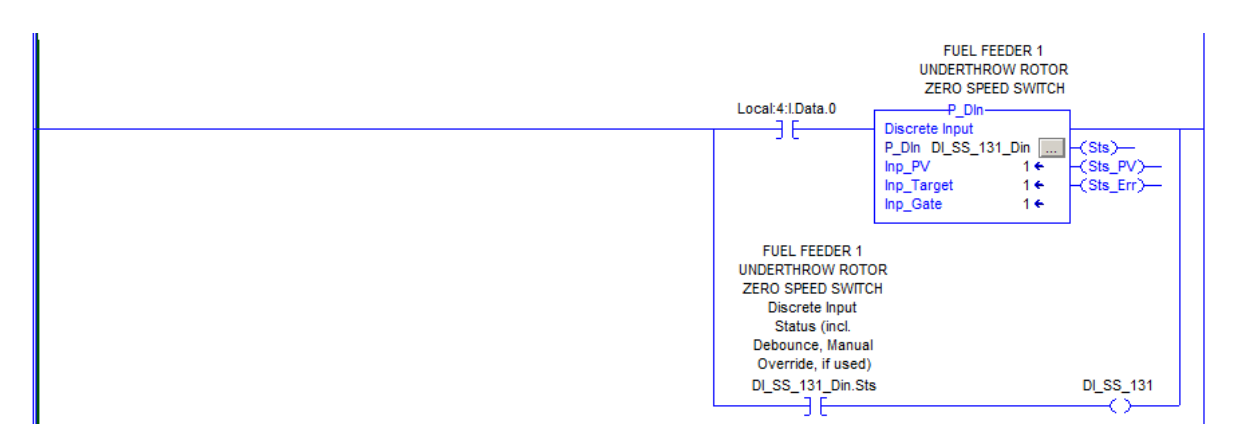

*Figura 41. Tarea periódica para el mapeo de señales digitales PlantPAx.*

En la figura 41 se observa la conversión del mapeo de las mismas señales que llegan por comunicación ControlNet, en este caso se realizó en programación Ladder. Para obtener un programa más universal e implementar el bloque P\_Din y posteriormente asignarlo a un tag del controlador.

# **3.3.2 Programar en una tarea periódica los objetos (motores y válvulas).**

Los objetos como válvulas y motores son equipos con características discretas. En el programa Original se encuentran ubicados en diferentes rutinas sobre la lógica de control.

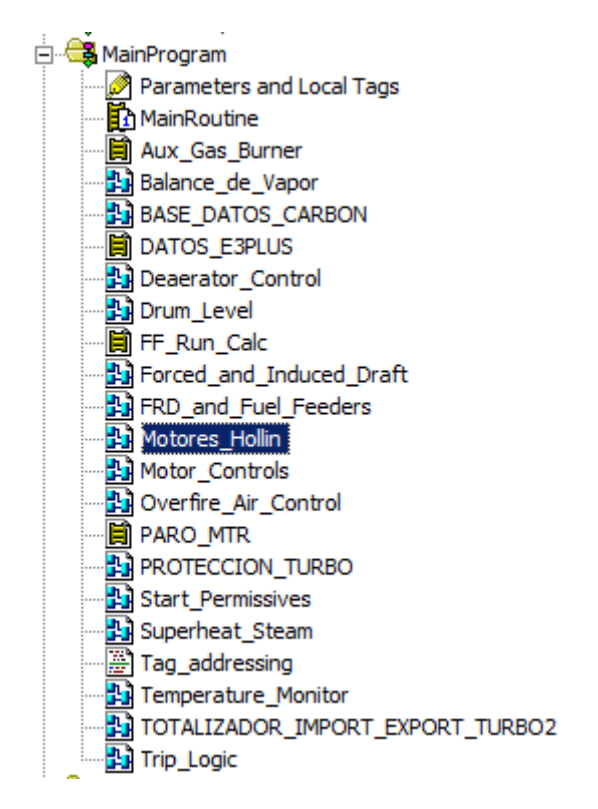

*Figura 42. Rutina para el control de motores en el programa original.*

En la figura 42 se ilustra cómo esta distribuidas las tareas en el controlador del programa original, dificultando la búsqueda de las rutinas donde se encuentran los motores y válvulas del proceso.

Los objetos son rutinas predefinidas que no es necesario que siempre se estén ejecutando.

Las tareas rápidas se ejecutan desde 100 ms hasta 250 ms para el control discreto en lo que se incluye motores y válvulas. De esta forma se reduce el tiempo de ejecución de los objetos mejorando el procesamiento del controlador y uso de la CPU.

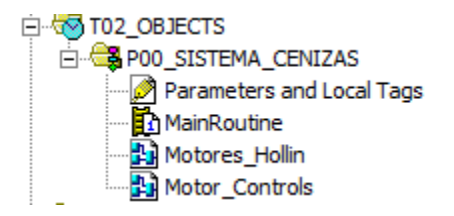

*Figura 43. Tarea periódica para el control de motores y válvulas PlantPAx.*

En la figura 43 se observa la tarea periódica creada para el funcionamiento de motores y válvulas que facilitan y organizan el desarrollo de la programación del proceso.

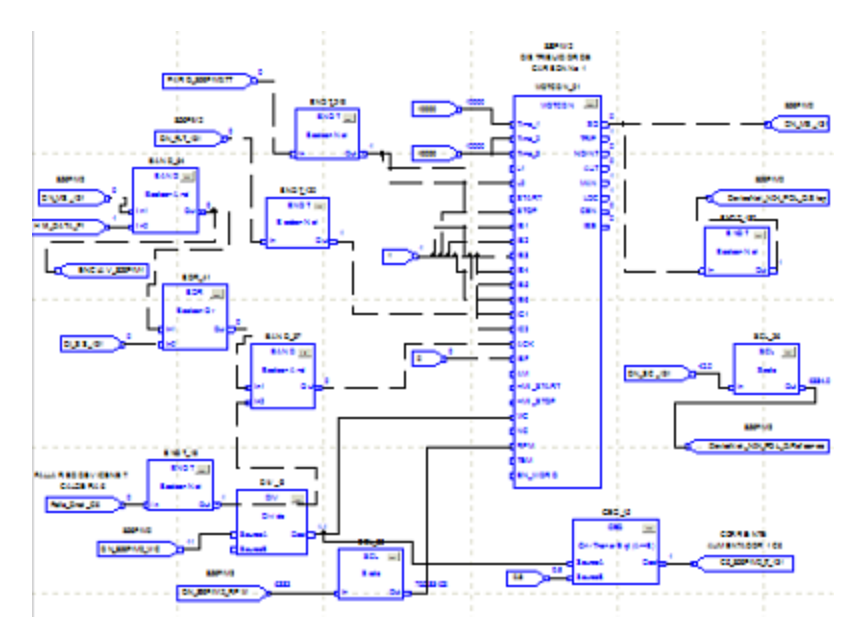

*Figura 44. Programación de rutina en el control de motores.*

En la figura 44 se observa la una de las programaciones de la rutina de motores, estas rutinas quedaron idénticas a el programa original debido a que no se implementó el objeto PlantPAx en estas rutinas, por que se hacia el uso de un objeto global llamado MOTCON para el control de motores, desarrollado por la empresa Carvajal.

De igual manera se imposibilito la opción de modificación del programa por la extrema complejidad del mismo.

# **3.3.3 Programar en una tarea periódica los lazos de control**

Los bloques como PID, PIDE son equipos con características discretas. En el programa original se encontraban ubicados en diferentes rutinas sobre la lógica de control como se ilustra en la Figura 45.

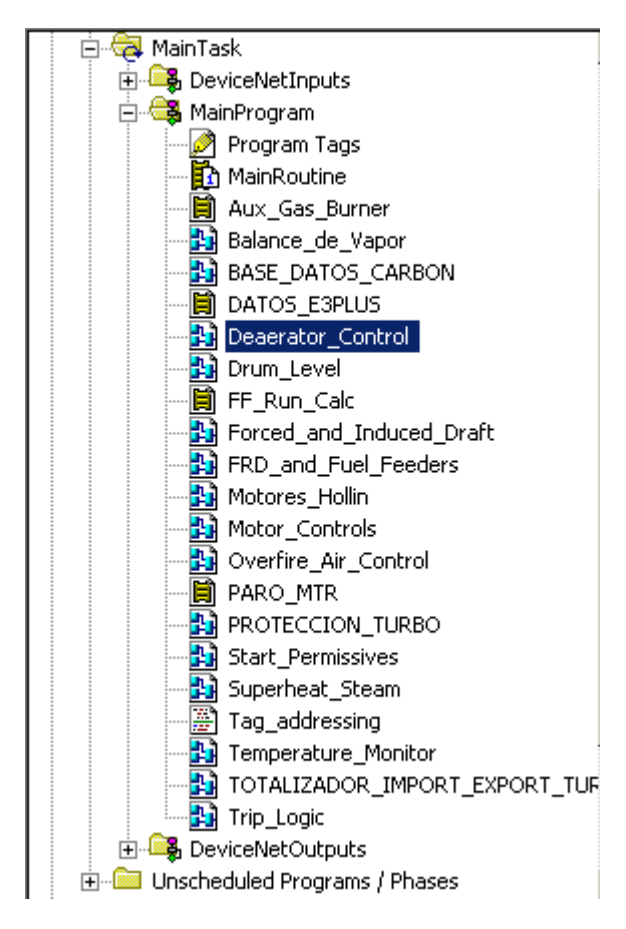

*Figura 45. Tarea con Lazo de control en el programa original.*

Los lazos de control se encontraban en varias rutinas de la lógica, lo cual no facilitaba el mantenimiento, adicionalmente están ejecutándose sobre una tarea continua.

Las tareas lentas como los Lazos de control se ejecutan desde 1000 ms hasta 2000 ms, de esta forma reduce el tiempo de ejecución de los Lazos de control mejorando el procesamiento del controlador y uso de la CPU.

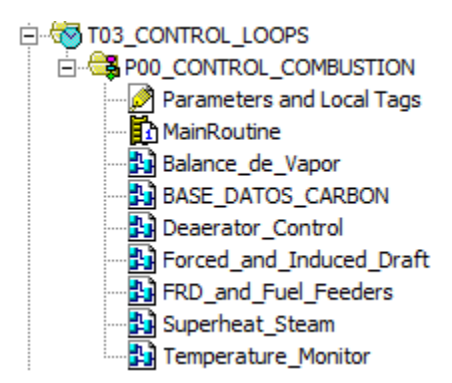

*Figura 46. Tarea periódica para lazos de control PlantPAx.*

En la figura 46 se establece la tarea periódica que se realizó y contiene todas las subrutinas las cuales poseen algún lazo de control en su programación.

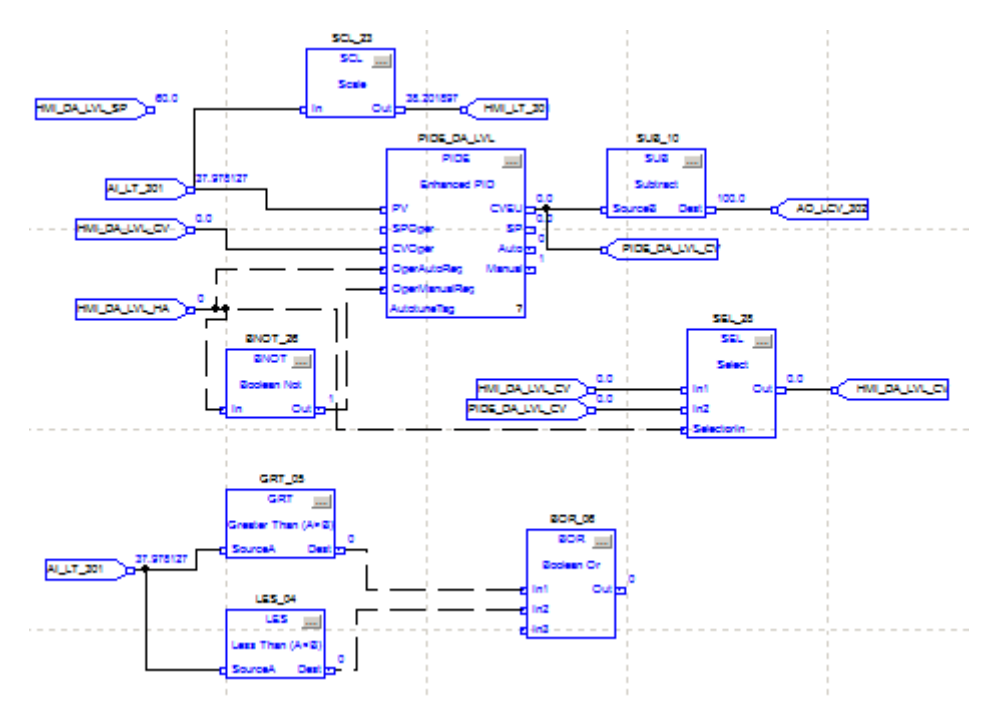

*Figura 47. Control PID en programa original.*

En la figura 47 se observa la programación de un control PID del programa original, desarrollado en programación en bloques debido a que este tipo de lenguaje de programación es el utilizado por el RSlogix para la utilización de señales análogas.

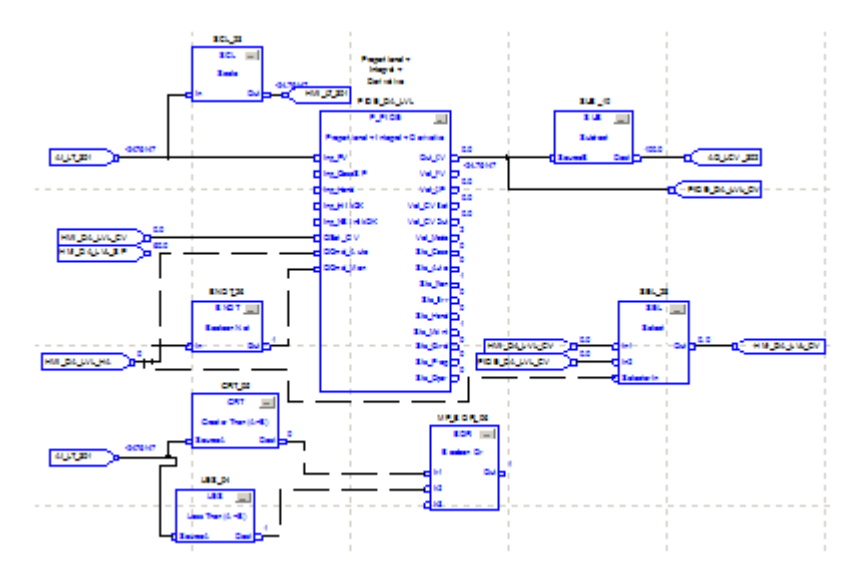

*Figura 48. Implementación de objeto P\_PIDE en rutina de lazo de control PlantPAx.*

En la Figura 48 se observa la implementación del objeto PlantPAx P\_PIDE en la misma rutina de la Figura 47.

### **3.3.4 Programar en una tarea periódica logica de control**

La lógica de control de los diferentes procesos se encuentra desorganizada en diferentes rutinas del programa original como se observa en la Figura 49, dificultando considerablemente la detección de partes del programa donde se quisiera realizar alguna modificación.

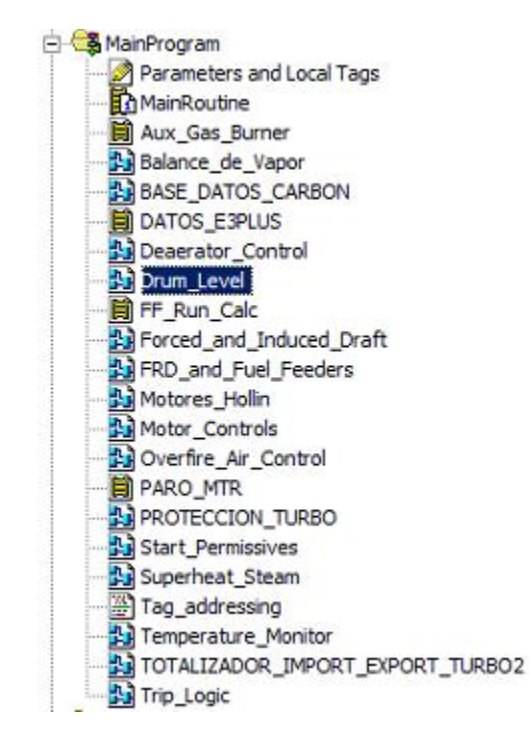

*Figura 49. Ubicación de rutina con lógica de control en el programa original.*

La lógica de control de control tiene una prioridad baja en el escaneo de sus tareas es por esto que tiene tiempos más altos respecto a las otras tareas periódicas.

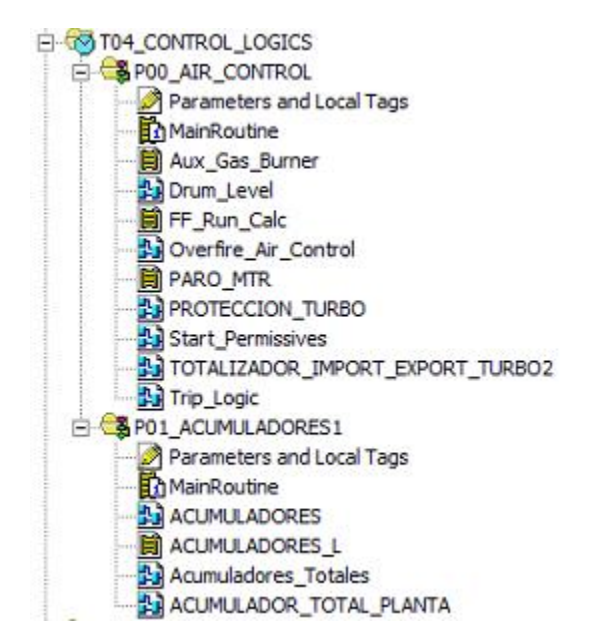

*Figura 50. Tarea periódica creada con lógica de control.*

En la figura 50 se puede apreciar como quedo la organización de las rutinas que contenían lógica de control. Estas lógicas de control no se les realizo modificación alguna puesto que no llevan ningún objeto PlantPAx asociado y no se pudo realizar modificaciones debido a la complejidad de su programación.

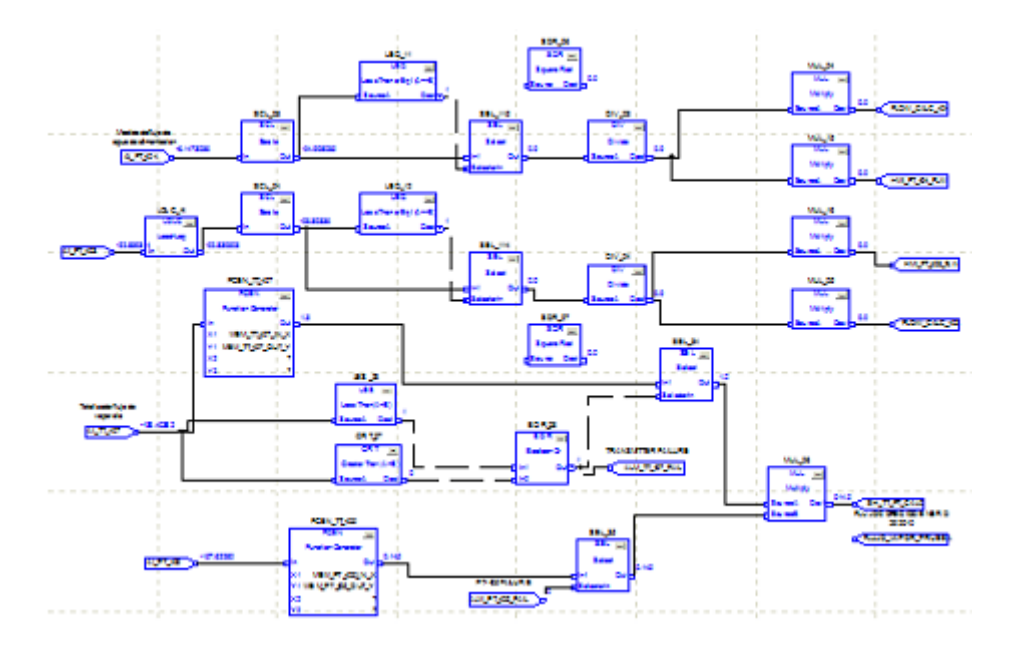

*Figura 51. Programación con lógica de control en el rutina del controlador.*

En la Figura 51 se puede apreciar una subrutina con programación en bloques con lógica de control, también hay rutinas con lógica de control programada en lenguaje Ladder como se observa en la Figura 50.

#### **3.3.5 Programar en una tarea periódica comunicaciones.**

En esta tarea se aglomeran las rutinas donde se realiza comunicaciones de mensajería en el controlador, como es de esperar estas rutinas se encuentran desordenadas a lo largo del programa original.

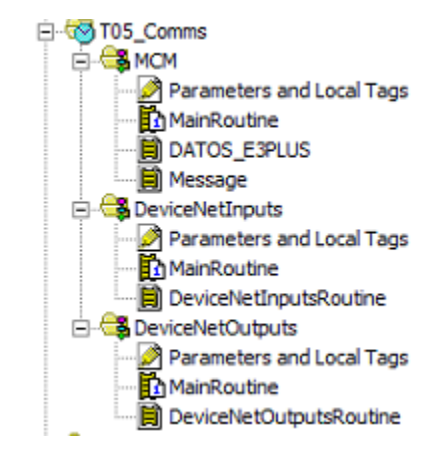

*Figura 51. Tarea periódica creada con lógica de control.*

En la figura 51 se puede apreciar la tarea creada para la comunicación del PLC por DeviceNet, así como también realizan comunicación con relés de sobrecarga. Estas rutinas no afectan la implementación de la librearía PlantPAx por lo que no se realizó ningún tipo de cambio en estas rutina.

Es importante recalcar que para la utilización de instrucciones de mensajería se destaca:

- Nunca se deben usar instrucciones de escritura, solo de lectura. Esto facilita la resolución de problemas del código.
- Cuando se haga mensajería entre controladores se debe procurar siempre hacer uso de datos tipo DINT

#### **3.4. USO DE MEMORIA DEL PROCESADOR**

Respecto al uso de la memoria del procesador se recomienda dejar siempre 50% de la memoria de datos y de lógica disponibles para su utilización por las operaciones de comunicación.

#### **3.5. USO DE LA CPU DEL CONTROLADOR**

Para la utilización de la CPU del controlador se debe tener en cuenta lo siguiente:

1. Durante el desarrollo de la aplicación la utilización del CPU no debe sobrepasar el 50%. Esto para que el resto de la capacidad se pueda utilizar

para las operaciones que son necesarias cuando el controlador entra en marcha.

2. Durante la operación del sistema la utilización del CPU nunca puede sobrepasar el 75%.

# **3.6. CREACIÓN DE LAS RUTINAS DEL CONTROLADOR**

### **3.6.1. Tags**

Las recomendaciones para la definición de los tags del controlador se definen a continuación:

1. Se recomienda siempre usar tipos de dato DINT y REAL. Las operaciones matemáticas del controlador consumen menos memoria con este tipo de datos.

### **3.6.2 Cambiar la configuración de los tags de alias a base.**

Se observa que el mapeo de las señales que van DeviceNet se realiza por tags Alias. Es decir el tag se direcciona directamente a la salida o entrada física.

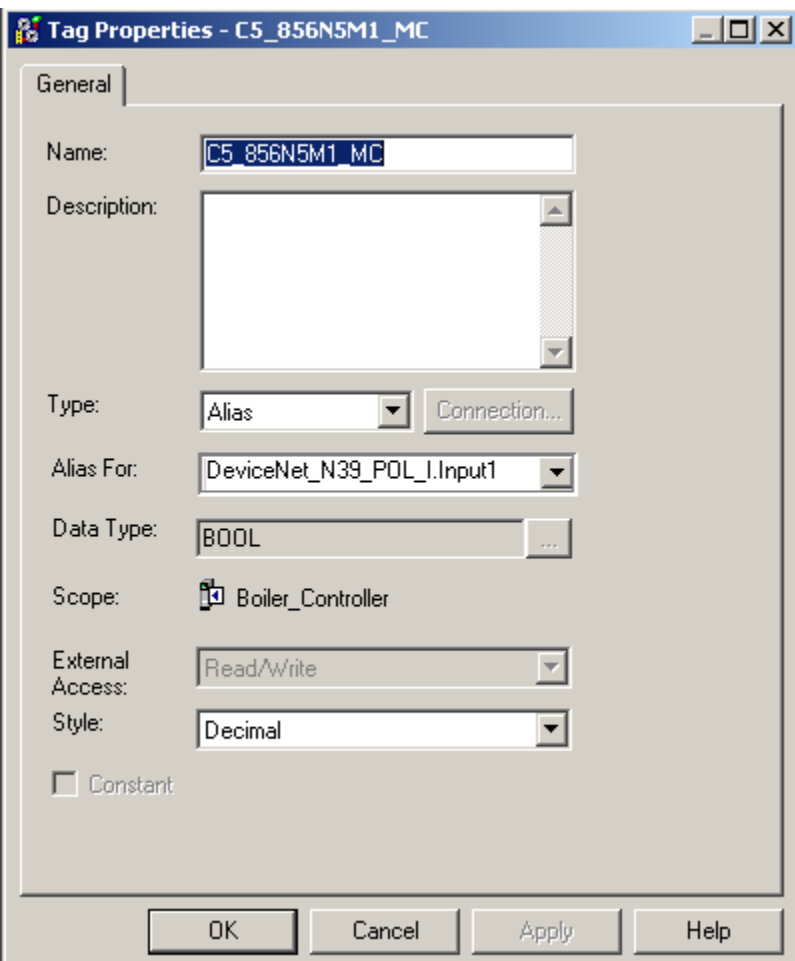

*Figura 52. Tag de tipo alias del programa original.*

Las dificultades de los TAGS ALIAS son los siguientes:

- El TAG ALIAS no se puede editar en línea. Se necesita tener el proyecto fuera de línea y luego descargar al controlador.
- Dificulta el mantenimiento del programa al no proporcionar una vista clara qué relación tienen los TAG con las entradas y salidas.

#### **3.6.4 Agregar librería al sistema scada.**

Para implementar el sistema de control distribuido PlantPAx en el sistema SCADA lo primero que debemos realizar es agregar la librería de objetos globales del PlantPAx en el Factory Talk View.

Para ello se debe dirigir a la pestaña de objetos globales clic con el botón derecho y elija Agregar componente en la aplicación como se establece en la Figura 53.

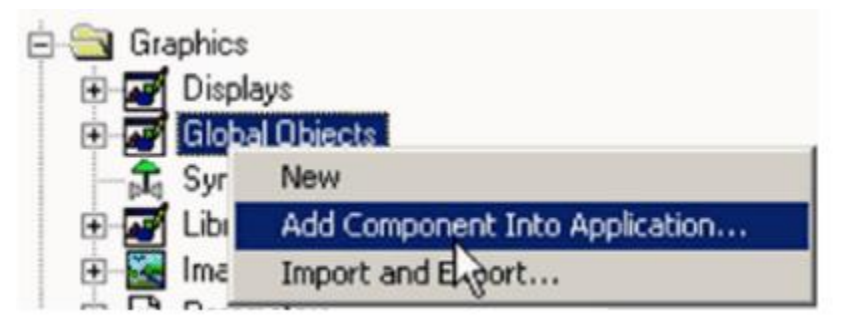

*Figura 53. Agregar Liberia de objetos globales del sistema PlantPAx.*

Posteriormente seleccione los archivos previamente descargados de la librería de Rockwell Automation como en la Figura 54.

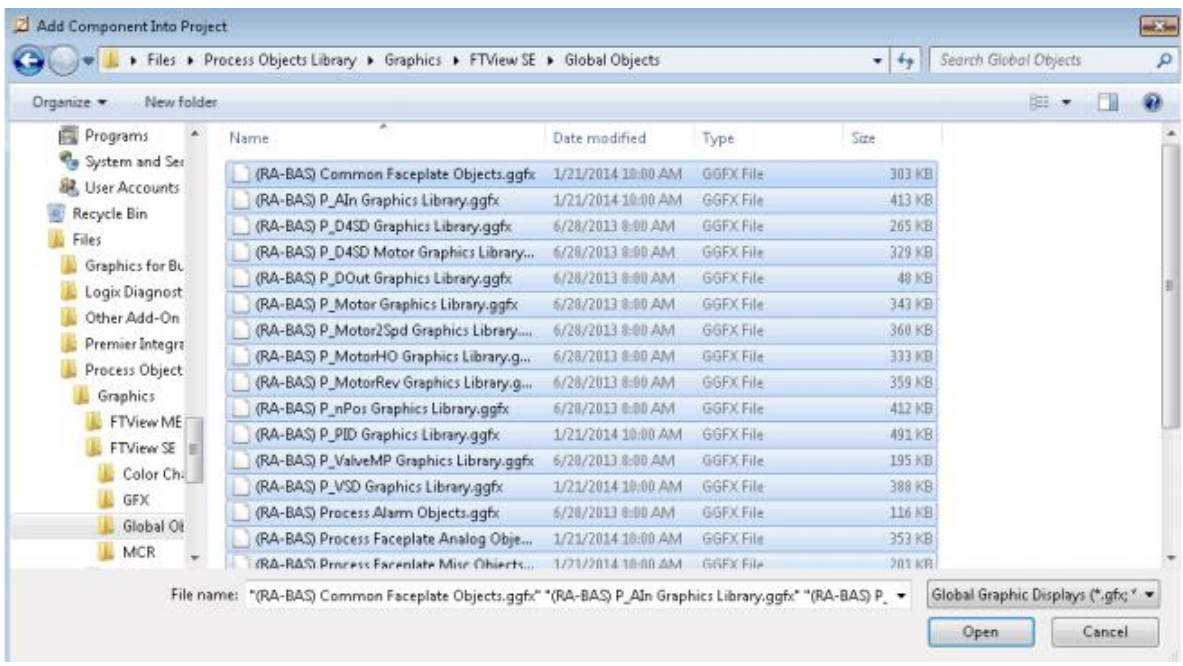

*Figura 54. Carpeta contenedora de la librería de objetos globales PlantPAx.*

Una vez descargada la librería ya se proceden a realizar los cambios correspondientes en el sistema SCADA.

De esta manera se pueden ir ejecutando los cambios visuales en el SCADA en las señales que tienen un objeto PlantPAx asociado en el controlador.

Es por esto que se deben hacer algunos cambios en la arquitectura de enlace entre el controlador y el sistema SCADA.

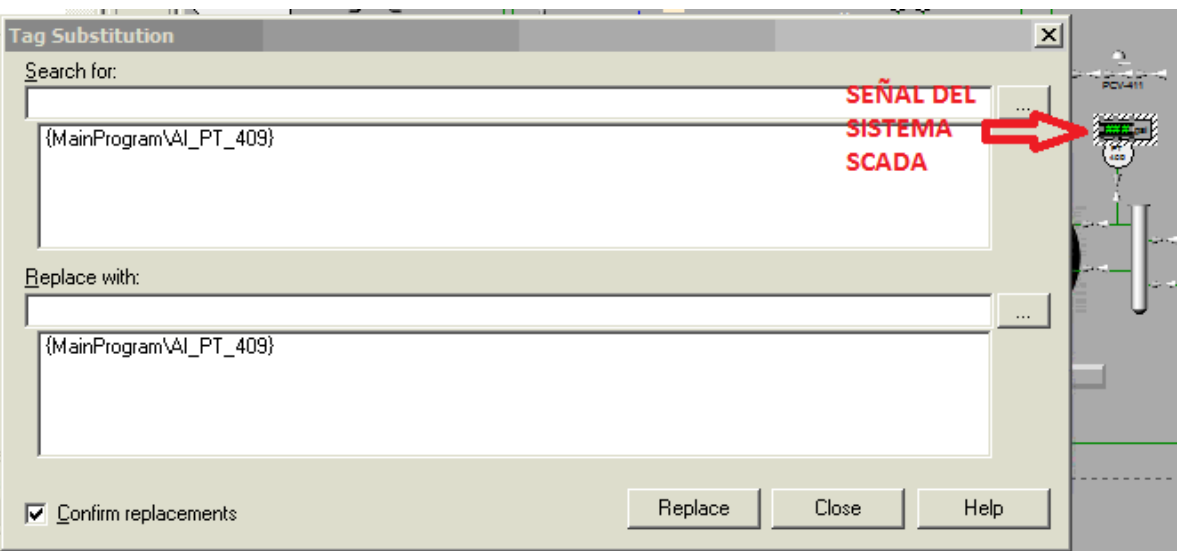

*Figura 55. Tag de señal en el sistema SCADA original.*

Como se puede apreciar la Figura 55 el programa original tenía una arquitectura la cual toca modificar para el sistema PlantPAx, debido a que el programa original tenía Tags de tipo locales en el controlador.

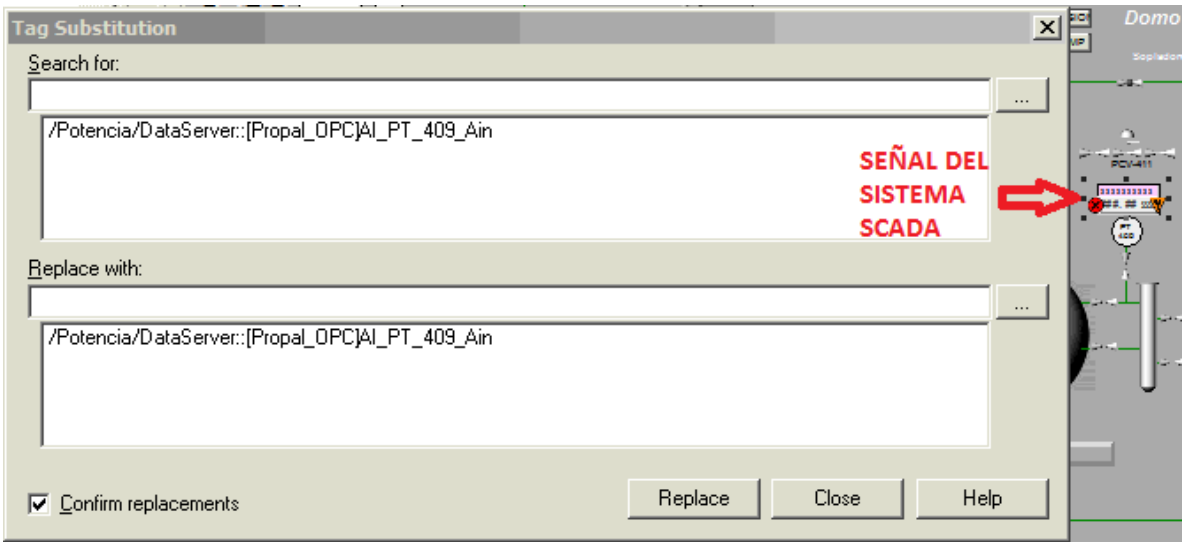

*Figura 56. Tag de señal en el sistema SCADA PlantPAx.*

En la Figura 56 se observa la arquitectura del sistema PlantPAx para la comunicación de la misma señal ilustrada en la Figura 43. En resumen se aprecia que se debe especificar el Área al cual corresponde dicha señal, seguido de "Dataserver" para poder historizar la señal en el servidor.

Posteriormente se puede observar el Shorcut del controlador asociado a dicha señal con la cual se comunica el controlador y el sistema SCADA, y para culminar el tag de la señal utilizada en el proceso.

Así mismo las diferentes animaciones y visualizaciones del sistema SCADA deben ser modificadas para el óptimo funcionamiento.

De esta manera se realizan los cambios necesarios en las todas las señales del sistema SCADA para la implementación del sistema PlantPAx.

# **4. RESULTADOS.**

En términos generales luego de haber realizado los respectivos cambios en el controlador y en el sistema SCADA, se comparó el programa original con respecto al programa con el sistema PlantPAx implementado.

Logrando una optimización considerable en el control proceso y la operación del programa.

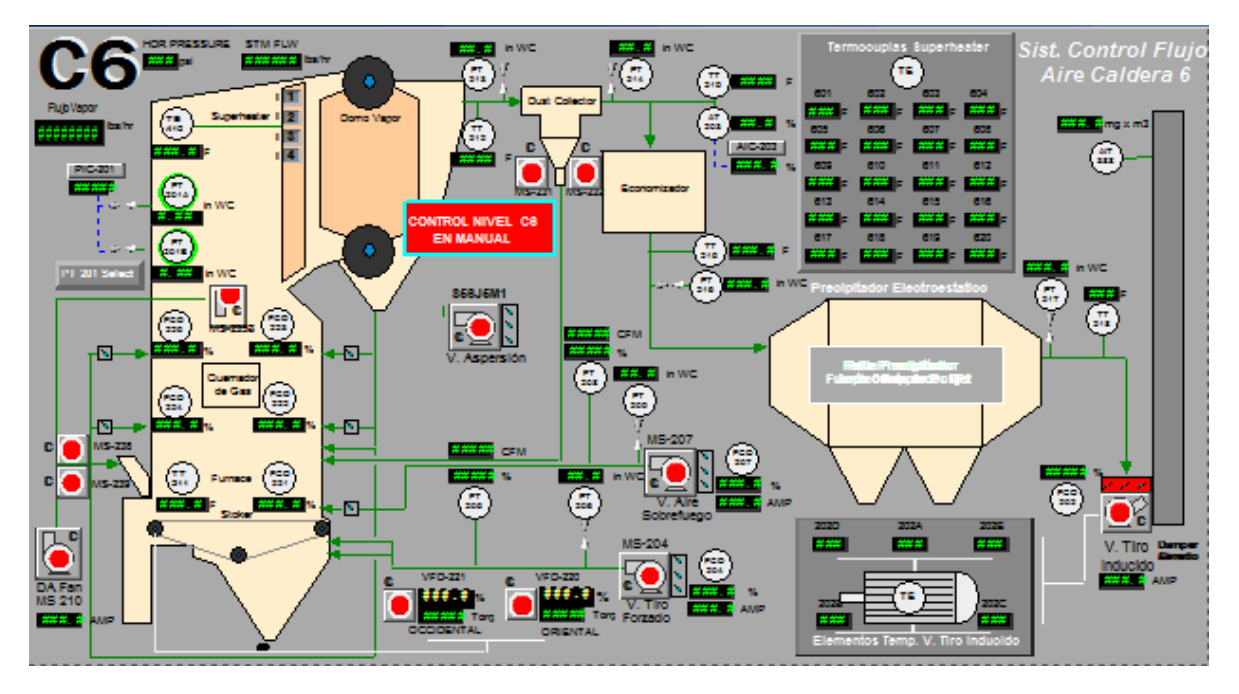

*Figura 57. Pantalla "flujo de aire" SCADA original.*

En esta la Figura 57 se puede apreciar una pantalla extremadamente saturada visualmente, con demasiados objetos coloridos e indicadores aglomerados. Dificultando el control, detección y respuesta del operario ante algún fallo del proceso.

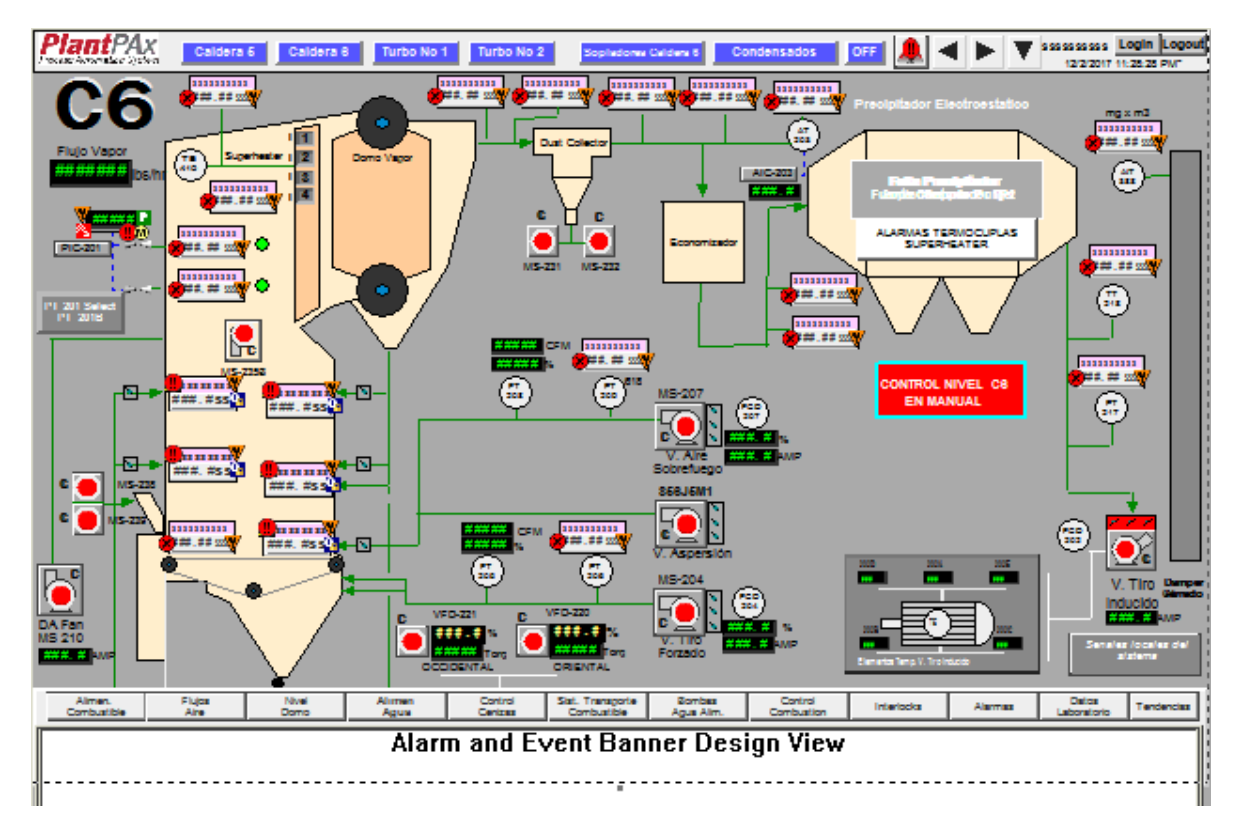

*Figura 58. Pantalla "flujo de aire" PlantPAx implementado.*

En la Figura 58 se puede apreciar una pantalla mucho más fresca en cuanto a la contextualización de los objetos. Cada objeto PlantPAx tiene su respectivo Faceplate para realizar el control de dicha señal. De esta manera se optimiza la visibilidad de la pantalla

El cuadro de "ALARMAS TERMOCUPLAS SUPERHEATER" de la figura 51 se programó para que sea visible siempre y cuando alguna de las alarmas de las señales provenientes de las termocuplas se active, de igual manera se realizó con el recuadro "CONTROL NIVEL C6 EN MANUAL" para que fuera visible y se tornara de color rojo siempre y cuando el operador seleccione el modo manual de operación en el SCADA.

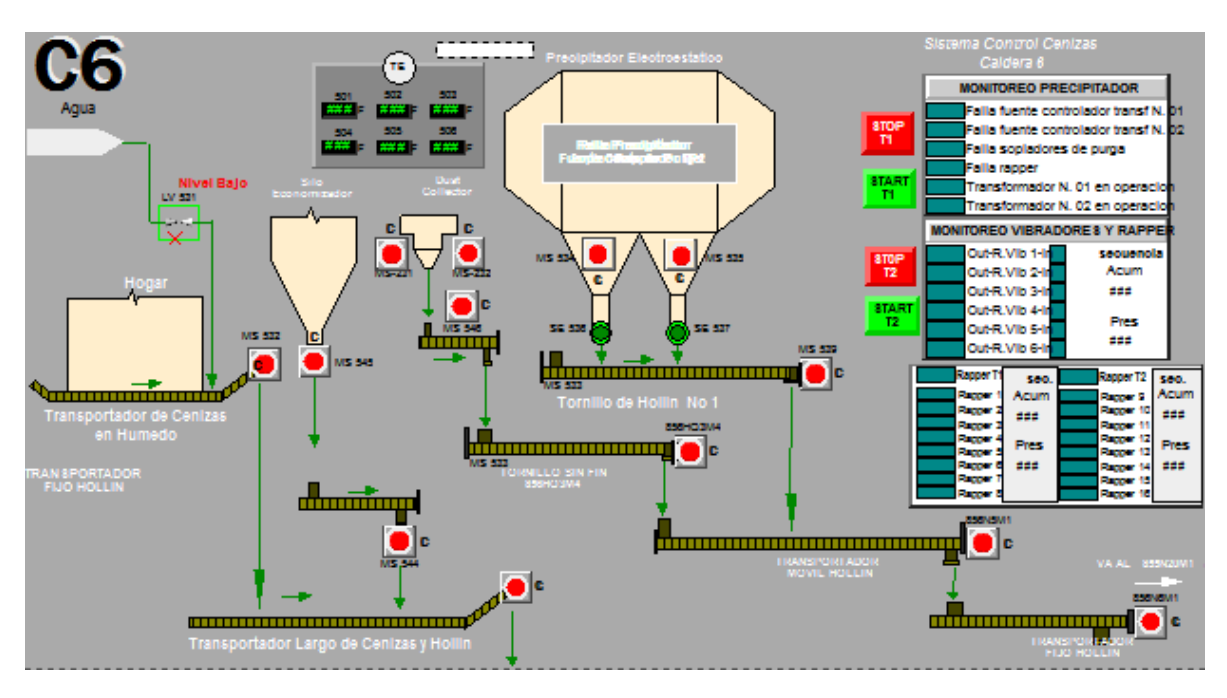

*Figura 59. Pantalla "control de cenizas" SCADA original.*

En la Figura 59 se observa la pantalla llamada control de cenizas que corresponde al programa original del SCADA.

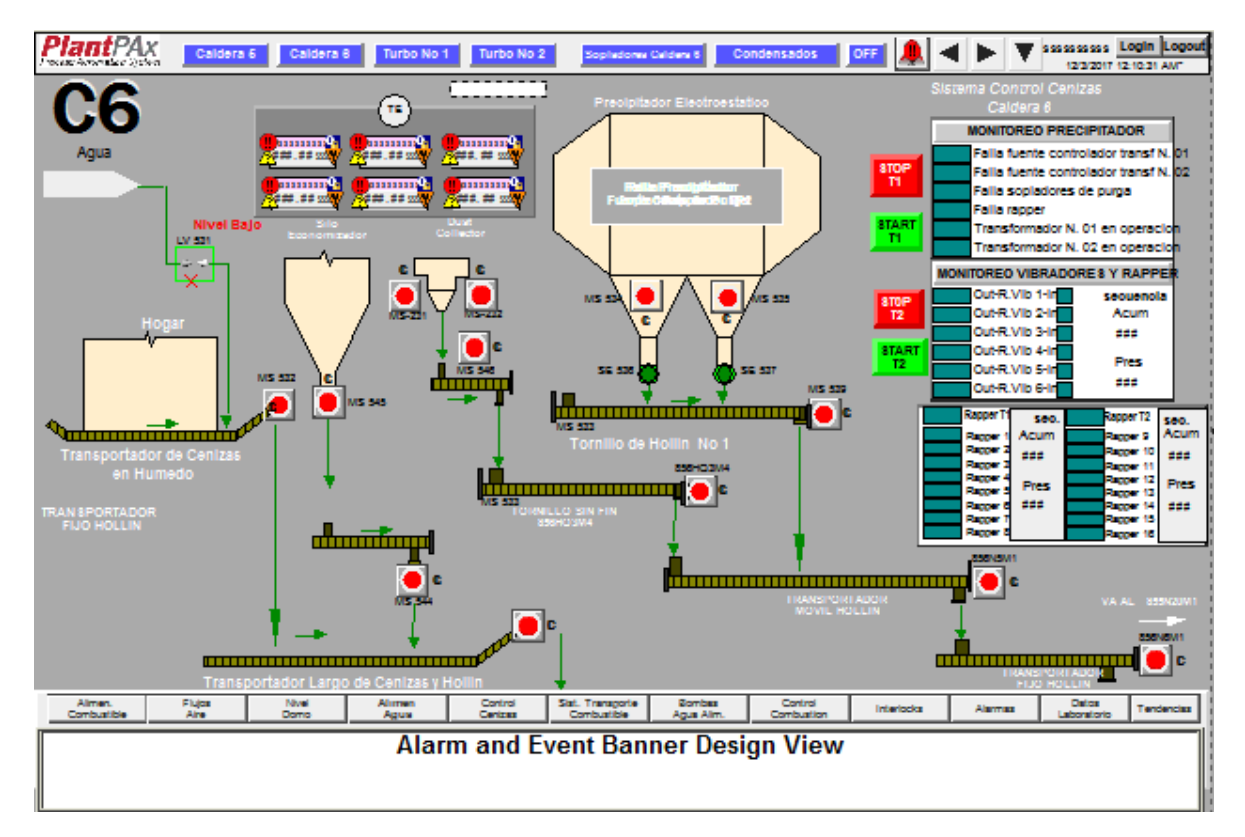

### *Figura 60. Pantalla "control de cenizas" PlantPAx implementado.*

En la Figura 60 se observa la pantalla de control de cenizas con los objetos PlantPAx de las señales que tienen asociada dicha librería en el controlador.

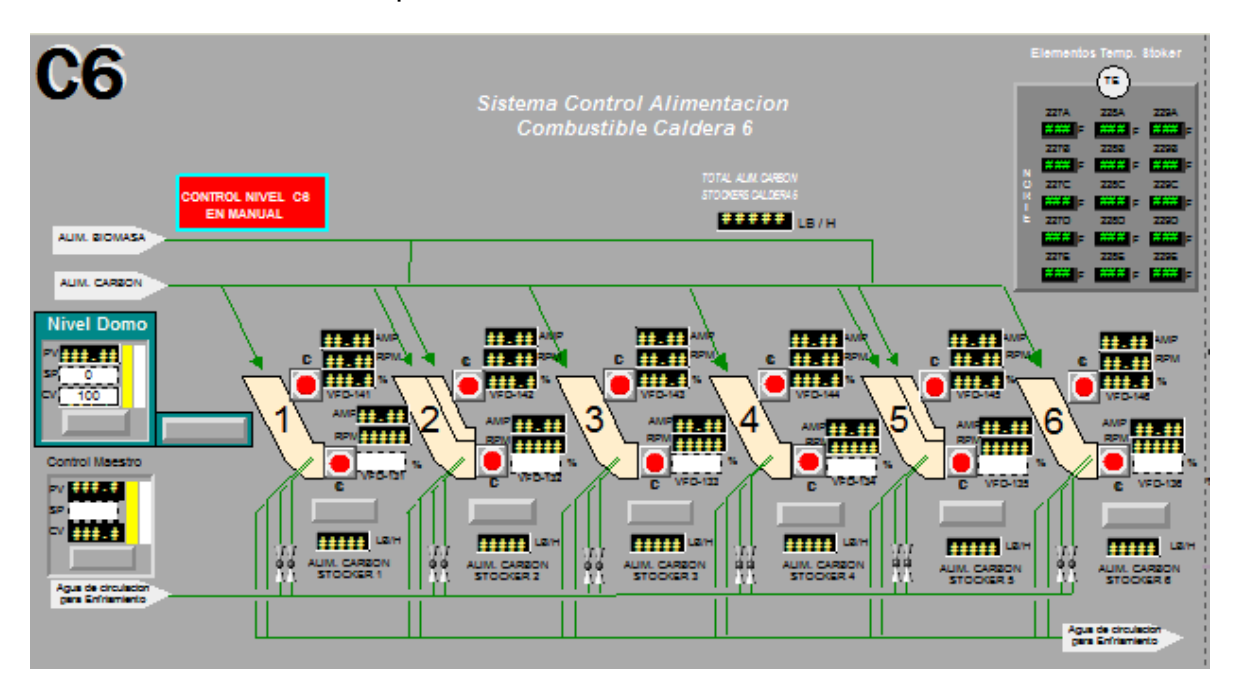

*Figura 61. Pantalla "control alimentación de combustible" SCADA original.*

En la Figura 61 se puede observar la pantalla de alimentación de combustible en donde la mayoría de sus objetos son de visualización.

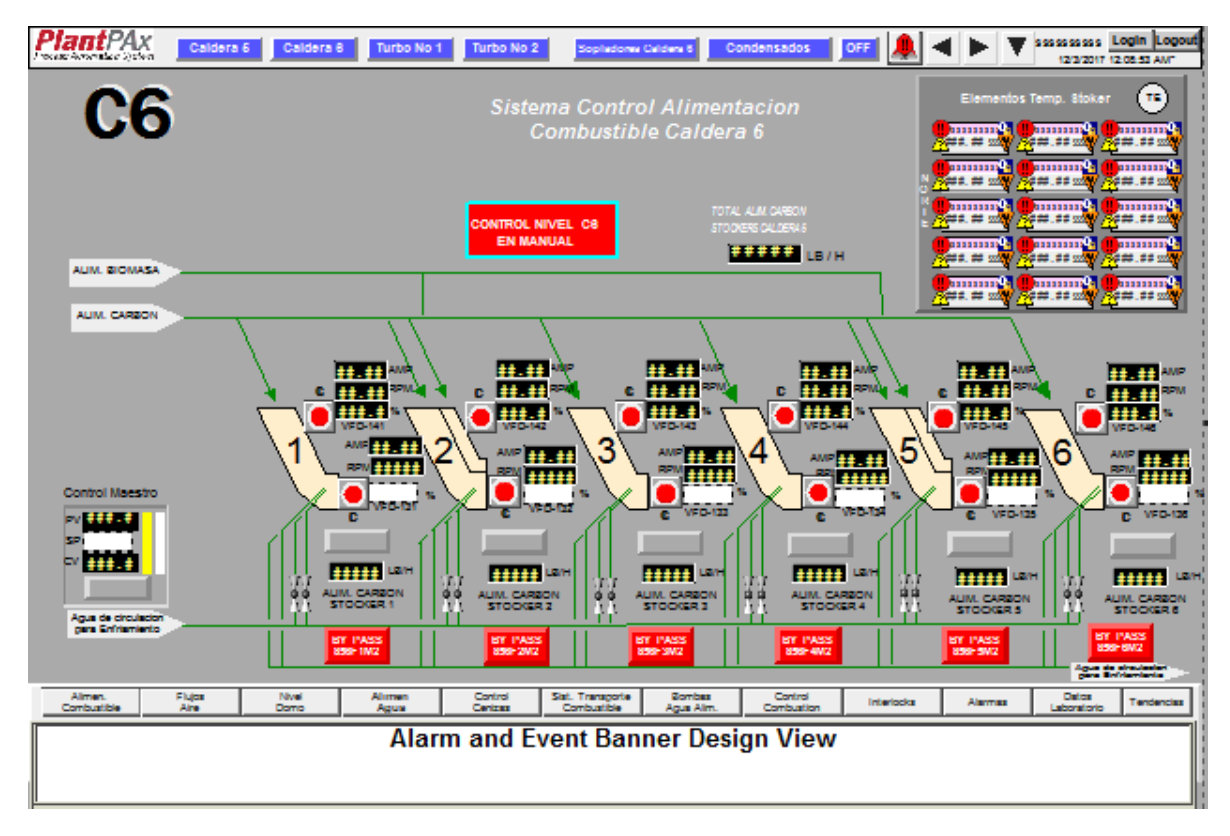

*Figura 62. Pantalla "control alimentación de combustible" implementación PlantPAx.*

En la imagen 62. Se observa la implementación de los objetos de PlantPAx en los indicadores de temperatura que se encuentran en la parte superior derecha, asi mismo se trasladaron algunos objetos pertenecientes a otras pantallas, como lo son los indicadores rojos que aparecen debajo de cada alimentador.

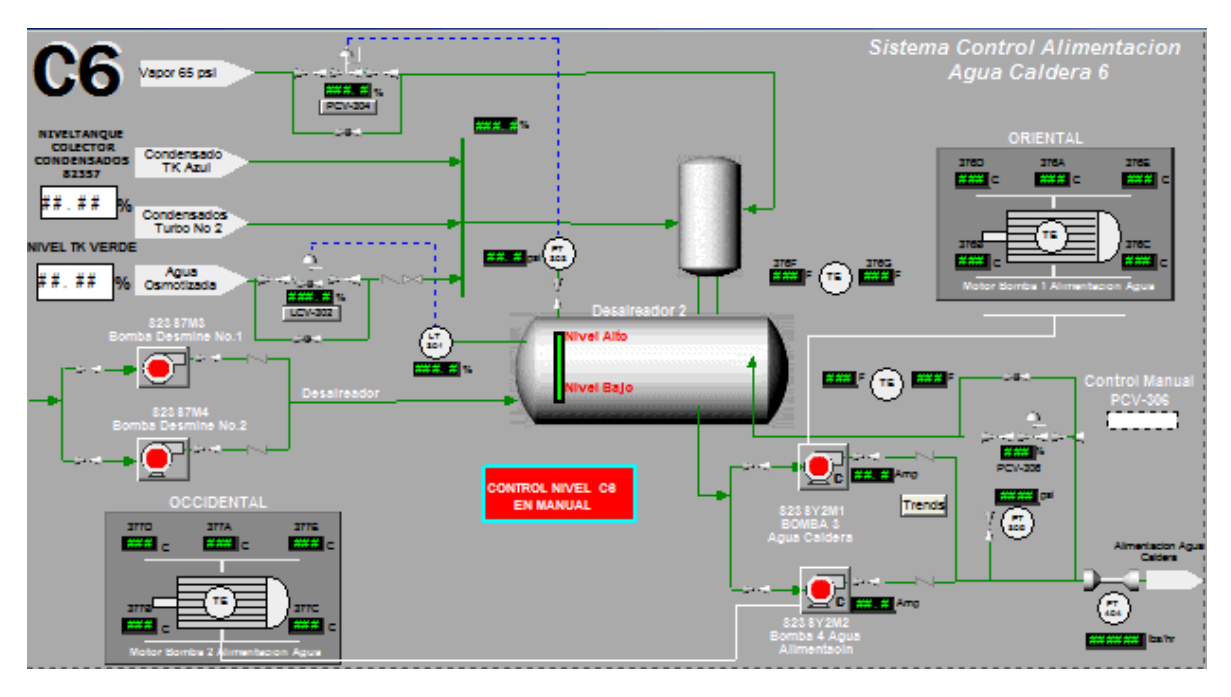

*Figura 63. Pantalla "control alimentación de agua" SCADA original.*

En la figura 63 se observa la pantalla de alimentación de agua del programa original que se encarga del control de tanque principal del proceso.

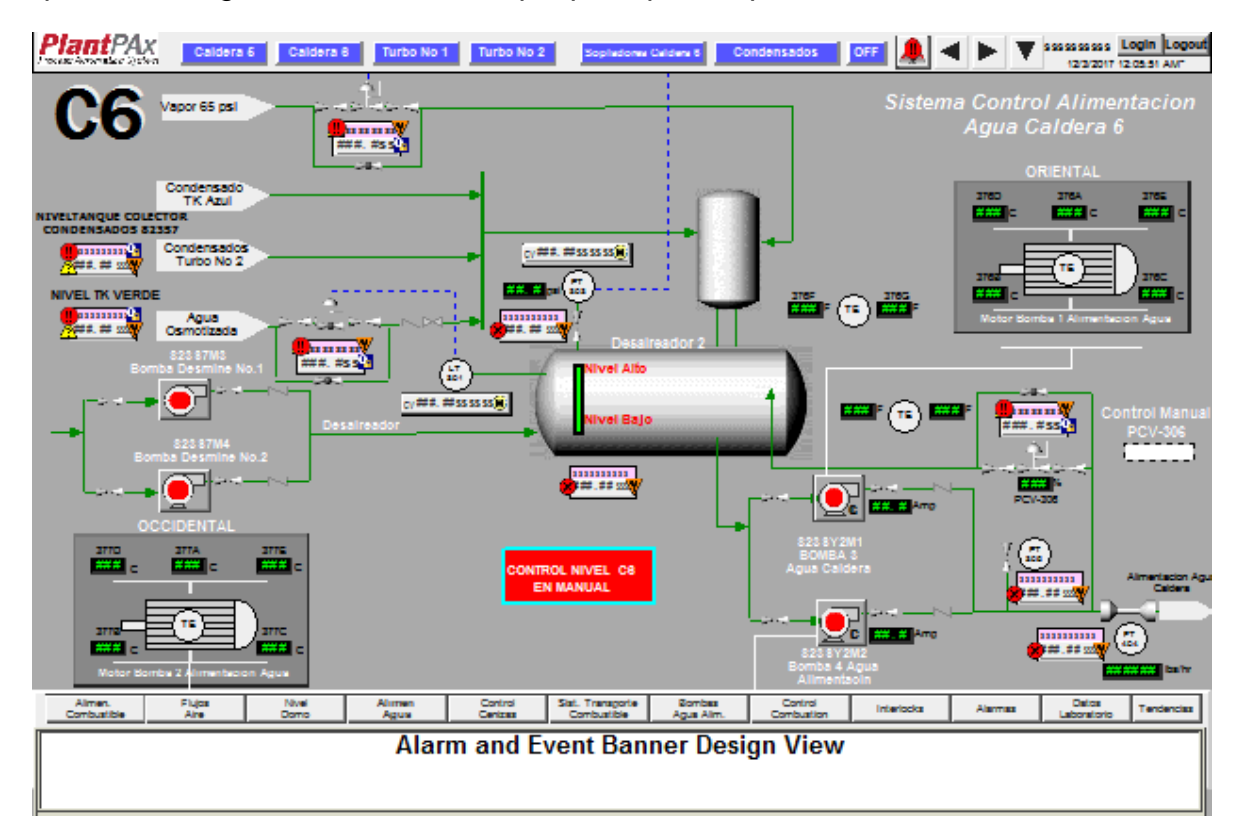

*Figura 64. Pantalla "control alimentación de agua" implementación PlantPAx.*
En la figura 65 se ilustra la implementación de los objetos PlantPAx para esta pantalla, así mismo se eliminaron algunos objetos innecesarios en esta pantalla.

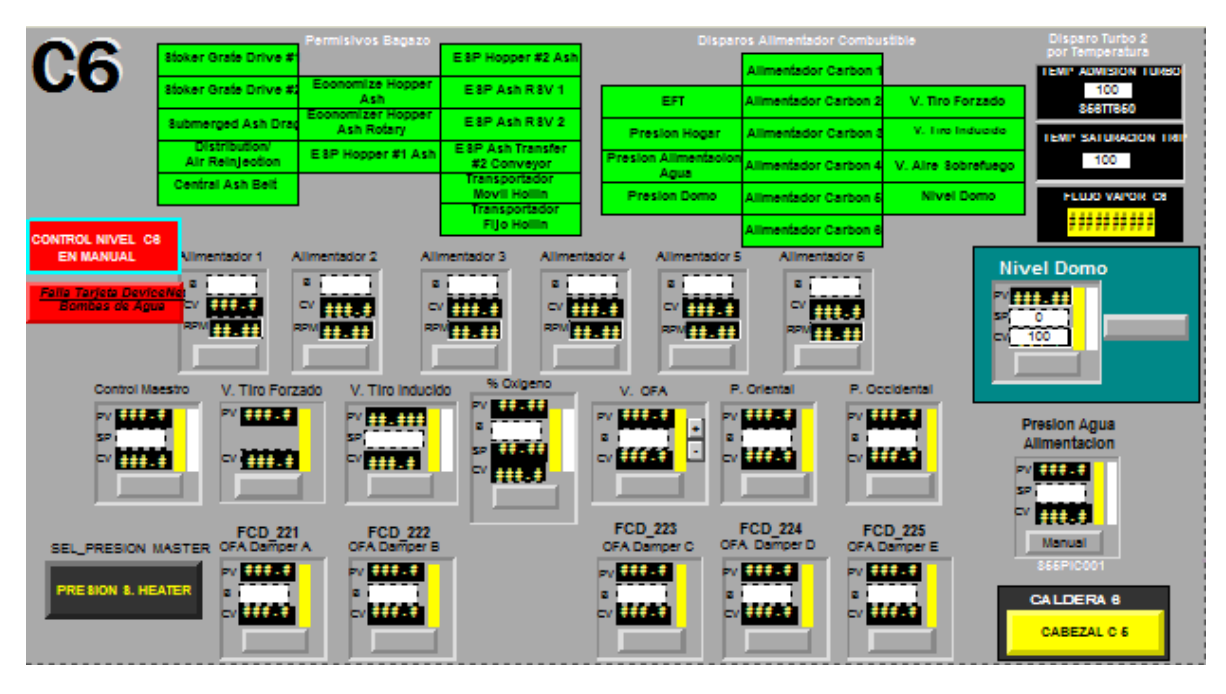

*Figura 66. Pantalla "control de combustión" SCADA original.*

En la figura 66 se observa la pantalla de control de combustión y es la pantalla principal para el control de la caldera ya que en esta pantalla se encuentra los datos de información más importantes del proceso y por consiguiente es la más utilizada por el operario.

| 'Ах<br>Artematica Statent                                                                                                    | Caldera 6                                         | Caldera 8<br>Turbo No 1              | Turbo No 2                                                          | Sophidonia Caldera 6                                  | Condensados<br>OFF                                            |                                | sssssssss Login Logout<br>12/3/2017 12:11:55 AM*                |
|----------------------------------------------------------------------------------------------------|---------------------------------------------------|--------------------------------------|---------------------------------------------------------------------|-------------------------------------------------------|---------------------------------------------------------------|--------------------------------|-----------------------------------------------------------------|
|                                                                                                    | Stoker Grate Drive #                              | ermisivos Bagazo                     | E 8P Hopper #2 Ash                                                  |                                                       | <b>Disparos Alimentador Combustible</b><br>Allmentador Carbon |                                | Disparo Turbo 2<br>por Temperatur<br><b>TEMP ADMISION TURSO</b> |
|                                                                                                    | štoker Grate Drive #                              | Economize Hopper<br>Ash              | ESP Ash RSV 1                                                       | EFT                                                   | Allmentador Carbon 2                                          | V. Tiro Forzado                | 100                                                             |
|                                                                                                    | <b>Submerged Ash Dra</b>                          | Economizer Hopper<br>Ash Rotary      | ESP Ash RSV 2                                                       | <b>Presion Hogar</b>                                  | Allmentador Carbon                                            | V. Tiro Inducido               | <b>SSBTTB50</b><br><b>TEMP SATURACION TRI</b>                   |
| <b>Sale The Interface War</b><br><b>Restaurant Ave</b>                                                                                       | <b>Distribution/</b><br>Air Reinleotion           | E 8P Hopper #1 Ash                   | E 8P Ash Transfer<br>#2 Conveyor                                    | <b>Presion Allmentacio</b><br>Agua                    | Allmentador Carbon                                            | V. Aire Sobrefuego             | 100                                                             |
| <b>ONTROLNMEL CO</b>                                                                                                    | Contral Ash Belt                                  |                                      | <b>Transportador</b><br><b>Movil Hollin</b><br><b>Transportador</b> | <b>Presion Domo</b>                                   | Allmentador Carbon                                            | <b>Nilvel Domo</b>             | <b>FLUJO VAPOR CS</b>                                           |
| <b>DI MANUAL</b>                                                                                                    |                                                   |                                      | <b>Fijo Hollin</b>                                                  |                                                       | Allmentador Carbon                                            |                                |                                                                 |
| Salida Alimentadores                                                                                                    |                                                   | Allmentador 1<br>Allmentador 2<br>п  | Allmentador 3<br>в.                                                 | Allmentador 4<br>в,                                   | Allmentador 5<br>s i                                          | Allmentador 6                  | <b>Nivel Domo</b>                                               |
|                                                                                                    | ø.<br>C###. ## \$ \$\$ \$\$ \$M\$                 | $\sim 10.5$<br>c٧                    | c۷                                                                  | EV.                                                   | $+ + + +$                                                     | $\mathbf{z}$<br>m.,<br>c۷      | <b>Nivel Domo</b><br><b>M###.##</b>                             |
|                                                                                                    |                                                   | <b>BPM</b> 11 TH<br><b>REM SEREE</b> | <b>RPME ES</b>                                                      | <b>FOR LAKE</b>                                       | <b>FOR 11, 11</b>                                             | <b>PPW LEADER</b><br>le۷.      | ۰<br>100                                                        |
| Control Maestro<br><b>C###. ## 5 55 55 9A6</b>                                                                                               |                                                   |                                      |                                                                     | P. Orlental                                           | P. Occidental                                                 |                                |                                                                 |
| V. Tiro Forzado<br>% Colpenio<br>V. The Inducido<br>V. OFA<br>1 HH 3<br>PV.<br>  老婆 二妻子<br><b>IV SEELS</b><br><b>IN SEELE</b><br>24 24 24 25 |                                                   |                                      |                                                                     | <b>In effect</b>                                      | iv <del>SSS S</del>                                           |                                |                                                                 |
| Ŧ<br>в<br>52.<br>п<br><b>SP</b><br>ⅎ<br>$-444.8$<br><b>EV BEELS</b><br><b>LY SEPAS</b><br><br>٣v<br>c۷                                       |                                                   |                                      |                                                                     |                                                       |                                                               |                                |                                                                 |
| 44.0<br>M ###<br><b>HELE</b>                                                                                                    |                                                   |                                      | SP<br><b>CV</b><br>,,,,                                             |                                                       |                                                               |                                |                                                                 |
|                                                                                                    |                                                   |                                      |                                                                     |                                                       | <b>FCD 224</b>                                                |                                |                                                                 |
|                                                                                                    | <b>FCD 221</b><br>SEL_PRESION MASTER OF ADamper A | FCD 222<br>OFA Damper B              | C###. ## \$55559M6                                                  | <b>FCD 223</b><br>OFA Dumber C                        | OFA Damper D                                                  | <b>FCD 225</b><br>OFA Dunner E |                                                                 |
| PRESION 8. HEATER                                                                                                    | <b>BY SEE AS</b><br>п                             | iv <del>SSS</del><br>в۱              |                                                                     | <br>ø.                                                | IV SSS.S<br>ls.                                               | iv ###                         |                                                                 |
|                                                                                                    | ***                                               | <b>IV 888.8</b>                      |                                                                     | $***.$                                                | <b>IN SEELE</b>                                               | $N + 1 + 1 + 1$                | <b>CALDERA 8</b>                                                |
|                                                                                                    |                                                   |                                      |                                                                     |                                                       |                                                               |                                | <b>CABEZAL C 6</b>                                              |
| Allmen.<br>Combustible                                                                                                    | Fiyar<br>Nivel<br>Aire<br>Domo                    | Alimen<br>Agus                       | Control<br>Centras                                                  | Sist. Transporte<br>Bombas<br>Combustible<br>Agus Alm | Control<br>Combustion                                         | Alarmaz<br>Interlocks          | Datos<br>Tendencias<br>Laboratorio                              |
| <b>Alarm and Event Banner Design View</b>                                                                                                    |                                                   |                                      |                                                                     |                                                       |                                                               |                                |                                                                 |
|                                                                                                    |                                                   |                                      |                                                                     |                                                       |                                                               |                                |                                                                 |
|                                                                                                    |                                                   |                                      |                                                                     |                                                       |                                                               |                                |                                                                 |

*Figura 67. Pantalla "control de combustión" implementación PlantPAx.*

En la pantalla de la Figura 67 se hizo una redistribución de algunos objetos, también se eliminaron algunos indicadores que resultaban innecesarios debido a que ya se encontraban en otras pantallas.

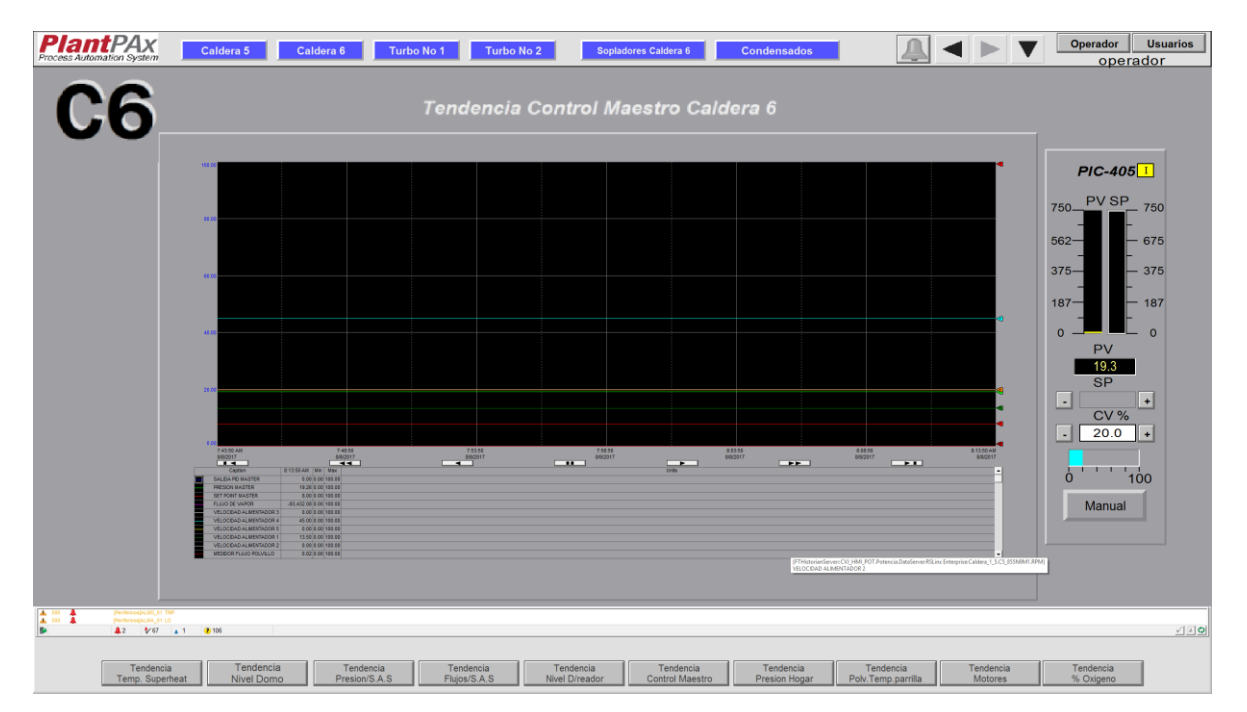

## *Figura 68. Pantalla de control maestro de la caldera 6.*

En la figura 68 se observa las tendencias de algunas señales de la caldera 6, estas señales se historizan y quedan guardadas en el servidor.

#### **4.1. LIMITANTES**

En el desarrollo de la optimización de la programación del controlador para el área de la caldera 6 para la empresa Carvajal pulpa y papel sede (Yumbo). Se debe regir bajo unas condiciones dadas por los contratos establecidos, tanto de optimización como de confidencialidad. Impidiendo la modificación de la lógica del programa así como de la publicación de las imágenes de la programación de la planta.

La implementación y los cambios realizados deben ser aprobados por los ingenieros de acompañamiento de la empresa Rocatek S.A.S

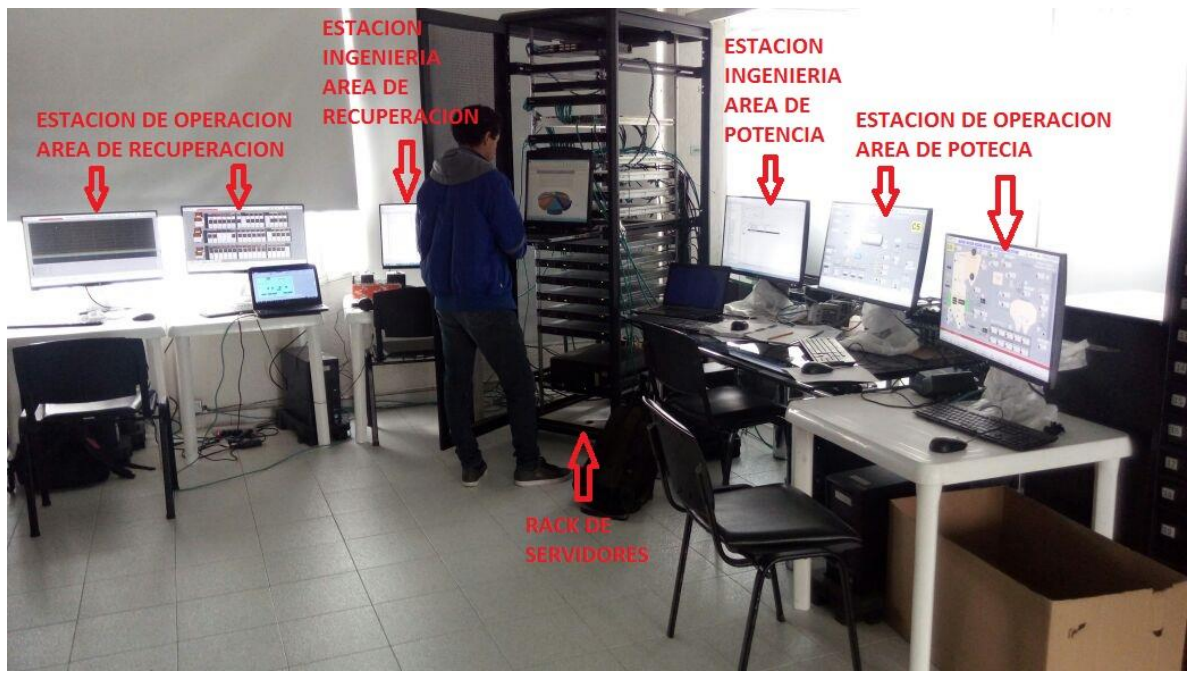

#### **4.2. ANEXOS**

*Figura 69. Topología implementada en el sistema.*

En la figura 69 se puede apreciar la topología del proyecto, donde a partir de 2 estaciones de ingeniería se configura la programación tanto del controlador como del sistema SCADA de su respectiva área. Además cada área cuenta con 3 estaciones de trabajo en la que los operarios del proceso están realizando sus labores, el Rack contiene los servidores de almacenamiento del proceso.

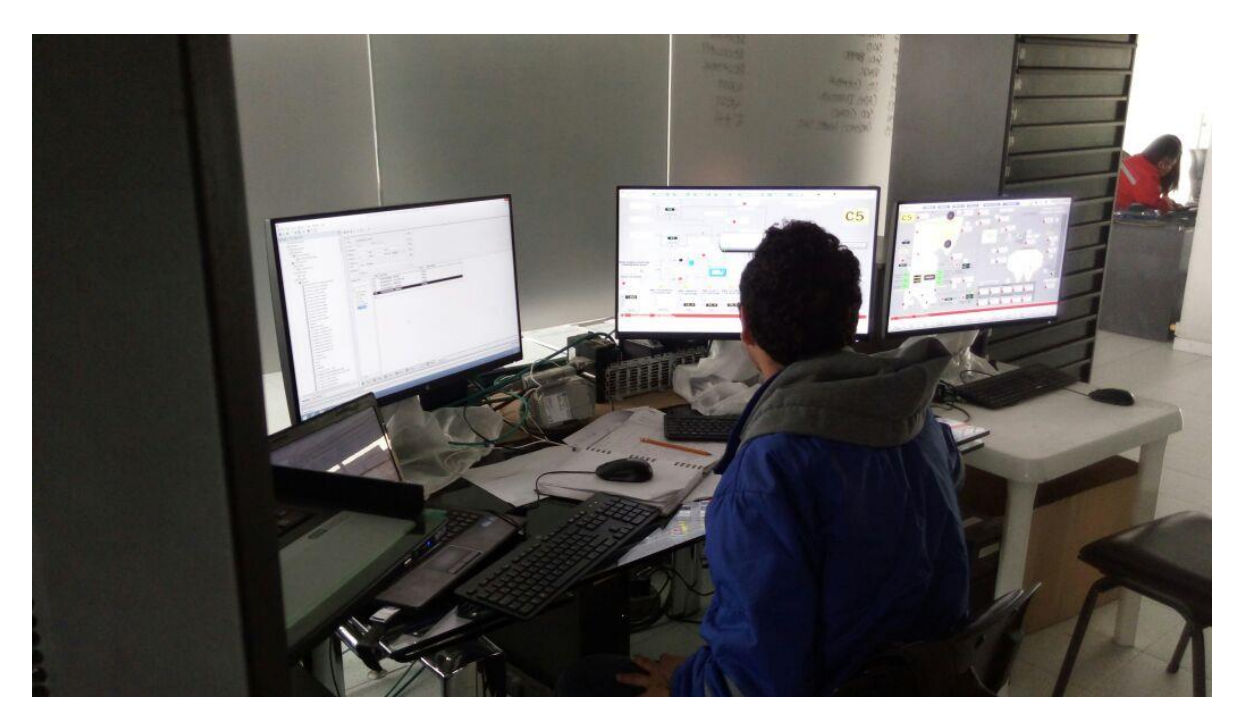

*Figura 70. Realizando cambios en el SCADA de la caldera 6.*

En la Figura 69 se realizan los cambios en el SCADA de la caldera 6 en la estación de ingeniería del área de potencia, y se observan los cambios realizados en línea en una estación de trabajo de la misma área.

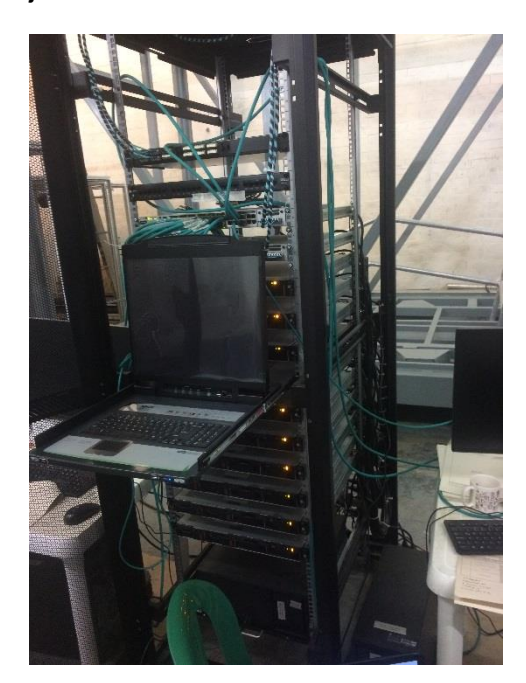

*Figura 71. Rack de servidores del proceso.*

En la Figura 71 se observa el Rack de servidores tipo gabinete, implementado con todos los servidores del proceso y también con su respectivo panel para poder navegar ente los distintos servidores.

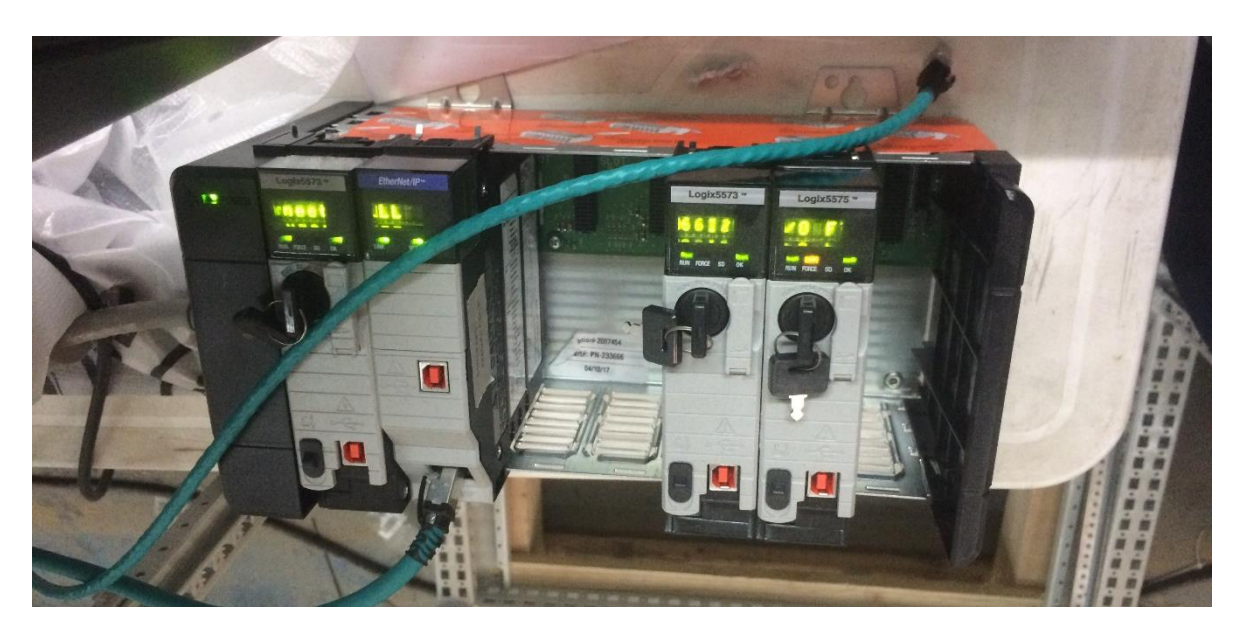

*Figura 72. Rack de servidores del proceso.*

En la Figura 72 se aprecia los controladores del área de recuperación implementados en un Rack de 7 Slots y un módulo Ethernet ubicado en el Slot 1.

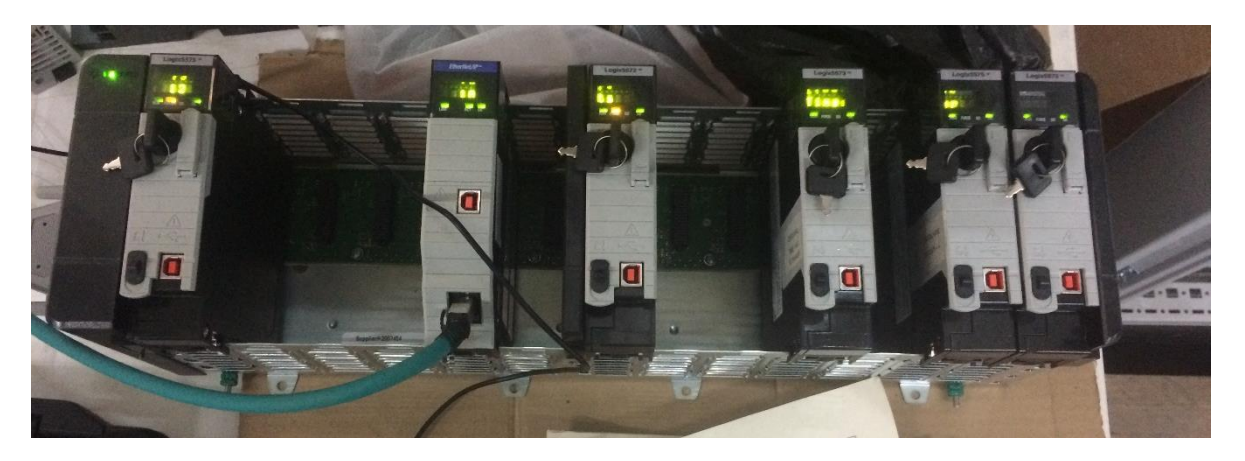

*Figura 73. Rack de servidores del proceso.*

En la Figura 73 se aprecia los controladores del área de recuperación implementados en un Rack de 13 Slots y un módulo Ethernet ubicado en el Slot 4.

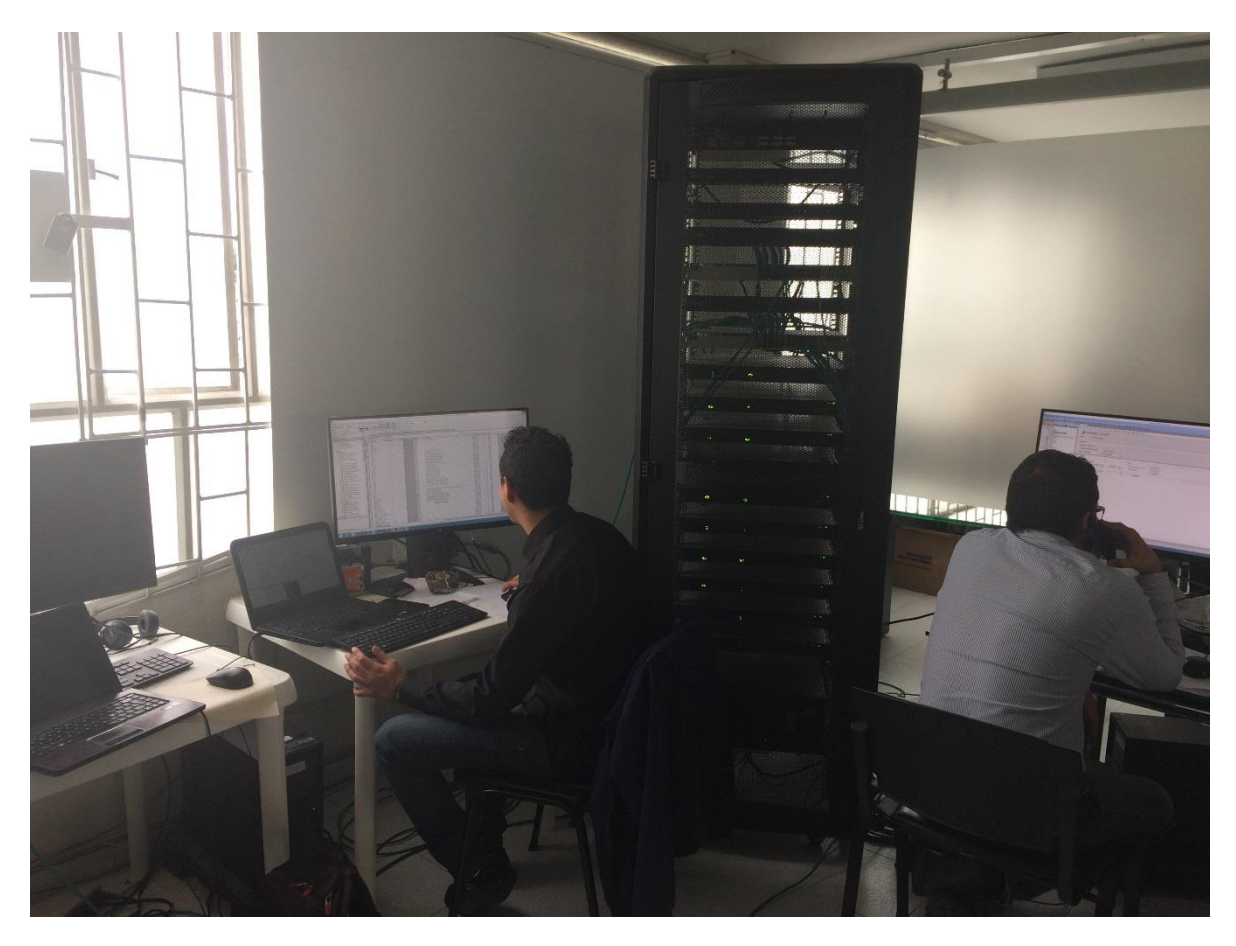

*Figura 74. Realizando cambios en el controlador del área de recuperacion.*

En la figura 74 se observa los cambios realizados en el controlador del área de recuperación haciendo el uso del Backup del programa.

## **4.3 GLOSARIO TÉCNICO.**

Tag: nombre lógico para una variable en un dispositivo o en la memoria local. Por ejemplo, una etiqueta puede representar una variable de proceso en un controlador.

Shortcut: representa un dispositivo al que desea conectarse en la red y los datos que contiene el dispositivo. El camino de comunicación asociado con el acceso directo indica la aplicación donde encontrar esos datos.

Faceplate: Las placas frontales proporcionan a los operadores, trabajadores de mantenimiento, ingenieros y otros componentes visuales para permitir la interacción con los datos del instrumento en el Factory Talk view.

KPI: El intervalo de paquete solicitado (RPI) es un intervalo de tiempo configurado por el usuario que determina cuándo se envían los datos de un módulo de E / S a un controlador.

# **5. CONCLUSIONES**

Se realizó la optimización necesaria del controlador mediante la implementación de las recomendaciones PlantPAx haciendo uso de las habilidades obtenidas en el área de redes y comunicaciones industriales, control y automatización industrial.

Se implementó la librería de PlantPAx en el controlador y en el sistema SCADA. De esta manera obtener un control total en el área de la caldera 6.

Se validó que los cambios ejecutados no afectaran el funcionamiento o control de la planta requerida por el cliente, y de esta manera garantizar un perfecto trabajo en la optimización del funcionamiento y programación de la planta.

Se documentó la tecnología utilizada en el proyecto para el aprendizaje y conocimiento a quienes interese sobre el la implementación de un control de proceso distribuido (DCS).

Se realizó un manual de programación para la utilización e implementación de los PLC de la familia Allend Bradley, enfocado a los PLC de la familia 5000, utilizando el software de programación RSlogix 5000 y el Factory talk View para el sistema de control y adquisición de datos (SCADA).

## **5.1. RECOMENDACIONES**

La implementación de un DCS es implementado únicamente por empresas extremadamente grandes donde se hace necesario el uso del sistema de control distribuido, esta implementación es un trabajo supremamente costoso y un poco demorado.

# **6. BIBLIOGRAFÍA**

- [1] Automation, R. (2015). Essentials of The Modern DCS WHAT MAKES, (March).
- [2] Automation, R. (2016b). Sistema de control distribuido PlantPAx El DSC moderno, (March).
- [3] Automation, R. (2017a). PlantPAx Distributed Control System, *0*(January).
- [4] Automation, R. (2016c). Sistema de control distribuido PlantPAx Guia de seleccion, (April).
- [5] Automation, R. (2017b). Rockwell Automation Library of Process Objects, (February).
- [6] Enrique Fernando Perez, J. M. A. (2015). Automatas Programables y sistemas de automatización. *The Effects of Brief Mindfulness Intervention on Acute Pain Experience: An Examination of Individual Difference*, *1*, 1–438. http://doi.org/10.1017/CBO9781107415324.004
- [7] <<literature.rockwellautomation.com>> [En linea]. available: http://literature.rockwellautomation.com/idc/groups/literature/documents/td/1756 td001\_-en-p.pdf
- [8] Automation, R. (2016a). PlantPAx Distributed Control System Aplication Configuration, (March).
- [9] Automation, R. (2017a). PlantPAx Distributed Control System Infrastructure Configuration, *0*(January).
- [10] Automation, R. (2017b). PlantPAx Distributed Control System Verification and Troubleshooting, *0*(January).